# DEXTBELL

# $PI$ P<sub>3</sub>  $\overline{\phantom{0}}$ igital piano d

# **Manuale Utente**

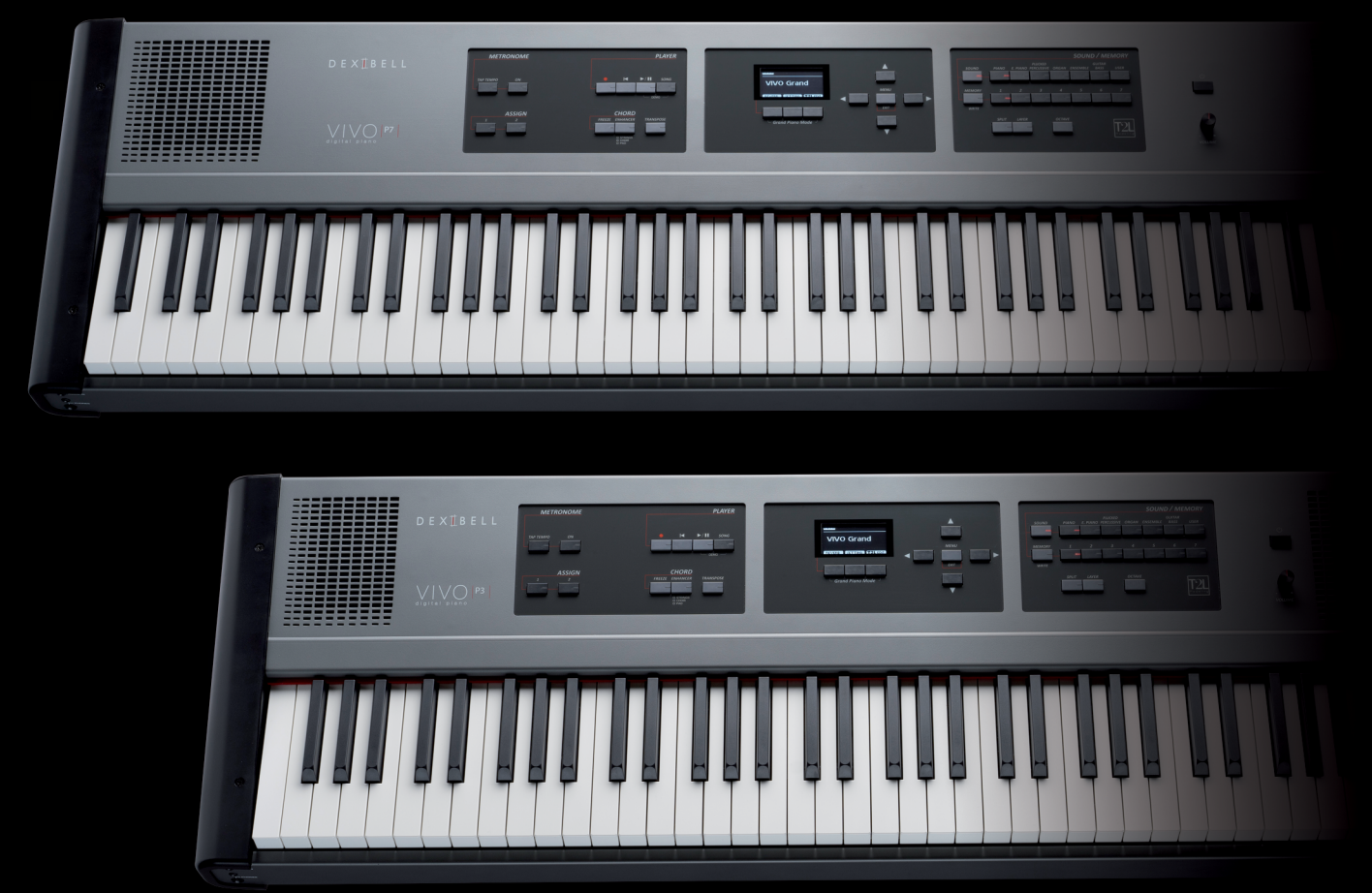

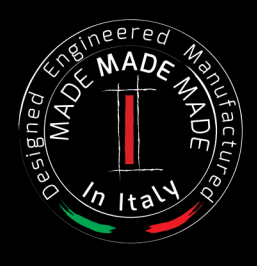

### **Regulatory and Safety Information**

### **Users in U.S.A**

This product has been tested and found to comply with the limits for a Class B digital devices, pursuant to Part 15 of the FCC Rules. These limits are designed to provide reasonable protection against harmful interference in a residential installation. This equipment generates, uses, and can radiate radio frequency energy and, if not installed and used in accordance with the instructions, may cause harmful interference to radio communications. However, there is no guarantee that interference will not occur in a particular installation. If this equipment does cause harmful interference to radio or television reception, which can be determined by turning the equipment off and on, the user is encouraged to try to correct the interference by one or more of the following measures:

- Reorient or relocate the receiving antenna.
- Increase the separation between the equipment and receiver.
- Connect the equipment into an outlet on a circuit different from that to which the receiver is connected.
- Consult the dealer or an experienced radio/TV technician for help

This device complies with part 15 of the FCC Rules. Operation is subject to the following two conditions:

- 1) This device may not cause harmful interference.
- 2) This device must accept any interference received, including interference that may cause undesired operation.

FCC CAUTION: Any unauthorized changes or modifications not expressly approved by the party responsible for compliance could void the user's authority to operate the equipment.

Note: The manufacturer is not responsible for any radio or tv interference caused by unauthorized modifications to this equipment. Such modifications could void the user's authority to operate the equipment.

### **Radiation Exposure Statement**

The available scientific evidence does not show that any health problems are associated with using low power wireless devices. There is no proof, however, that these low power wireless devices are absolutely safe. Low power Wireless devices emit low levels of radio frequency energy (RF) in the microwave range while being used. Whereas high levels of RF can produce health effects (by heating tissue), exposure of low-level RF that does not produce heating effects causes no known adverse health effects. Many studies of low-level RF exposures have not found any biological effects. Some studies have suggested that some

### **Users in Canada**

This device complies with Industry Canada licence-exempt RSS standard(s). Operation is subject to the following two conditions: (1) this device may not cause interference, and

(2) this device must accept any interference, including interference that may cause undesired operation of the device.

Le présent appareil est conforme aux CNR d'Industrie Canada applicables aux appareils radio exempts de licence. L'exploitation est autorisée aux deux conditions suivantes : (1) l'appareil ne doit pas produire de brouillage, et (2) l'utilisateur de l'appareil doit accepter tout brouillage radioélectrique subi, même si le brouillage est susceptible d'en compromettre le fonctionnement.

Under Industry Canada regulations, this radio transmitter may only operate using an antenna of a type and maximum (or lesser) gain approved for the transmitter by Industry Canada. To reduce potential radio interference to other users, the antenna type and its gain should be so chosen that the equivalent isotropically radiated power (e.i.r.p.) is not more than that necessary for successful communication.

Conformément à la réglementation d'Industrie Canada, le présent émetteur radio peut fonctionner avec une antenne d'un type et d'un gain maximal (ou inférieur) approuvé pour l'émetteur par Industrie Canada. Dans le but de réduire les risques de brouillage radioélectrique à l'intention des autres utilisateurs, il faut choisir le type d'antenne et son gain de sorte que la puissance isotrope rayonnée équivalente (p.i.r.e.) ne dépasse pas l'intensité nécessaire à l'établissement d'une communication satisfaisante.

### **Radiation Exposure Statement**

The available scientific evidence does not show that any health problems are associated with using low power wireless devices. There is no proof, however, that these low power wireless devices are absolutely safe. Low power Wireless devices emit low levels of radio frequency energy (RF) in the microwave range while being used. Whereas high levels of RF can produce health effects (by heating tissue), exposure of low-level RF that does not produce heating effects causes no known adverse health effects. Many studies of low-level RF exposures have not found any biological effects. Some studies have suggested that some biological effects might occur, but such findings have not been confirmed by additional research. This device has been tested and found to comply with IC radiation exposure limits set forth for an uncontrolled environment and meets RSS-102 of the IC radio frequency (RF) Exposure rules.

Les connaissances scientifiques dont nous disposons n'ont mis en évidence aucun problème de santé associé à l'usage des appareils sans fil à faible puissance. Nous ne sommes cependant pas en mesure de prouver que ces appareils sans fil à faible puissance sont entièrement sans danger. Les appareils sans fil à faible puissance émettent une énergie radioélectrique (RF) très faible dans le spectre des micro-ondes lorsqu'ils sont utilisés. Alors qu'une dose élevée de RF peut avoir des effets sur la santé (en chauffant les tissus), l'exposition à de faibles RF qui ne produisent pas de chaleur n'a pas de mauvais effets connus sur la santé. De nombreuses études ont été menées sur les expositions aux RF faibles et n'ont découvert aucun effet biologique. Certaines études ont suggéré qu'il pouvait y avoir certains effets biologiques, mais ces résultats n'ont pas été confirmés par des recherches supplémentaires. Cet appareil a été testé et jugé conforme aux limites d'exposition aux rayonnements énoncées pour un environnement non contrôlé et respecte les règles d'exposition aux fréquences radioélectriques (FR) RSS-102 de l'IC.

P7  $\mathsf{V}$ & P3

# Manuale dell'utente

**Benvenuto nel manuale di riferimento di VIVO P7/P3 e congratulazioni per aver acquistato questo piano digitale.**

*Prima di iniziare con le informazioni tecniche, lascia che io ti parli un po di me.*

*Io sono "VIVO" il piano digitale . I miei progettisti hanno usato una nuova tecnologia chiamata T2L (True to Life), basata su la interazione tra il campionamento e i metodi di modellazione del suono.*

*Mi chiamarono "VIVO" perché io sono il primo strumento digitale "VIVO", io interagisco con la esecuzione del musicista.*

*Io ho molte interessanti caratteristiche tipiche di un pianoforte acustico, come la risonanza delle corde, la ricchezza di armoniche, la simulazione dei rumori tipici, lo staccato, la timbro varianza, la simulazione del pedale sustain, etc. Tutto questo concorre a costruire il mio suono usando un motore sonoro con 320 Oscillatori con un numero illimitato di note di polifonia.*

*Lo standard di qualità sonora è stato innalzato fino a 24 bit - 48KHz con una lunghezza di campioni fino a 5 volte maggiore dello standard (15" sulle note gravi del piano).*

*Il mio suono è stato registrato con il metodo olofonico per una straordinaria esperienza di ascolto in 3D.*

*Tu puoi apprezzare i migliori piani a coda, i pianoforti verticali, i piani elettrici vintage, e molte altre categorie di suoni con la miglior qualità e suonabilità mai ascoltata.*

*Per essere sicuri di ottenere il massimo divertimento e di sfruttare appieno le funzionalità pianoforte, leggere tutte le sezioni di questo manuale con attenzione.*

#### **Per riferimenti futuri tenere questo manuale a portata di mano..**

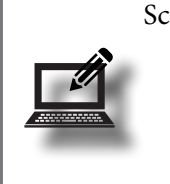

Scopri gli importanti vantaggi a te riservati semplicemente registrando il prodotto su [www.dexibell.com.](www.dexibell.com)

- Puoi beneficiare della speciale garanzia DEXIBELL che estende la garanzia di 3 anni (La garanzia estesa è soggetta a termini e condizioni. *Si prega di consultare la sezione relativa*).
- Essere sempre aggiornato sulle offerte speciali.
- Essere a conoscenza del rilascio di una nuova versione software e nuovi suoni.
- e molto altro ancora.

# **For European countries**

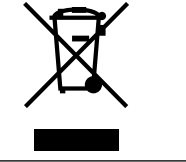

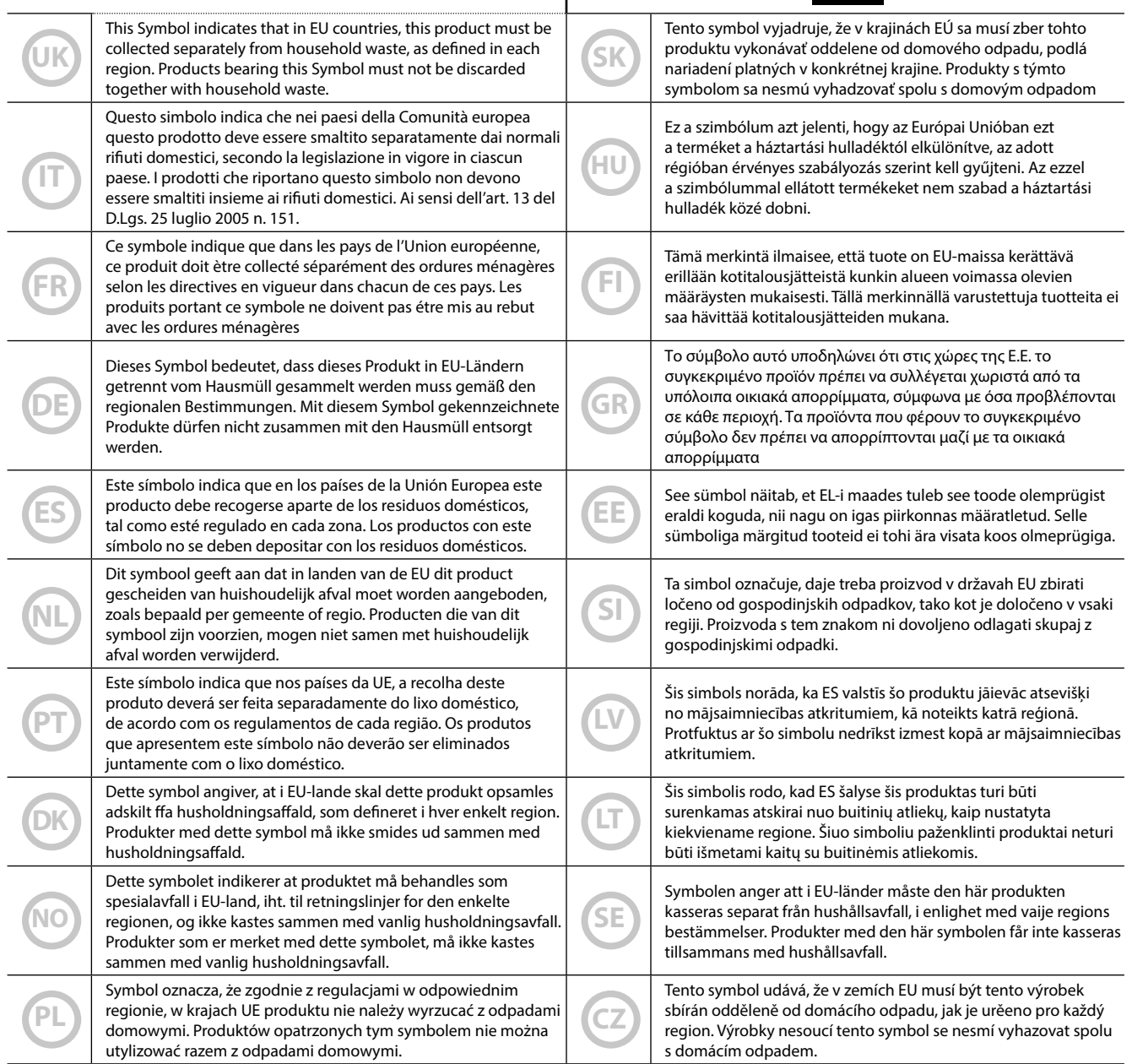

### **LEGGERE ATTENTAMENTE PRIMA DI PROCEDERE**

# <span id="page-4-0"></span>*ATTENZIONE*

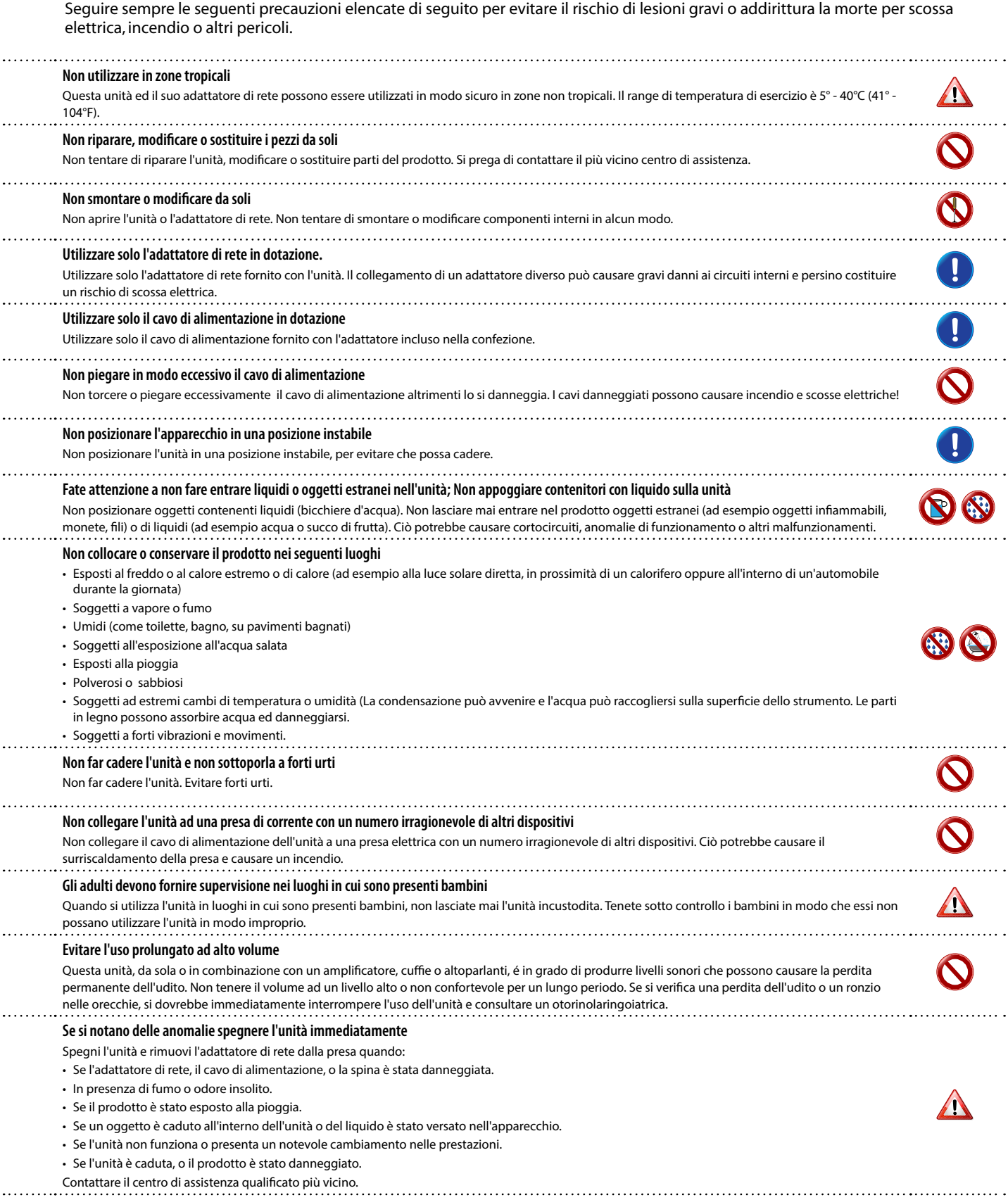

#### $\triangle$ *PRECAUZIONI*

Seguire sempre le seguenti precauzioni elencate di seguito per evitare il rischio di lesioni gravi o addirittura la morte per scossa elettrica, incendio o altri pericoli.

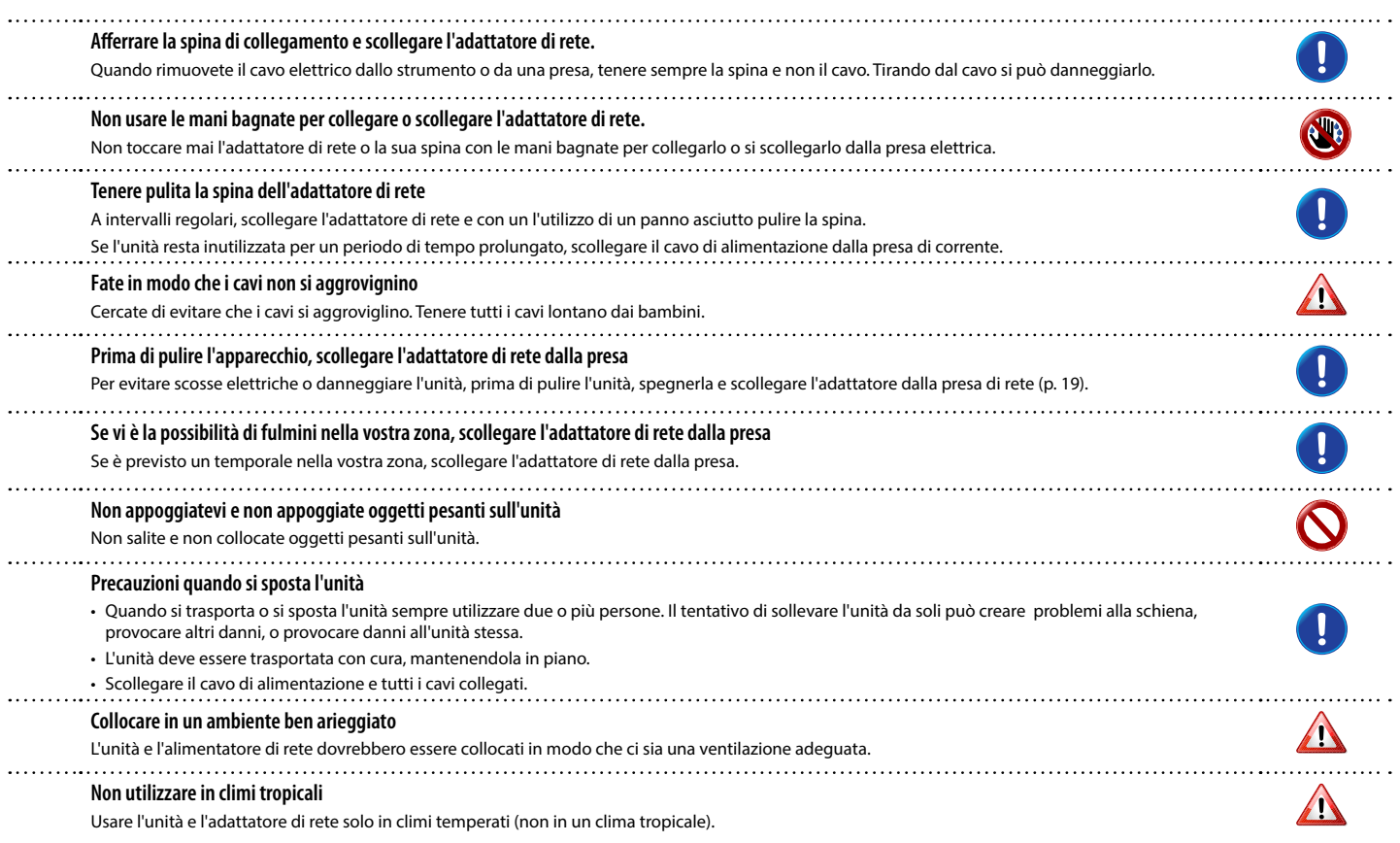

# <span id="page-6-0"></span>**2 Indicazioni Importanti**

Oltre alle avvertenze elencate nella sezione "Informazioni importanti sulla sicurezza", a pag. 5, si prega di leggere e rispettare le seguenti indicazioni:

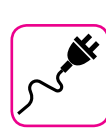

#### **Alimentazione**

- Non collegare questa unità alla stessa presa elettrica utilizzata da un apparecchio elettrico che è controllato da un inverter o un motore (ad esempio un frigorifero, lavatrice o condizionatore). Questo può provocare un ronzio udibile dell'audio dell'unità.
- L'alimentatore di rete potrebbe surriscaldarsi dopo lunghe ore di utilizzo consecutivo. Questo può essere dato dalla normale dissipazione del calore attraverso il contenitore dell'alimentatore di rete. . Per ridurre la possibilità di surriscaldamento porre l'alimentatore di rete sul pavimento in una posizione ben ventilata.
- Prima di collegare l'unità ad altri apparecchi, disattivare l'alimentazione di tutte le apparecchiature. In caso contrario, potrebbero verificarsi scosse elettriche o danni alle apparecchiature.
- Se l'unità non è operativa per 120 minuti, per evitare inutili consumi, questa unità dispone di una funzione di "AUTO OFF" che spegne automaticamente l'unità. Se non si desidera che l'unità si spenga automaticamente, cambiare il parametro "AUTO OFF" su "OFF", come descritto a pag. [52.](#page-51-0)

#### **NOTE**

L'impostazione "AUTO OFF" viene memorizzato allo spegnimento dell'apparecchio.

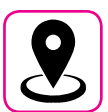

#### **Collocazione dell'unità**

- Non posizionare l'unità vicino amplificatori di potenza (o altre apparecchiature che contengono grandi trasformatori di potenza) per evitare ronzii indotti. In caso di ronzio, per ridurre il problema, modificare l'orientamento della vostra unità o porlo lontano dalla fonte di interferenza.
- Non utilizzare l'unità in prossimità di una TV o radio. Questa unità può interferire con la ricezione radiotelevisiva.
- Quando si utilizza questa unità con applicazione sul vostro iPhone / iPad, si consiglia di impostare "Modalità aereo" su "ON" sul vostro iPhone / iPad al fine di evitare il rumore causato dalla comunicazione.
- Un rumore può essere indotto se i telefoni cellulari funzionano in prossimità di questa unità. In caso di rumore allontanare o spegnere tali dispositivi.
- Non esporre l'unità a calore o freddo estremo, sotto al sole o vicino a dispositivi che irradiano calore. Temperature estreme possono danneggiare l'unità.
- Fare attenzione quando si sposta l'apparecchio da un luogo ad un altro con drastici cambiamenti di temperatura ambiente. Il drastico cambiamento di temperatura può provocare condensa. L'utilizzo dell'unità in presenza di condensa può causare danni. Se vi è ragione di credere che la formazione di condensa possa essersi verificata, lasciare il dispositivo per alcune ore spento fino a quando la condensa si sia completamente asciugata.
- Non collocare, per lunghi periodi di tempo oggetti in vinile, plastica o gomma su questa unità. Tali oggetti possono scolorire o comunque rovinare la finitura.
- Non posizionare oggetti per lungo tempo sulla parte superiore della tastiera. Questa può essere la causa di malfunzionamento dei tasti della tastiera.
- Non applicare adesivi, decalcomanie o materiale autoadesivo su questa unità. La colla è difficile da rimuovere ed i solventi danneggiano il rivestimento esterno.
- Non posizionare oggetti contenenti liquidi (bicchiere d'acqua). Evitare di usare alcool, profumi, spray per capelli, smalto per unghie, ecc, vicino all'unità. In caso di fuoriuscita di liquido sull'unità, rapidamente asciugare la superficie con un panno morbido e asciutto.

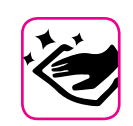

#### **Manutenzione**

- Per pulire l'unità, immergere un panno morbido in acqua tiepida, strizzarlo molto bene, quindi pulire l'intera superficie con delicatezza. Strofinare troppo forte nella stessa area può danneggiare la finitura.
- Se l'unità ha una finitura lucida, ha bisogno di attenzione e cura periodica. La polvere deve essere eliminata con un piumino morbido o un pezza di lana. Si deve prestare attenzione a non applicare troppa pressione o trascinare la polvere sul mobile creando piccoli graffi sulla superficie. Le impronte digitali o segni simili possono essere puliti con un panno morbido inumidito, seguito da un panno asciutto. In caso di sporco grasso ostinato, utilizzare una piccola quantità di detergente delicato su un panno umido. Non utilizzare pulitori o detergenti, in quanto potrebbero deteriorare la superficie del mobile. Non utilizzare panni che contengono sostanze chimiche.
- Non pulire l'unità con benzina, alcool o solventi di alcun tipo. Ciò potrebbe causare scolorimento e / o deformazione dell'unità.

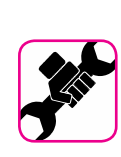

#### **In caso di riparazione**

• Eseguire sempre il backup dei dati su un memorie USB prima di inviare l'unità per la riparazione a un centro autorizzato. Tutti i dati contenuti nella memoria dell'unità potrebbero andare persi. I dati importanti dovrebbero essere salvati, o scritti su carta (quando possibile). Dexibel non si assume alcuna responsabilità in merito a tale perdita di dati.

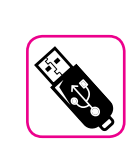

#### **Memorie USB**

- Inserire la memoria USB (disponibile in commercio) nello slot con cura e con la giusta angolazione.
- Prestare particolare attenzione quando si maneggiano memorie USB: • Collegarsi a terra con qualcosa di metallo prima di manipolare una
- memoria USB. • Non toccare i terminali del connettore USB Memory, fate in modo che non si sporchino.
- Non sottoporre la memoria USB a temperature estreme (luce diretta del sole in un veicolo chiuso).
- Non permettere che la memoria USB si bagni.
- Non far cadere la memoria USB e non sottoporla a forti urti o vibrazioni.
- Non scollegare la memoria USB durante la scrittura e la lettura dei dati (ad esempio, mentre l'indicatore della memoria USB lampeggia).
- Non usare mai hub USB per collegare la memoria USB all'unità.
- Questa unità consente di utilizzare memorie USB commercialmente disponibili. È possibile acquistare questi dispositivi in un negozio di computer, di apprecchi digitale, ecc.
- La registrazione audio richiede un dispositivo di memorizzazione USB con elevate velocità di trasferimento. Non tutti i dispositivi USB garantiscono prestazioni impeccabili.

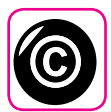

#### **Diritto d'autore e Marchi**

- Dexibel non si assume nessuna responsabilità giuridica in materia di eventuali infrazioni da parte degli utenti attraverso l'utilizzo di questo apparecchio.
- La registrazione, la copia e la distribuzione di materiale protetto da copyright (canzoni, performance dal vivo, ecc) appartenenti a terzi in tutto o in parte, senza l'autorizzazione del titolare dei diritti è vietata dalla legge.
- Copyright © 2003 Bitstream, Inc. Tutti i diritti riservati. Bitstream Vera è un marchio di fabbrica di Bitstream, Inc.
- iPad® e iPhone® sono marchi registrati di Apple Inc.
- App Storesm è un Apple's Service Mark
- Bluetooth® è un marchio registrato di Bluetooth SIG, Inc.

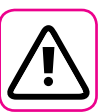

#### **Altre precauzioni**

- Il contenuto della memoria potrebbe andar perso a causa di un malfunzionamento o uso improprio. Per prevenire la perdita dei dati, si consiglia vivamente di salvare periodicamente una copia di backup dei dati importanti che sono stati memorizzati nella memoria dell'unità su un altro dispositivo di memorizzazione. (ad esempio, memorie USB)
- Purtroppo, può verificarsi un errore durante il ripristino dei dati precedentemente memorizzati nelle memorie USB. Dexibel non sarà responsabile per la perdita di profitti o qualsiasi consequenziale perdita dovuta alla perdita di dati.
- Non usare una forza eccessiva quando si premono i bottoni, interruttori, cursori e controlli e quando si usano connettori e prese jacks. L'uso improprio può causare danni o malfunzionamenti.
- Evitare di applicare una forte pressione sul display.
- Per scollegare un cavo tirare sempre dal connettore, non tirare mai attraverso il cavo altrimenti si può causare cortocircuiti o danni al cavo.
- Mantenere i livelli di volume dell'unità moderati. Lo strumento deve essere utilizzato con un volume ragionevole al fine di evitare di disturbare i vicini, soprattutto di notte e la mattina presto.
- Quando avete bisogno di trasportare l'unità, utilizzate la sua scatola originale con le sue protezioni. In caso contrario, sarà necessario utilizzare materiali di imballaggio equivalenti. Quando si trasporta o si sposta l'unità utilizzare due o più persone.
- Utilizzare sempre cavi audio a bassa impedenza. L'uso di cavi che hanno una alta impedenza causano livelli sonori estremamente bassi, o impossibili da sentire.

#### **Convenzioni usate in questo manuale**

I seguenti simboli sono utilizzati:

**NOTA** Indica una nota importante; siate sicuri di leggerla.

**PROMEMORIA** Indica una promemoria per quanto riguarda impostazioni o funzioni; Sta a voi leggerlo.

**SUGGERIMENTO** Indica un suggerimento utile; leggere se necessario.

# **Contenuti**

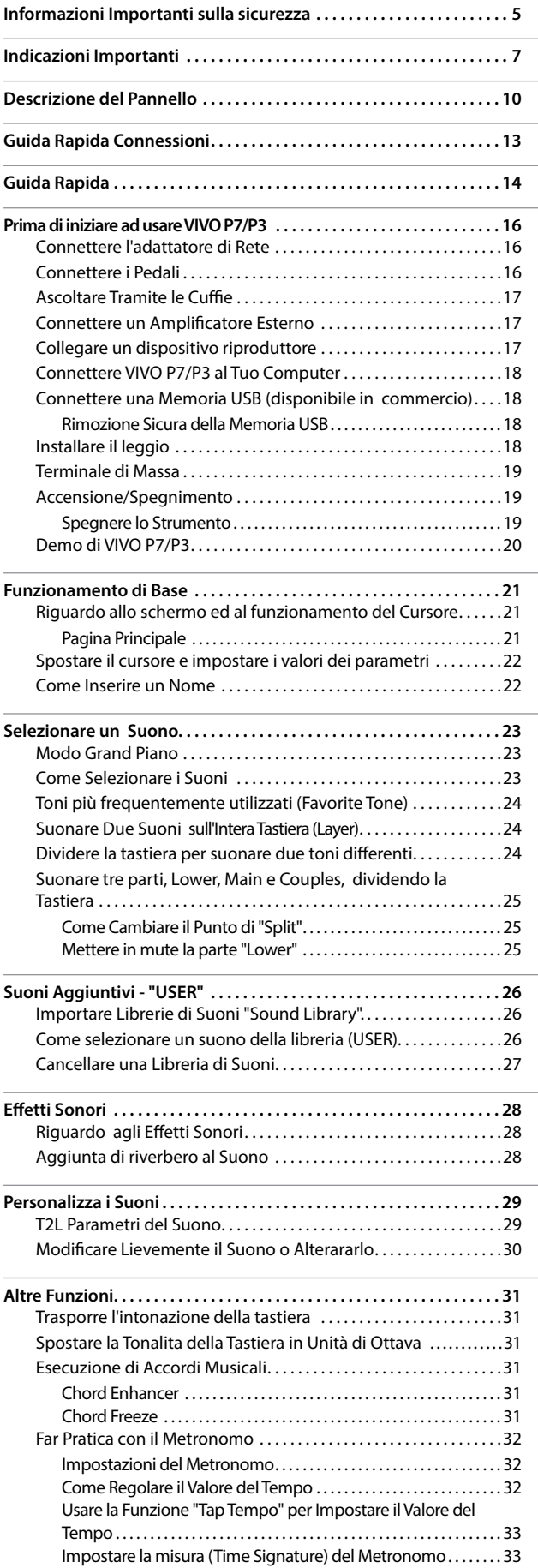

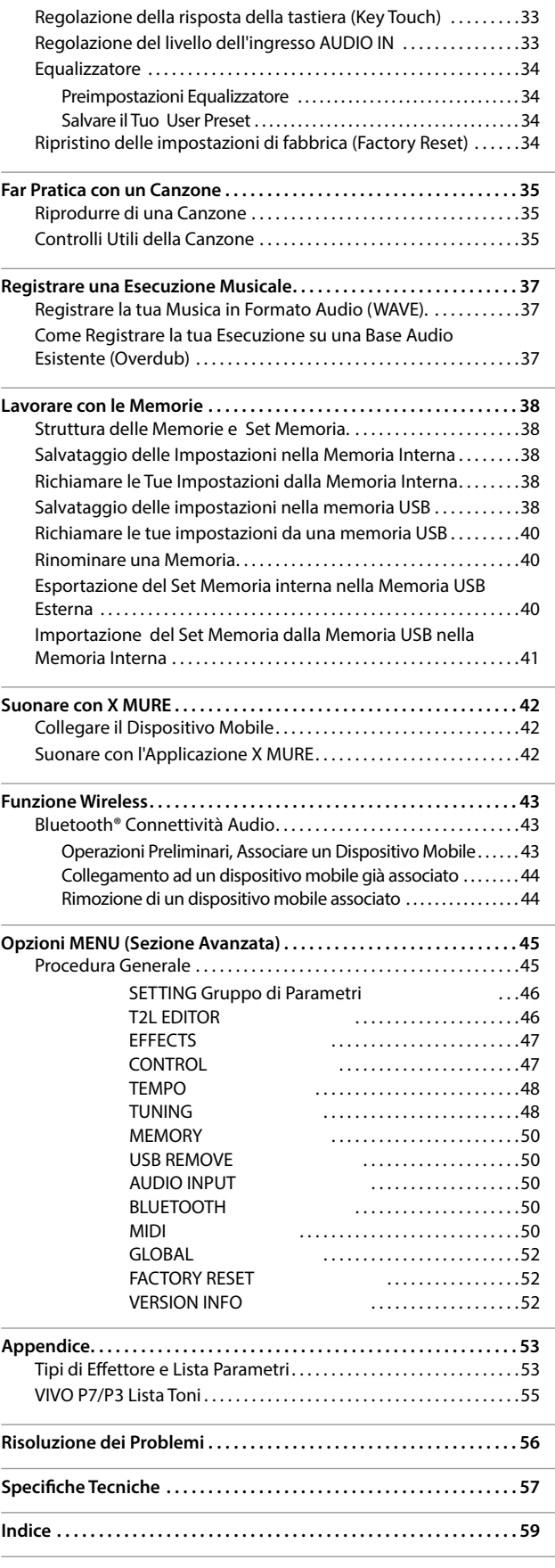

# <span id="page-9-0"></span>**3 Descrizione del Pannello**

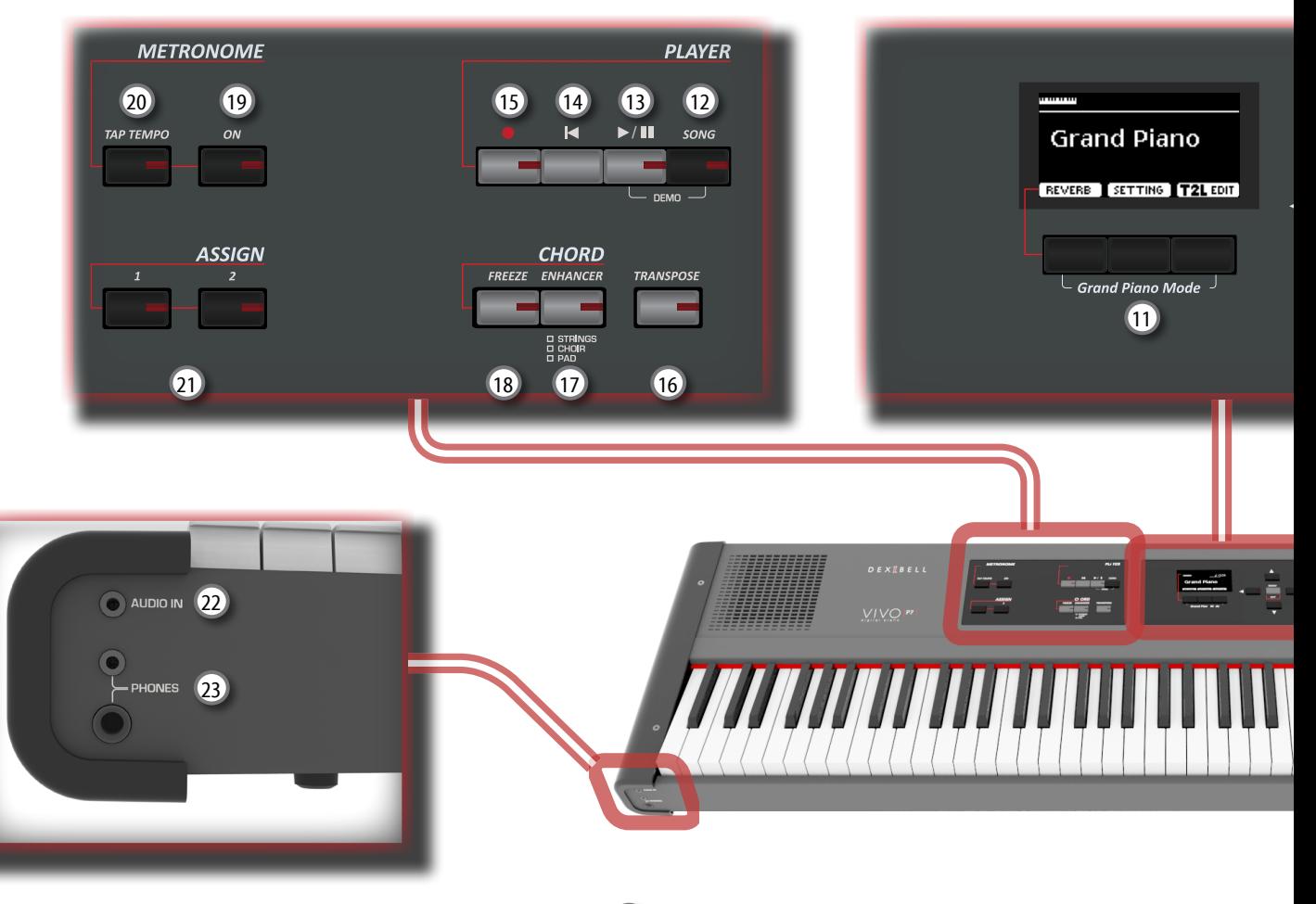

# $\mathbf 0$  மு

Accende o spegne lo strumento (p. [19](#page-18-2)).

#### **Con le impostazioni di fabbrica VIVO P7/P3's si spegnerà automaticamente dopo 120 minutes di non uso.**

Se VIVO P7/P3 si è spento automaticamente, tu puoi usare il bottone [POWER] per accendere lo strumento nuovamente. Se tu non vuoi che lo strumento si spenga automaticamente, imposta il parametro "AUTO OFF" ad "OFF" (p. [52](#page-51-0)).

#### **NOTA**

Per evitare malfunzionamenti, non scollegate l'adattatore di rete, mentre lo strumento è acceso.

#### 2 **VOLUME**

Utilizzare questa manopola per regolare il volume generale di VIVO P7/P3.

#### 3 **SOUND/MEMORY**

Questi bottoni permettono di selezionare suoni e memorie. Quando il bottone [SOUND ] è attivo (illuminato), la prima riga di bottoni seleziona le famiglie dei suoni e la seconda riga seleziona il numero. Vedi p. [23](#page-22-1).

Quando il bottone [MEMORY ] è attivo (illuminato), la prima riga seleziona i banchi delle memorie e la seconda riga seleziona il numero. Vedi p. [38](#page-37-1).

#### 4 **SOUND**

Quando questo bottone è attivo (illuminato), tu puoi selezionare suoni attraverso i bottoni Sound/Memory 3.

#### 5 **MEMORY/WRITE**

Quando questo bottone è attivo (illuminato), tu puoi selezionare le memorie attraverso il banco (famiglia toni) ed  $i$  bottoni numerici $(i)$ .

Premere e mantenere premuto questo bottone per scrivere una memoria. Vedi p. [38.](#page-37-1)

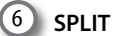

Questo bottone abilita o disabilita il modo tastiera Split (Vedi p. [24\)](#page-23-1).

#### 7 **LAYER**

Questo bottone abilita o disabilita il modo tastiera Layer (Vedi p. [24\)](#page-23-2).

#### 8 **OCTAVE**

Questo tasto consente di modificare l'intonazione della tastiera in multipli di un'ottava.

#### 9 **Bottoni di navigazione**

Questi bottoni sono usati per navigare nei vari menu e regolare i valori.

#### 10 **MENU/EXIT**

Questo pulsante consente di aprire e chiudere la pagina del menù in cui è possibile visualizzare e selezionare tutte le funzioni disponibili.

#### 11 **Bottoni funzione**

Questi bottoni sono utilizzati per selezionare una delle tre funzioni/opzioni mostrate nella parte inferiore delle schermo.

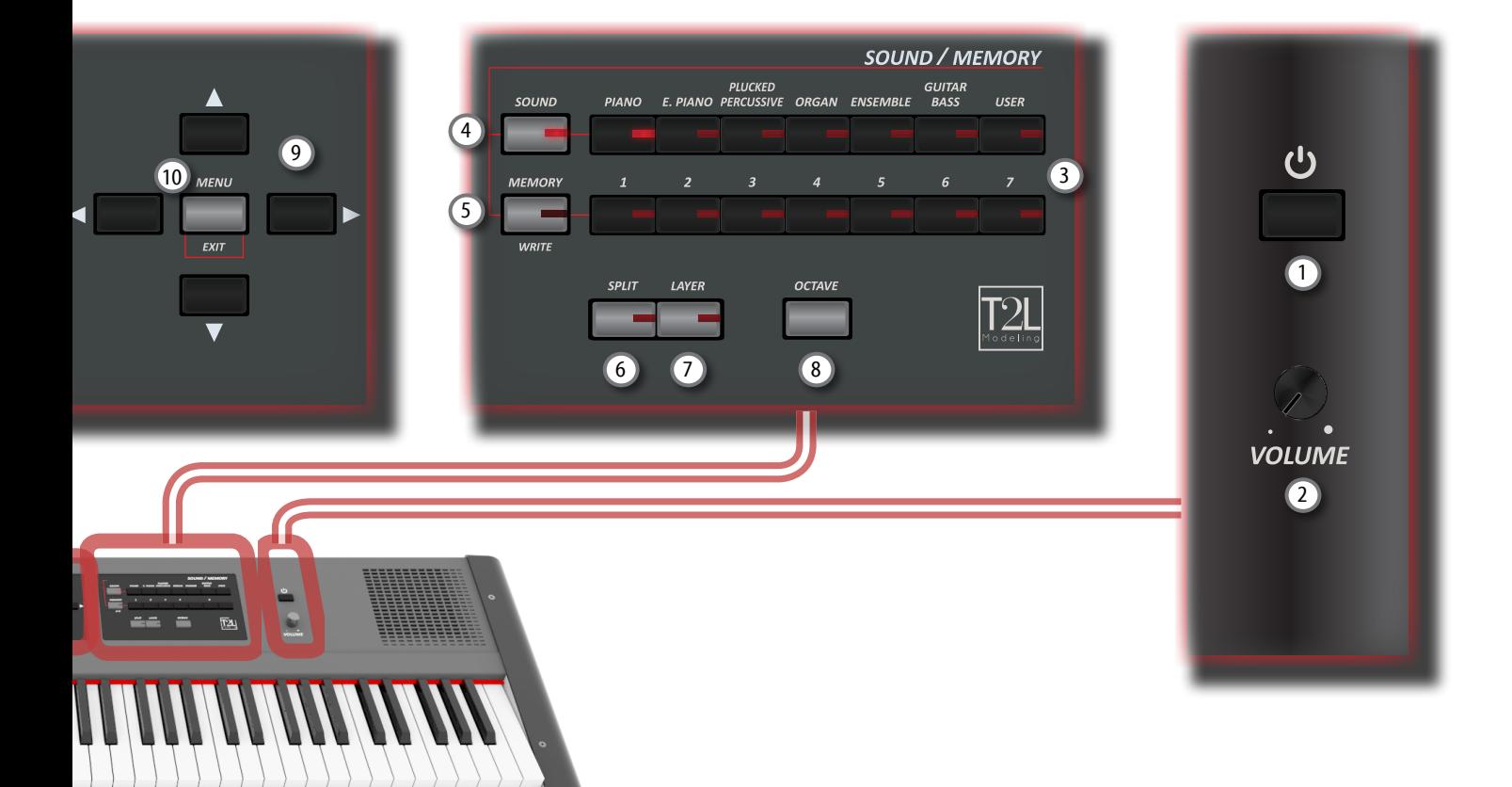

#### 12 **SONG**

Questo tasto consente di passare in modo Song (See p. [35](#page-34-1)).

Premilo insieme al bottone [ $V/I$ ] per ascoltare la canzone dimostrativa.

### $\frac{13}{ }$   $\blacktriangleright$ / $\parallel$

Premi questo bottone per avviare la riproduzione. Premilo ancora per interrompere la riproduzione (See p. [35](#page-34-2)).

### $(14)$   $\blacksquare$

Premi questo bottone per tornare all'inizio della canzone.

### <sup>15</sup> (*Rec*)

Questo pulsante è utilizzato per avviare o interrompere la registrazione della tua canzone (See p. [37\)](#page-36-1).

#### 16 **TRANSPOSE**

Questo pulsante richiama la funzione di trasposizione (Vedi p. [31\)](#page-30-1). Le impostazioni sono applicate alla tastiera.

Se l'indicatore del bottone non è illuminato lo strumento non usa nessuna trasposizione.

#### 17 **CHORD ENHANCER**

Questo pulsante attiva la funzione Enhancer. Questa funzione rinforza il suono aggiungendo note l'accordo suonato. Vedi p. [31](#page-30-2).

#### **NOTA**

La funzione ENHANCER lavora solo con le seguenti famiglie di suoni:

STRINGS, PAD e CHOIR

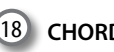

#### 18 **CHORD FREEZE**

Premi questo bottone per abilitare la funzione Freeze e memorizzare l'accordo corrente. Da adesso in poi e fin quando la funzione è attiva, ogni volta che si preme una nota nella tastiera l'accordo memorizzato sarà riprodotto con la stessa tonalità della nota suonata. Per dettagli vedi p. [31.](#page-30-3)

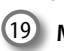

#### 19 **METRONOME ON**

Questo bottone permette di spegnere o accendere il metronomo.

#### 20 **TAP TEMPO**

E' possibile regolare la velocità del metronomo semplicemente premendo questo bottone a tempo. Sono sufficienti due tocchi per modificare il tempo; per una maggiore precisione, toccare più volte il bottone.

#### 21 **ASSIGN**

ASSIGN 1 e 2 sono bottoni assegnabili. Si possono utilizzare per accedere direttamente a funzioni di uso frequente. Vedi p. [48](#page-47-1).

#### 22 **AUDIO IN**

Questo mini jack consente di collegare l'uscita audio di una sorgente di segnale esterna (CD/mp3 player, etc.).

#### 23 **PHONES output**

Qui puoi connettere una o due paia di cuffie opzionali. Gli altoparlanti interni saranno esclusi.

# **Vista Posteriore**

<span id="page-11-0"></span>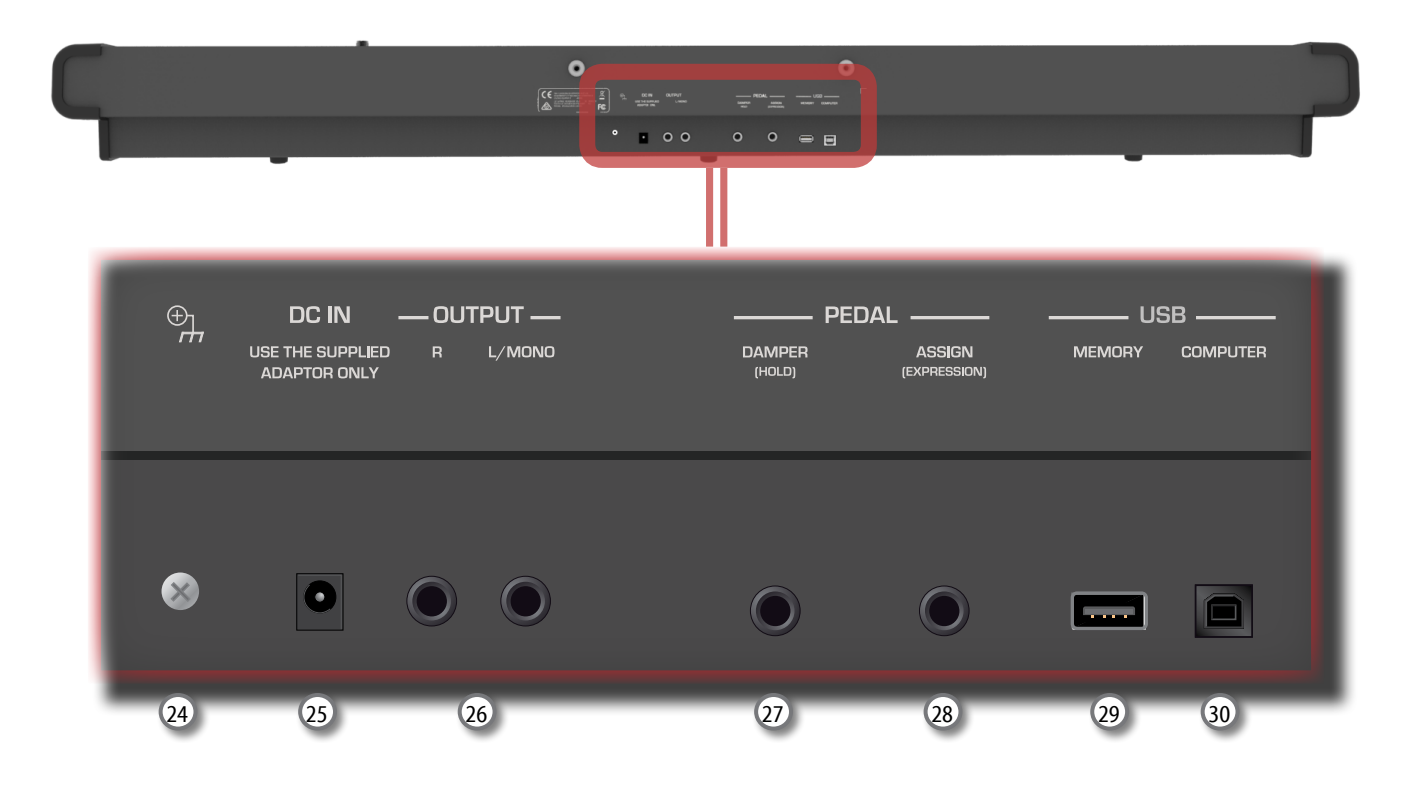

#### 24 **Ground terminal**

A seconda delle circostanze di un particolare disposizione, si può avvertire una sensazione di formicolio nel punto in cui tocchi questa unità.

È possibile eliminare questa sensazione collegando il terminale di terra con una messa a terra esterna. Per i dettagli vedi p. [19.](#page-18-3)

#### 25 **DC IN**

Connettere qui l'adattatore di rete in dotazione (p. [16\)](#page-15-1).

#### 26 **AUDIO OUTPUT R jack**

Collegare a questa presa un amplificatore.

#### 27 **DAMPER PEDAL (Pedale Damper)**

Utilizza questo pedale per sostenere il suono (p. [16\)](#page-15-2).

#### **NOTA**

Si consiglia di connettere a questa presa un pedale a controllo continuo. In questo modo si potranno apprezzare tutte le sfumature musicali.

#### 28 **ASSIGN PEDAL (EXPRESSION)**

Collegando a questa presa un pedale (disponibile in commercio) consente di controllare una funzione assegnabile attraverso il piede (p. [47\)](#page-46-1).

Questa presa riconoscere automaticamente qualsiasi pedale di espressione collegato impostando automaticamente la funzione di "expression" indipendentemente dalla funzione correntemente assegnata.

#### **NOTA**

Alcune funzioni assegnabili come espressione necessitano di un pedale a controllo continuo.

29 **Porta della Memoria USB**

Collegare una memoria USB disponibile in commercio qui.

#### **NOTA**

- \* Inserire con cautela la memoria USB in modo che il connettore del dispositivo sia adeguato e venga inserito nella direzione corretta.
- \* Decibel sconsiglia l'utilizzo di hub USB, a prescindere dal fatto che siano attivi o passivi. Si prega di collegare un solo memoria USB a questa porta.

#### 30 **USB Porta Computer**

Usa un cavo USB per connettere VIVO P7/P3 al tuo computer (p. [18](#page-17-1)).

# <span id="page-12-0"></span>**4 Guida Rapida Connessioni**

# **Periferiche**

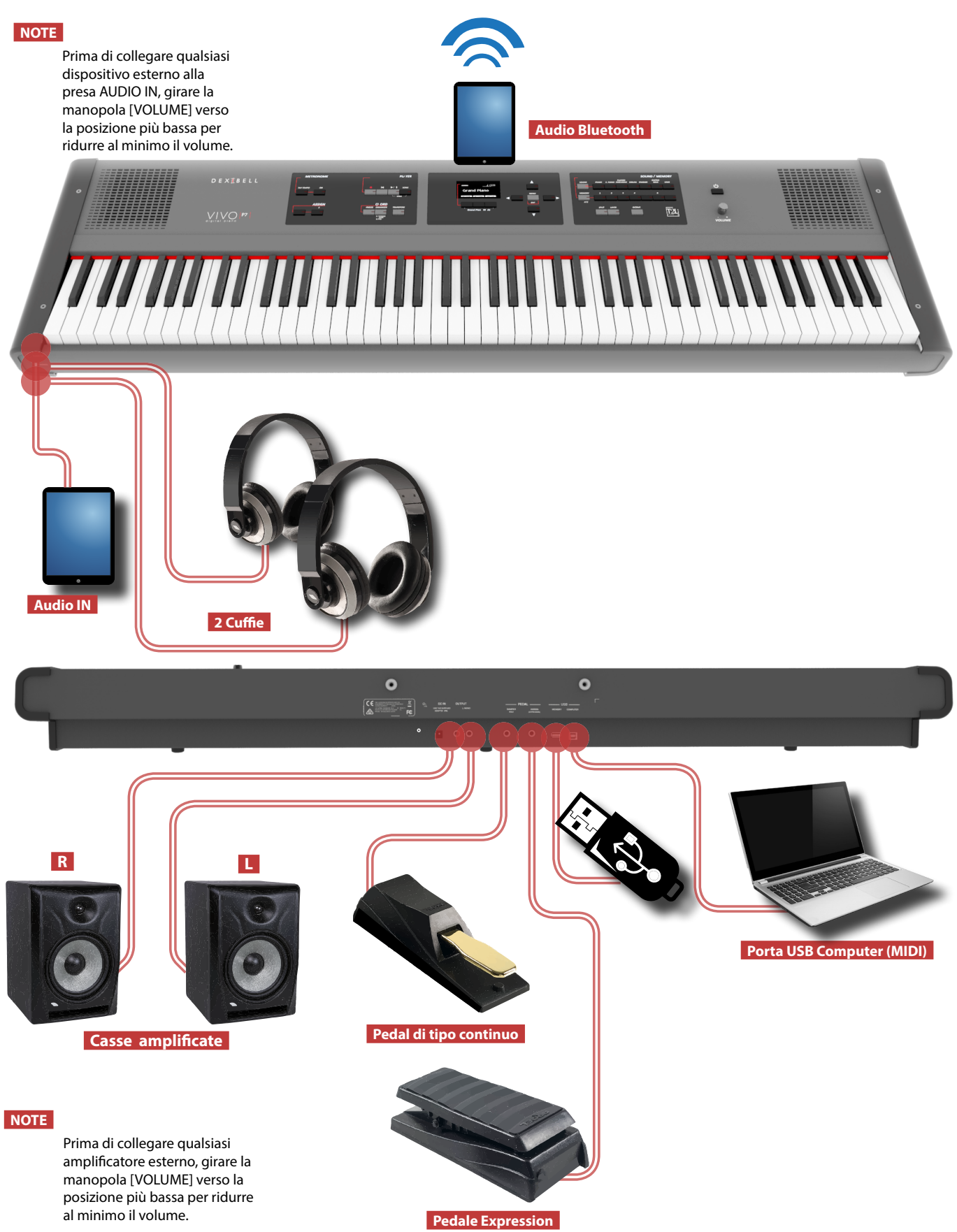

# <span id="page-13-0"></span>**5 Guida Rapida**

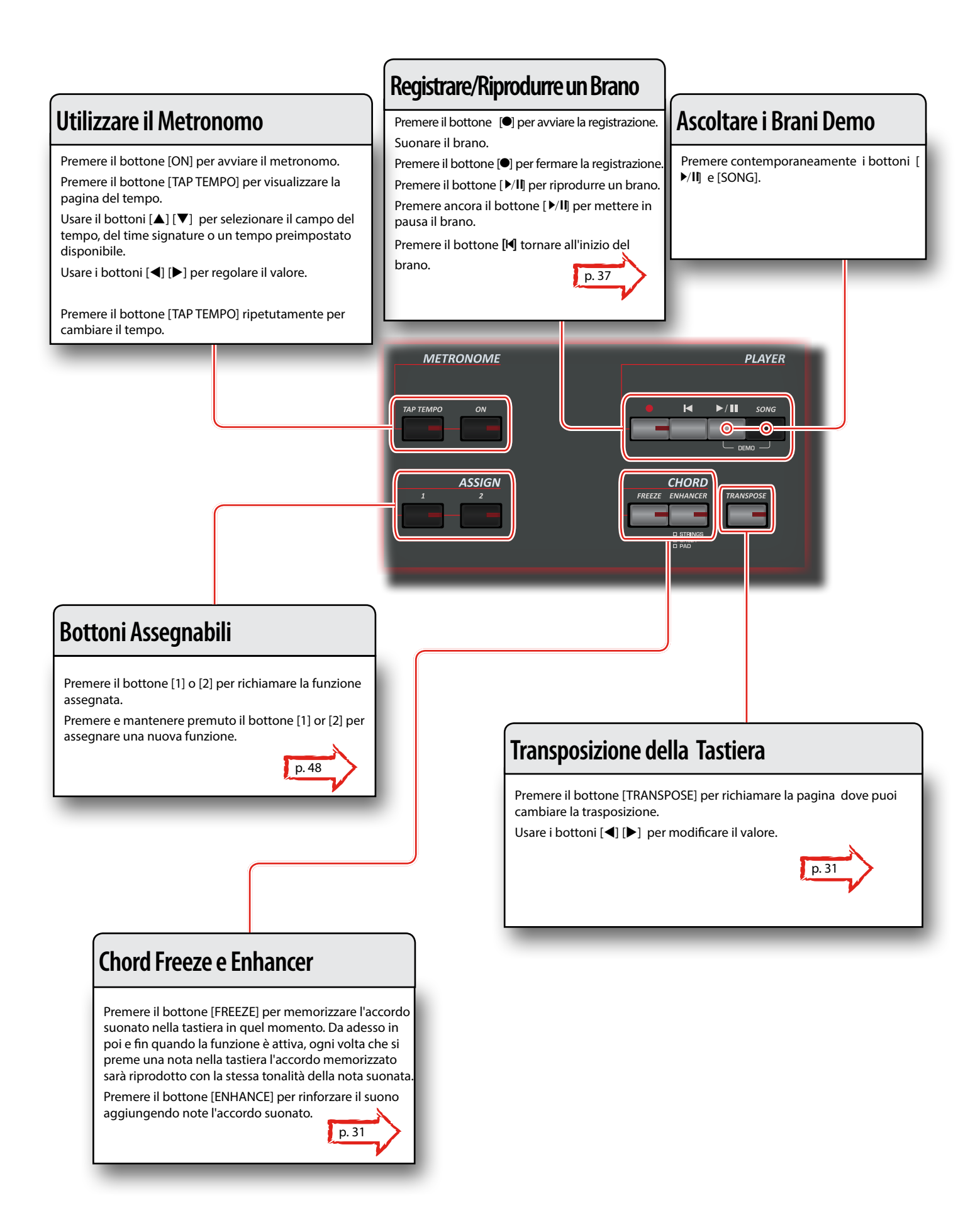

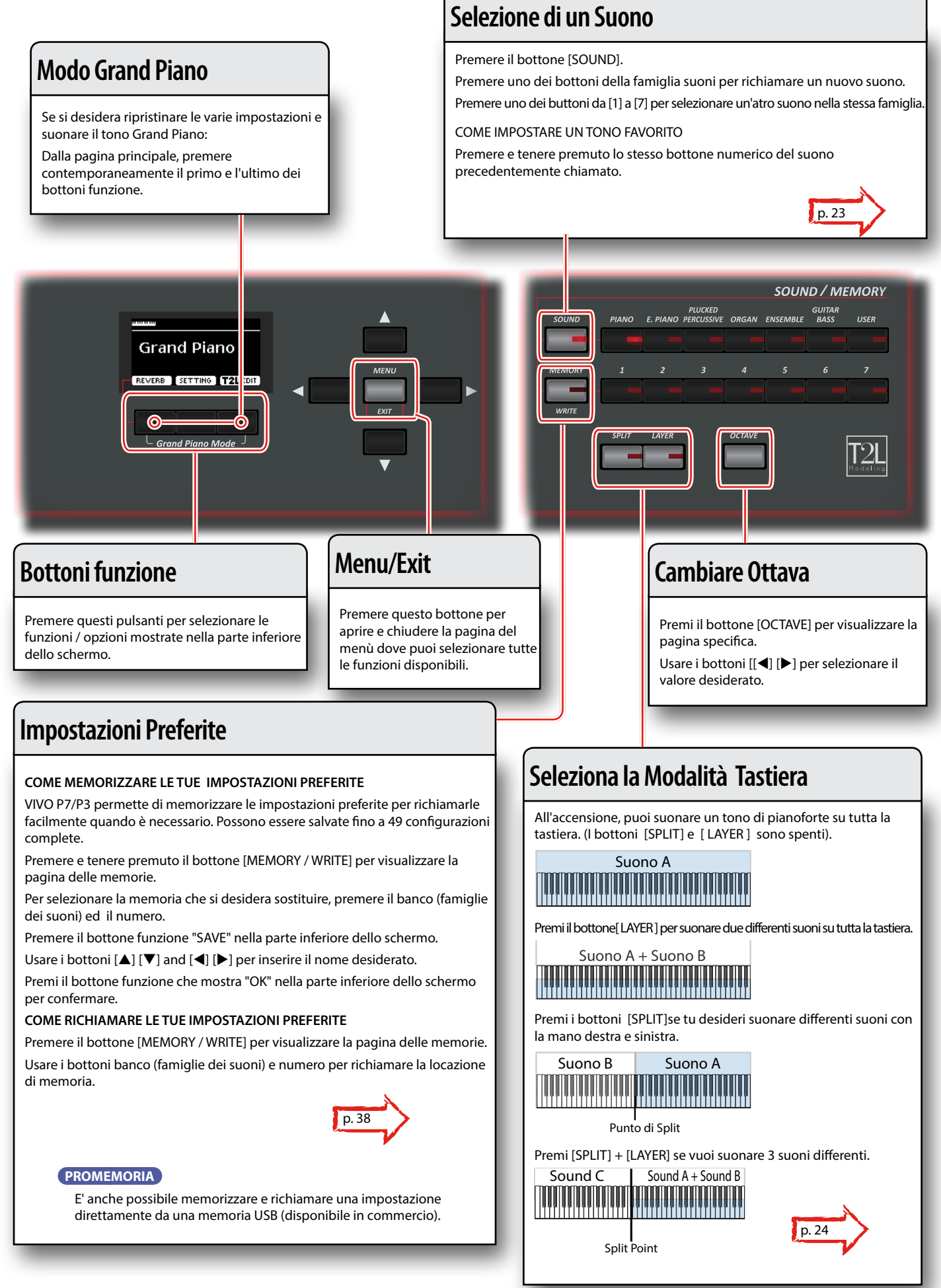

# <span id="page-15-0"></span>**6 Prima di iniziare ad usare VIVO P7/P3**

# <span id="page-15-1"></span>**Connettere l'adattatore di Rete**

**1. Ruotare la manopola [VOLUME] tutta a sinistra per ridurre al minimo il volume.**

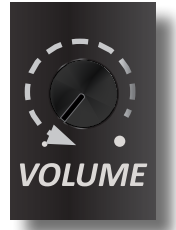

**2.** Collegate il cavo di alimentazione (incluso) all dattatore **di rete.**

L'indicatore si illumina una volta collegato l'ada $f \rightarrow \infty$ e alla presa di rete.

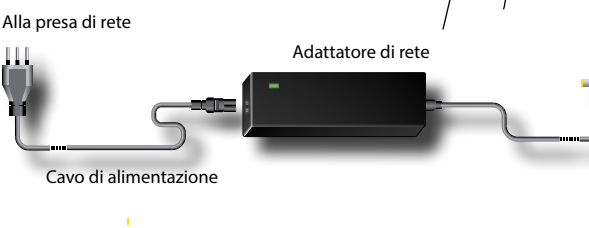

#### **NOTA**

A seconda della vostra nazione, il cavo di alimentazione incluso potrebbe differire da quello illustrato sopra.

#### **NOTA**

Utilizzate solo l'adattatore di rete (DEXIBELL DYS602-240250W) in dotazione con questa unità. Altri adattatori di rete potrebbero utilizzare una differente polarità, o essere progettati per una differente tensione., così da danneggiare questo apparecchio o scosse elettriche.

#### **NOTA**

Se non usate lo strumento per un tempo prolungato, scollegate il cavo di alimentazione dalla presa di corrente.

#### **NOTA**

Per evitare malfunzionamenti, non scollegare l'adattatore di rete mentre lo strumento è in funzione.

**3. Collegare l'adattatore di rete alla presa DC IN VIVO P7/P3 del posizionata sulla parte inferiore del pannello posteriore.**

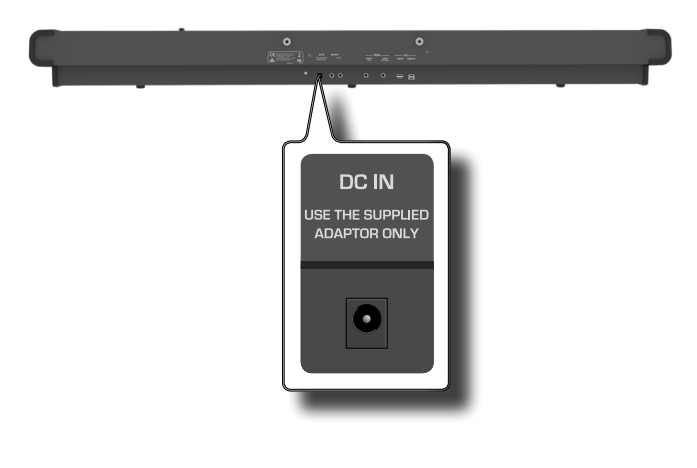

## <span id="page-15-2"></span>**Connettere i Pedali**

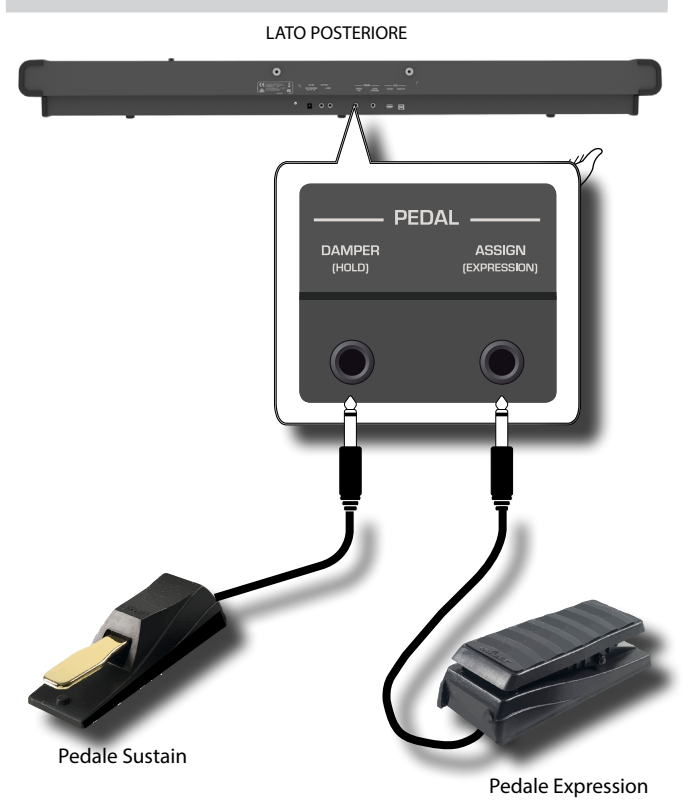

**1. Connettere alla presa DAMPER (HOLD) un pedale sustain (disponibile in commercio).** 

Questo è il pedale più comunemente usato in un piano digitale. Quando viene premuto, tutte le note suonate continueranno a suonare fino a quando la vibrazione delle corde cessa naturalmente.

#### **UNA COSA IMPORTANTE DA SAPERE**

Per avere una simulazione completa delle corde smorzate di un pianoforte acustico apprezzando tutte le sfumature sonore, si consiglia di utilizzare un pedale continuo anziché un pedale ad interruttore (on/off).

#### **NOTA**

La presa DAMPER (HOLD) accetta sia pedali continui che pedali interruttori a pedale (tipo On/Off).

**2. Connettere alla presa PEDAL ASSIGN un pedale d'espressione.** 

Questo pedale è utile per controllare diversi aspetti del suono, comunemente il volume. E 'usato per gli organi, archi suoni, ecc.

#### **Riconoscimento Automatico di un pedale d'ESPRESSIONE**

La presa PEDAL ASSIGN automaticamente riconosce un qualsiasi pedale d'espressione connesso impostando la funzione "Expression", indipendentemente dalla funzione correntemente assegnata.

<span id="page-16-0"></span>Tu puoi assegnare una delle funzioni disponibili. Vedi p. [47](#page-46-2).

#### **NOTA**

La presa PEDAL ASSIGN accetta sia pedali di tipo continuo che pedali ad interruttore (tipo On/Off). Se tu connetti un pedale di tipo continuo, esso è riconosciuto automaticamente come pedale d'espressione.

# **Ascoltare Tramite le Cuffie**

Potete usare delle cuffie per suonare con VIVO P7/P3 senza disturbare i vicini, per esempio nelle ore notturne.

**1. Qui puoi connettere delle cuffie stereo. VIVO P7/P3 ha 2 prese cuffia. Due persone possono usare le cuffie contemporaneamente.**

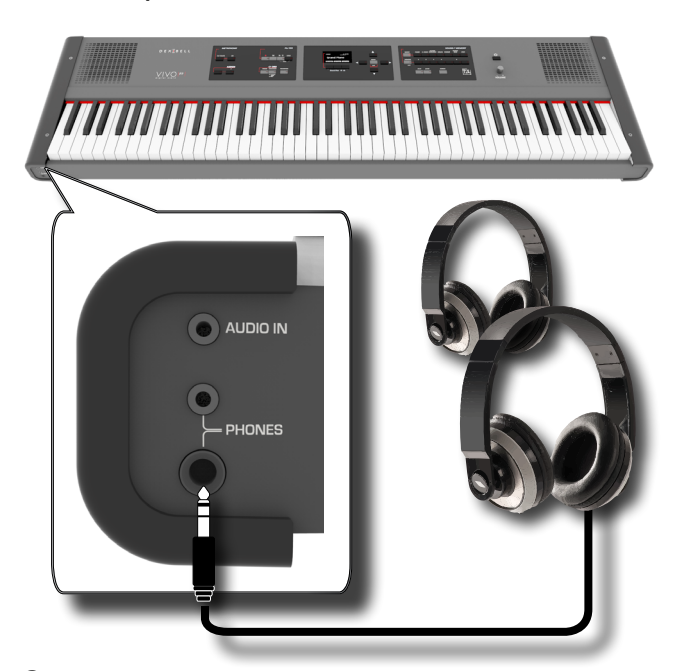

**2. Ruotare la manopola [VOLUME] per regolare il volume delle cuffie.** 

#### **Precauzioni quando si usano le cuffie**

- Per evitare di danneggiare i cavi conduttori interni, maneggiateli con cura. Quando usate le cuffie, maneggiatele principalmente dalla spina o dall'archetto.
- Le vostre cuffie potrebbero danneggiarsi se il volume di un dispositivo è alto quando le collegate. Abbassate sempre al minimo il volume prima di collegare le cuffie.
- Un eccessivo volume non solo danneggia il vostro udito, ma può anche rovinare le cuffie. Godetevi la musica ad un volume ragionevole.

# **Connettere un Amplificatore Esterno**

E' possibile collegare la presa OUTPUT R L/MONO ad un amplificatore esterno, impianto stereo, mixer, o altri dispositivi audio stereo.

#### **NOTA**

Se volete utilizzare un solo canale del vostro amplificatore esterno, collegare la presa L/MONO al suo ingresso. Sebbene, per una qualità audio ottimale, si consiglia un collegamento stereo.

**1. Ruotare la manopola [VOLUME] tutta a sinistra per ridurre al minimo il volume.**

LATO POSTERIORE **OUTPLIT**  $L/MONO$ 

**amplificatore esterno.**

## <span id="page-16-1"></span>**Collegare un dispositivo riproduttore**

Puoi connettere il jack d'ingresso AUDIO IN ad un dispositivo riproduttore esterno.

L'audio del dispositivo esterno sarà riprodotto attraverso gli altoparlanti interni di VIVO P7/P3.

- **1. Ruotare la manopola [VOLUME] tutta a sinistra per ridurre al minimo il volume.**
- **2. Connettere la porta AUDIO IN di VIVO P7/P3all'uscita del audio del dispositivo riproduttore.**

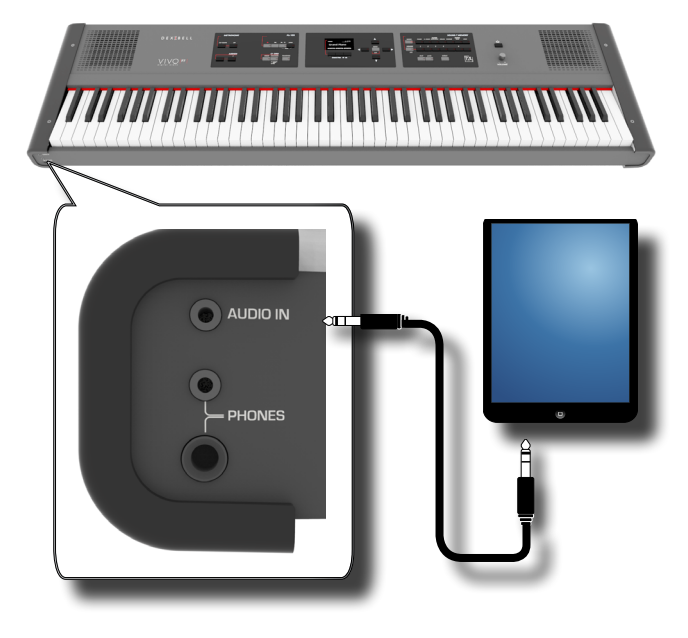

#### **PROMEMORIA**

Tu puoi regolare il volume del dispositivo connesso al AUDIO IN di VIVO P7/P3. Vedi ["AUDIO INPUT" \(p. 50\).](#page-49-1)

**2. Connettere la prese OUTPUT all'ingresso del vostro** 

# <span id="page-17-1"></span><span id="page-17-0"></span>**Connettere VIVO P7/P3 al Tuo Computer**

• Se si utilizza un cavo USB (disponibile in commercio) per collegare la porta COMPUTER situato sul pannello posteriore del VIVO P7/P3 alla porta USB del computer, sarete in grado di trasferire dati MIDI tra il VIVO P7/P3 ed un programma sequencer.

#### **NOTA**

VIVO P7/P3 non supporta lo standard GM/GS.

### **Che cosa è necessario per collegare VIVO P7/P3 al**

#### **vostro computer?**

- Cavo USB (tipo A–maschio tipo B–maschio: disponibile in commercio)
- **1. Utilizzare un cavo USB standard (Connettore USB tipo A**g**B, disponibile in commercio) per collegare VIVO P7/P3 al computer come illustrato di seguito.** VIVO P7/P3 LATO POSTERIORE

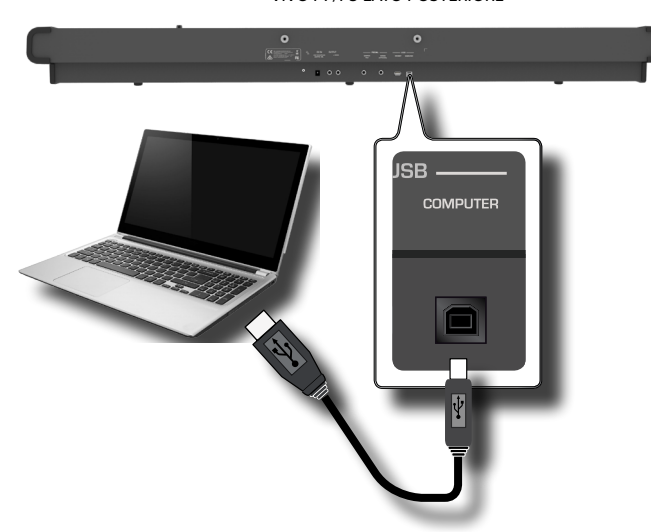

#### **NOTA**

- Per evitare il rischio di malfunzionamenti e/o danni agli altoparlanti, abbassare sempre il volume e spegnere l'alimentazione su tutti i dispositivi prima di effettuare qualsiasi collegamento.
- Solo i dati MIDI possono essere trasmessi e ricevuti via USB. I dati audio non possono essere trasmessi o ricevuti.
- Accendere l'alimentazione di VIVO P7/P3 prima di avviare l'applicazione MIDI sul computer. Non spegnete mai VIVO P7/P3 mentre l'applicazione MIDI è in esecuzione.

# <span id="page-17-2"></span>**Connettere una Memoria USB (disponibile in commercio)**

**1. Collegare una memoria USB alla porta MEMORY sul pannello posteriore di VIVO P7/P3.**

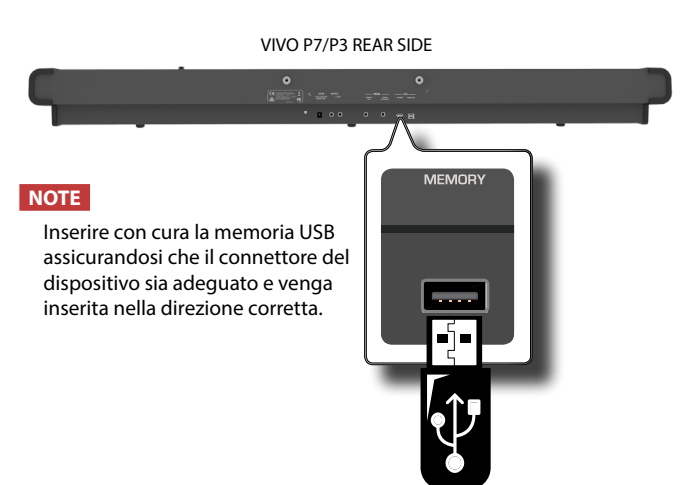

## <span id="page-17-3"></span>**Rimozione Sicura della Memoria USB**

#### **NOTA**

Si deve sempre espellere in modo sicuro la memoria USB prima di scollegarla fisicamente dalla presa USB. Prima di scollegare la memoria USB utilizzare la funzione "USB REMOVE".

- **1. Premere il bottone "MENU".**
- **2. Usare i bottoni [] [] per scorrere l'elenco e selezionare la funzione "USB REMOVE".**
- **3. Premere il bottone [] per accedere alla funzione.**

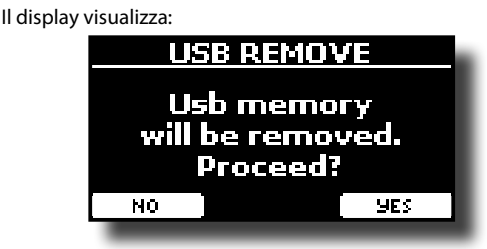

**1. Premere il bottone funzione "YES" per rimuovere in modo sicuro la memoria USB.**

Ora è possibile scollegare la memoria USB in modo sicuro.

# **Installare il leggio**

Installare il leggio incluso come mostrato nella figura seguente.

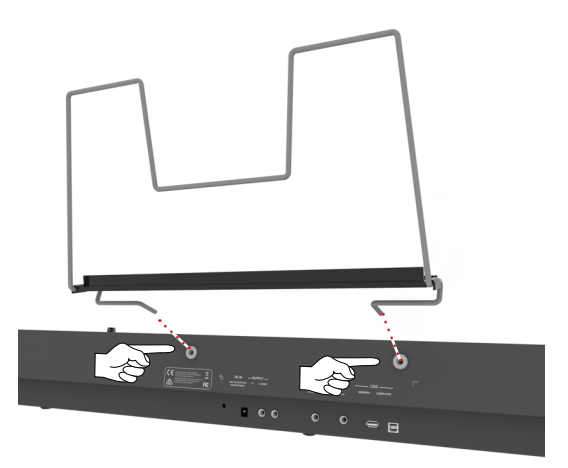

# <span id="page-18-3"></span><span id="page-18-1"></span>**Terminale di Massa**

In certi casi, a seconda l'installazione dell'unità, potreste avvertire al tatto una leggerissima sensazione di formicolio nel punto in cui toccate il dispositivo. È possibile eliminare questa sensazione collegando il terminale di massa ad una terra esterna. VIVO P7/P3 LATO POSTERIORE

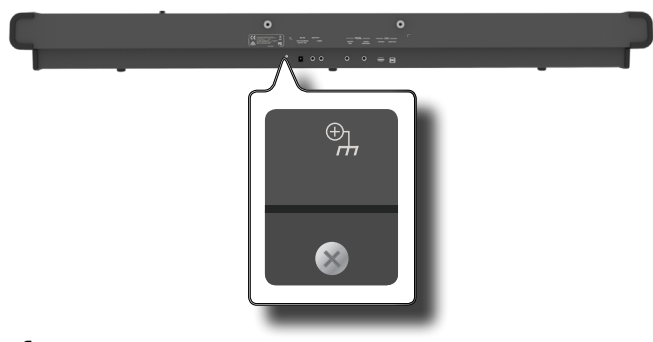

**1. Utilizzare la vite del terminale di terra a per la connessione al telaio di un mixer, preamplificatore, o altro dispositivo del sistema.**

## <span id="page-18-2"></span>**Accensione/Spegnimento**

Una volta che tutto è collegato correttamente, assicurarsi di seguire la procedura qui di seguito per accendere lo strumento.

**1. Ruotare la manopola [VOLUME] tutta a sinistra per ridurre al minimo il volume.**

#### **NOTA**

Prima di accendere o spegnere lo strumento, assicurarsi sempre di abbassare il volume. Anche con il volume abbassato, si potrebbe sentire un piccolo rumore quando si accende o spegne lo strumento.

Tuttavia, questo è normale e non è indicativo di un malfunzionamento.

**2. Premere il bottone [** " **] situato sul pannello destro per accendere lo strumento.**

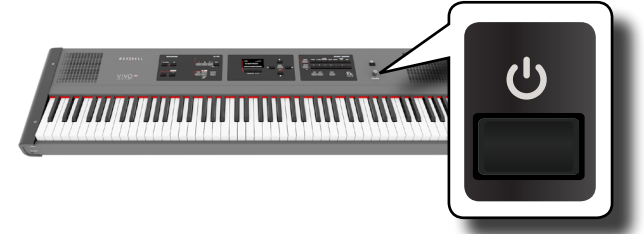

Lo strumento si accende ed una barra di avanzamento compare sullo schermo di VIVO P7/P3.

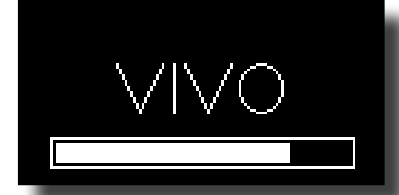

Dopo un breve intervallo, viene visualizzata la pagina principale. e VVIVO P7/P3 sarà pronto a produrre suoni.

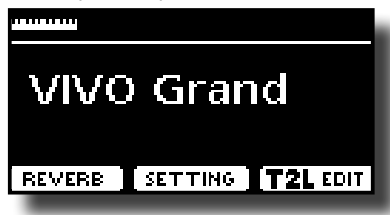

**3. Usare la manopola del [VOLUME] per regolare l'intensità sonora.**

#### **NOTA**

Questa unità è dotata di un circuito di protezione. Un breve intervallo (pochi secondi) dopo l'accensione sono necessari prima che l'apparecchio funzioni normalmente.

### <span id="page-18-0"></span>**Spegnere lo Strumento**

**1. Ruotare la manopola [VOLUME] tutta a sinistra per ridurre al minimo il volume.**

#### **NOTA**

Per evitare malfunzionamenti, non scollegate l'adattatore di rete mentre lo strumento è acceso.

**2.** Premere il bottone  $[\mathcal{O}]$ .

Viene visualizzato un messaggio di conferma di spegnimento:

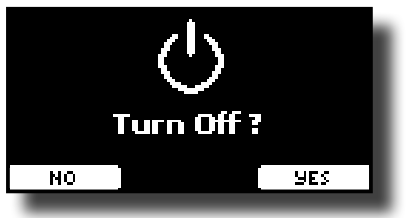

**3. Premere il bottone funzione "YES" per confermare.**  Lo schermo visualizza il seguente messaggio:

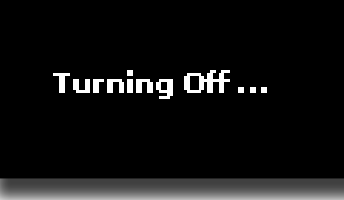

e l'unità si spegnerà dopo pochi secondi.

Se tu non vuoi più spegnere lo strumento, al punto 3, premi il bottone funzione "NO".

#### **NOTE**

Se vuoi disattivare completamente l'alimentazione, prima premi il bottone  $\lceil \bigcup \rceil$ , scollega poi il cavo di alimentazione dalla presa di corrente. Fare riferimento a ["Connettere l'adattatore di Rete"](#page-15-1)  [\(p. 16\).](#page-15-1)

### **Se non si utilizza l'unità per un certo periodo di tempo, l'unità si spegne automaticamente.**

#### **Se non volete che lo spegnimento avvenga automaticamente, disattivate " Auto Off "!**

**Con le impostazioni di fabbrica, l'unità si spegnerà automaticamente trascorsi 120 minuti (2 ore) di inattività.** Poco prima che VIVO P7/P3 si spenga automaticamente, lo schermo visualizzerà il conto alla rovescia dei secondi. Se volete continuare ad usare lo strumento, premete un tasto. Se non volete che lo strumento si spenga automaticamente, impostate il parametro "Auto Off " su "OFF" come descritto a p. [52](#page-51-0).

# <span id="page-19-0"></span>**Demo di VIVO P7/P3**

Il tuo VIVO P7/P3 contiene brandi dimostrativi che presentano i più bei suoni.

1. Premere contemporaneamente i bottoni [ $\blacktriangleright$ /l] e [SONG].

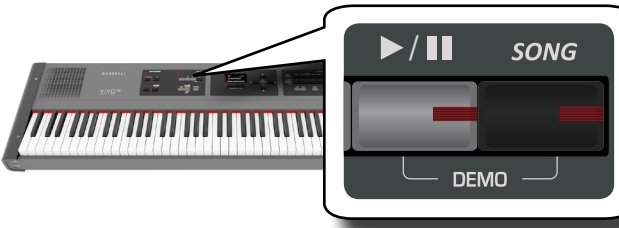

La riproduzione dei brani demo inizia automaticamente.

**2. Premi il bottone [MAIN/EXIT] per uscire dalla funzione Demo.**

#### **NOTA**

Tutti i diritti sono riservati. L'uso non autorizzato di questo materiale per scopi diversi dall'uso privato e personale, è una violazione delle leggi vigenti.

# <span id="page-20-0"></span>**7 Funzionamento di Base**

# <span id="page-20-1"></span>**Riguardo allo schermo ed al funzionamento del Cursore**

Questa sezione presenta le informazioni che appaiono nella pagina principale. Inoltre illustra come navigare tra le pagine dei menù.

## **Pagina Principale**

La pagina principale di VIVO P7/P3 contiene molte informazioni utili

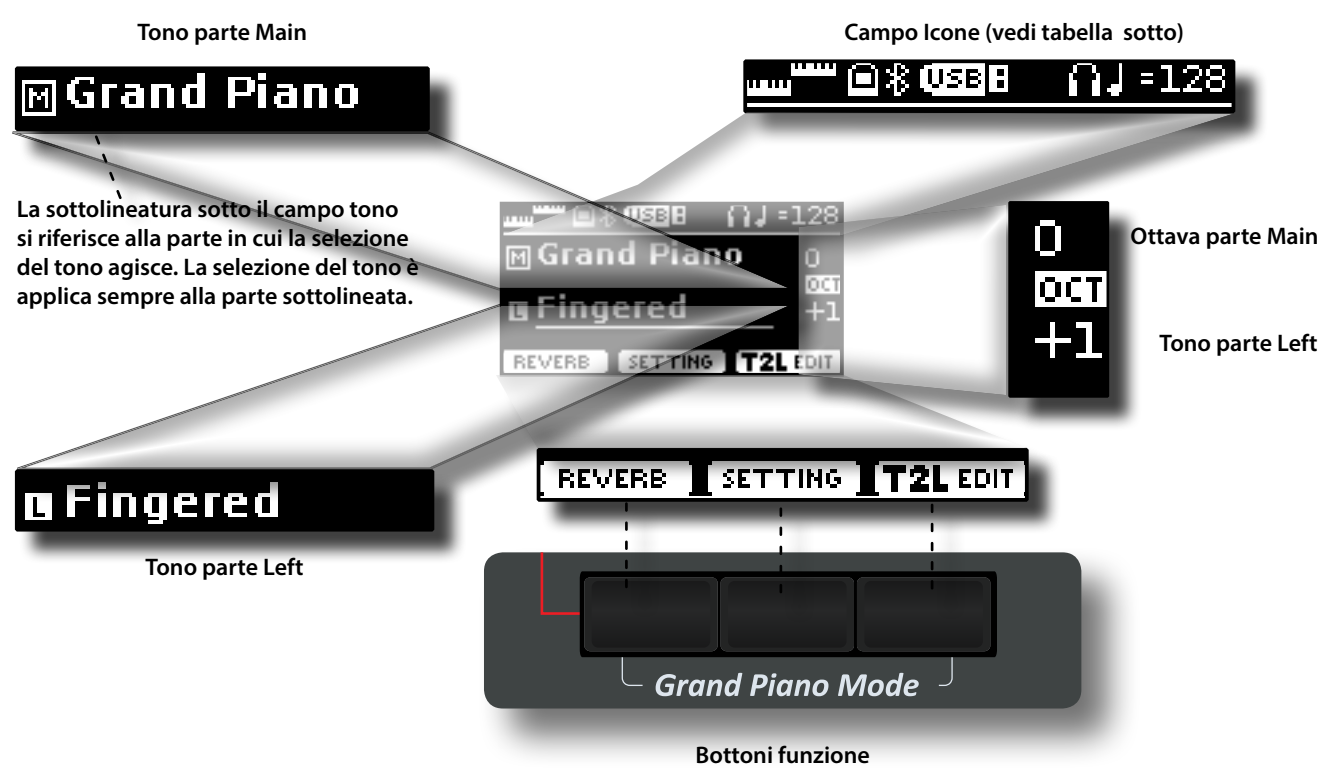

Utilizzare questi tasti funzione per selezionare una delle tre funzioni / opzioni mostrate nella parte inferiore del display.

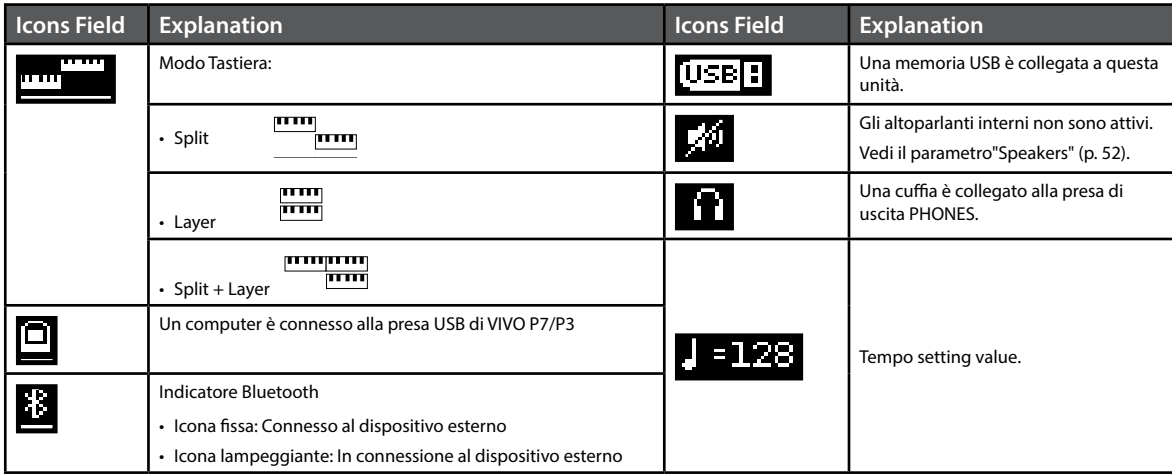

## <span id="page-21-1"></span><span id="page-21-0"></span>**Spostare il cursore e impostare i valori dei parametri**

**1. Premere il bottone [MENU/EXIT] per accedere ai gruppi funzione disponibili.** 

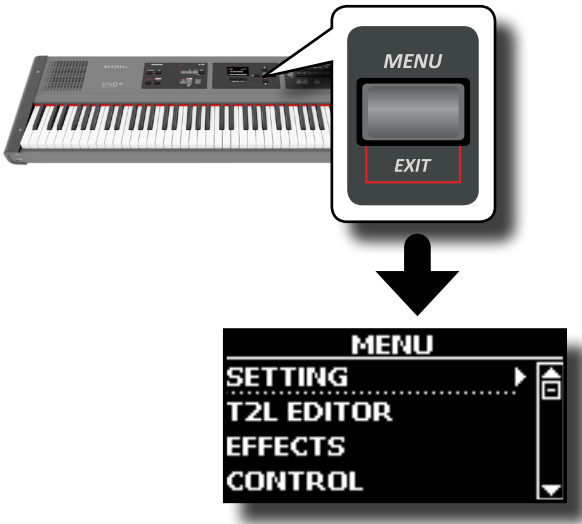

**2.** Usare i bottoni [▲] [▼] per selezionare la voce del gruppo **desiderato.**

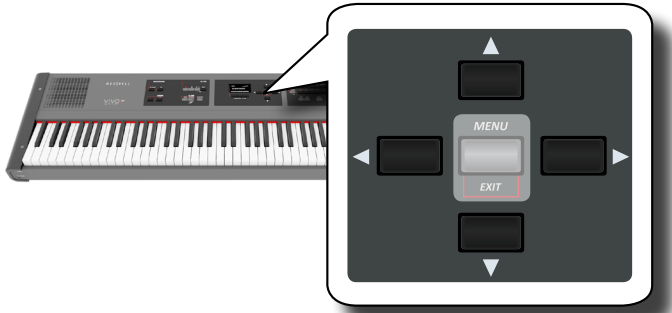

**3. Premere il bottone [] per entrare nel gruppo funzioni selezionato.**

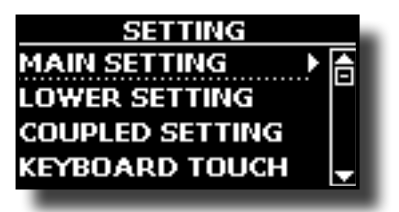

- **4. Usare i bottoni [] [] per scorrere la lista dei parametri.** Il parametro selezionato è sottolineato.
- **5. Usare i bottoni [] [] per impostare il valore desiderato.**
- **6. Premere il bottone [MAIN/EXIT] per tornare alla pagina.**

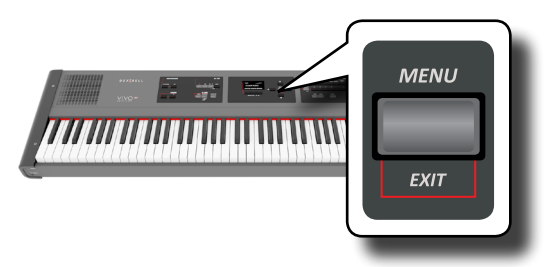

# <span id="page-21-2"></span>**Come Inserire un Nome**

IIn molti casi vi capiterà di assegnare un nome ad un file. Nell'esempio seguente, impareremo ad inserire un nome ad una memoria.

Dopo aver selezionato il salvataggio di una memoria, il display mostrerà quanto segue:

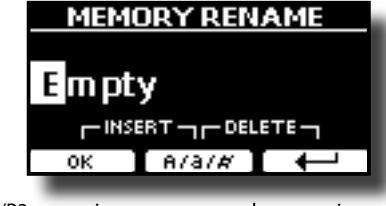

VIVO P7/P3 suggerisce un nome per la memoria.

- **1. Usare i bottoni [][] per selezionare un carattere differente.**
- **2. Usare i bottoni [] [] per scorrere la posizione del carattere da cambiare, usa i bottoni [][] per cambaire carattere .**
- **3. Tu puoi premere il bottone funzione [A/a/#] per alternare tra caratteri maiuscoli, caratteri minuscoli, numeri e simboli.**

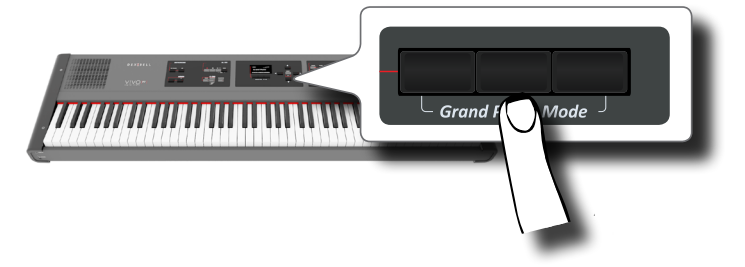

**4. Per cancellare il carattere selezionato, premere contemporaneamente il bottone funzione centrale e laterale destro.** 

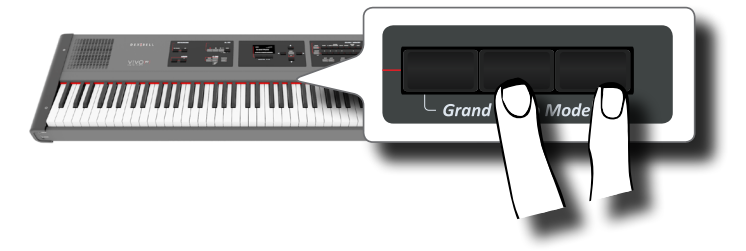

**5. Per inserire un carattere, premere contemporaneamente il bottone funzione centrale e laterale sinistro.**

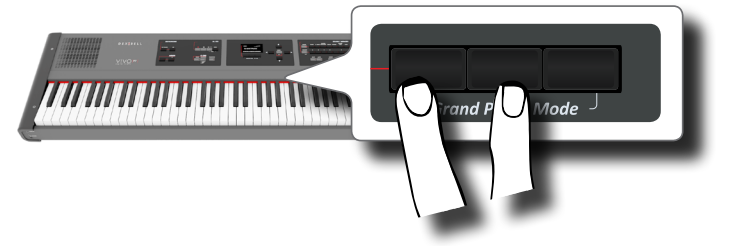

**6. Ripetere li passi (2) e (3) per completare il nome.**

VIVO P7/P3 dispone di una vasta selezione di toni di alta qualità disposti in sette categorie. In particolare, grazie al nuovo motore audio, i suoni di pianoforte Piano sono fedelmente riprodotti con tutte le sfumature di un vero pianoforte acustico.

VIVO P7/P3 consente di assegnare uno dei toni disponibili a qualsiasi delle tre parti in tempo reale. La selezione di un suono è applica sempre alla parte (Main, Coupled o Lower) il cui campo è attualmente sottolineato nella pagina principale.

# **Modo Grand Piano**

#### **NOTA**

<span id="page-22-1"></span><span id="page-22-0"></span>**8**

All'accensione, lo strumento automaticamente seleziona la modalità Grand Piano.

**1. Dalla pagina principale, premere contemporaneamente il primo e l'ultimo tasto funzione.** 

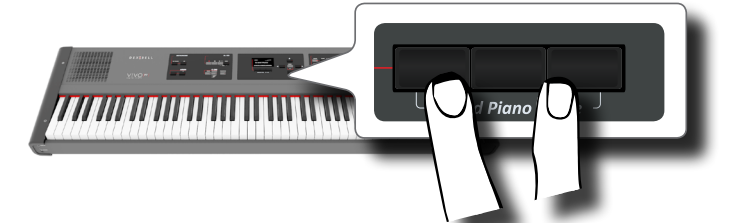

Il suono "Grand Piano" è richiamato e tutti i vari parametri vengono modificati per ottenre il miglior suono di pianoforte.

**2. Suonate per godere del suono del pianoforte.**

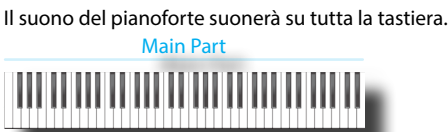

# <span id="page-22-2"></span>**Come Selezionare i Suoni**

**1. Se il bottone [SOUND] non è già illuminato, premerlo per abilitare i sette bottoni delle famiglie e numeri alla selezione dei suoni.**

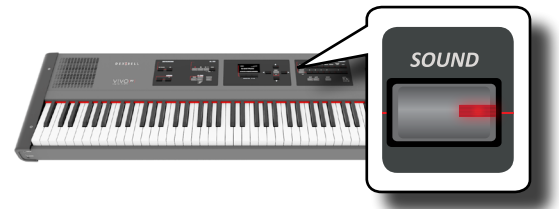

Il bottone [SOUND] si illumina.

**2. Premere il bottone della famiglia desiderata per selezionare la categoria del suono che si desidera riprodurre.**

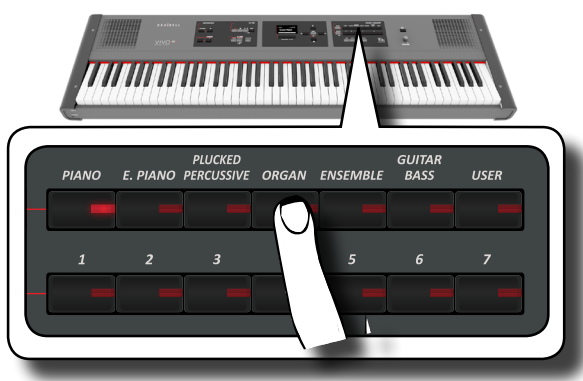

L'ultimo suono che selezionasti per quella categoria è richiamato. L'indicatore del pulsante si illumina e una finestra temporanea mostra l'elenco dei toni, il suono richiamato è sottolineato:

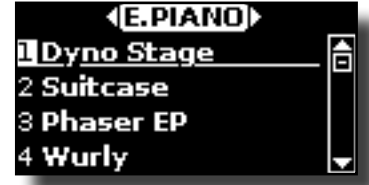

Nell'esempio è stato premuto il tasto [E. PIANO].

#### **PROMEMORIA**.

Mentre la finestra tono è attiva, utilizzare i bottoni  $[\triangle] [\nabla]$  per selezionare un tono nella stessa categoria. Se durante il normale funzionamento la finestra si chiude automaticamente, premere di nuovo il tasto della famiglia.

**3. Premere uno dei bottoni [0] ~[7] per selezionare il tono desiderato.**

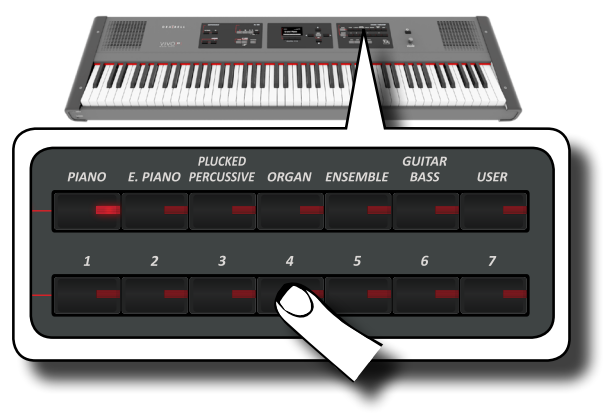

Il tono viene selezionato e la finestra ne evidenzia il nome. Dopo alcuni secondi di inattività di cambio tono, viene visualizzata la nuovamente pagina principale.

Vedi pagina [55](#page-54-1) per la lista dei suoni disponibili.

#### **4. Suonate la tastiera.**

Sentirete il suono dello strumento selezionato.

#### **PROMEMORIA**

L'ultimo suono selezionato in ogni categoria viene memorizzato temporaneamente e verrà richiamato ogni volta che si preme il tasto della famiglia corrispondente

Mentre la finestra tono è attiva, premere i tasti  $[\blacktriangle]$   $[\blacktriangleright]$  per selezionare la categoria precedente o successiva, oppure premere un altro bottone del suono desiderato

#### **PROMEMORIA**

Mentre la finestra tono è attiva, premere i tasti  $[\blacktriangle]$   $[\blacktriangleright]$  per selezionare la categoria precedente o successiva. Dopo alcuni secondi di inattività di cambio di tono, viene visualizzata la pagina principale.

#### **SUGGERIMENTO**

Un modo rapido per cambiare un suono dalla pagina principale: utilizzare i bottoni [ $\blacktriangle$ ] [ $\blacktriangledown$ ] per selezionare un tono successivo o precedente nella stessa categoria.

# <span id="page-23-0"></span>**Toni più frequentemente utilizzati (Favorite Tone)**

La funzione "Favorite Tone" consente un facile richiamo dei suoni utilizzati più di frequente. È possibile memorizzare il suono preferito per ciascuna delle sette categorie e richiamarlo semplicemente premendo il pulsante di un tono. Questa funzione è utile nelle situazioni live.

- **1. Selezionare un suono che preferite. Vedi ["Come](#page-22-2)  [Selezionare i Suoni" \(p. 23\).](#page-22-2)**
- **2. Premere e tenere premuto il tasto della famiglia che contiene il suono scelto per memorizzarlo.**

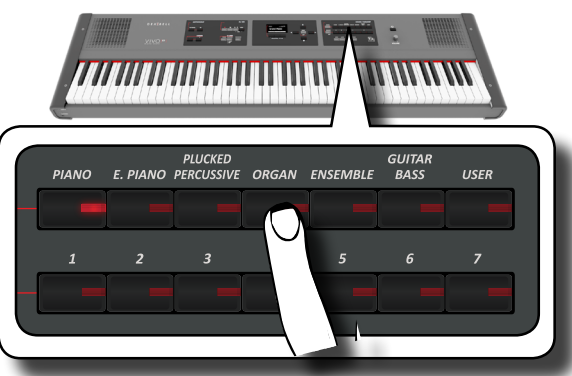

Il display mostra un messaggio di conferma.

La posizione del suono selezionato viene memorizzato e verrà richiamata ogni volta che si premerà il tasto Tone corrispondente. Lo strumento ricorderà la vostra scelta al prossimo accensione.

# <span id="page-23-2"></span>**Suonare Due Suoni sull'Intera Tastiera (Layer)**

Nel precedente paragrafo ["Come Selezionare i Suoni"](#page-22-2), si è appreso come selezionare un tono. Qui di seguito imparerete ad aggiungere un secondo suono su l'intera tastiera.

**1. Premere il bottone [LAYER] per aggiungere una seconda parte (Coupled) su tutta la tastiera.**

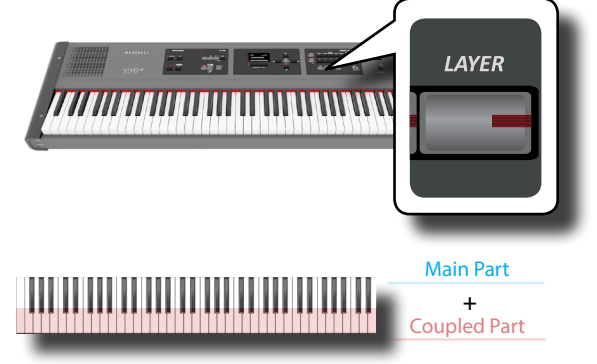

La parte "Coupled" [C] è automaticamente selezionata.. Se la pagina principale è attiva, essa mostrerà:

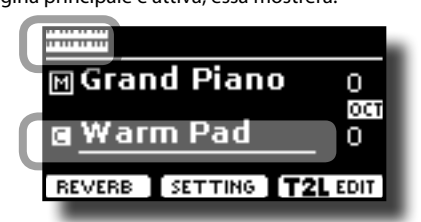

Il campo della parte "Coupled" [C] nella pagina principale è

sottolineato per informarvi che la selezione toni sarà applicata a questa parte.

#### **NOTA**

Per la selezione del tono, sarebbe una buona idea controllare sulla pagina principale, che la parte sia attualmente selezionata in modo da non selezionare un tono per la parte sbagliata.

#### **2. Suonate la tastiera.**

Sentirete i toni della parte "Main" [M] e della parte "Coupled" che suonano assieme.

- **3. Per regolare il volume usate la manopola [VOLUME].**
- **4. Per cambiare il tono della parte "Coupled", vedere ["Come](#page-22-2)  [Selezionare i Suoni" \(p. 23\)](#page-22-2).**
- **5. Per selezionare la parte "Main" dalla pagina principale, usare i tasti** [▲] [▼].
- **6. Per cambiare il tono della parte "Main", vedere ["Come](#page-22-2)  [Selezionare i Suoni" \(p. 23\)](#page-22-2).**

# <span id="page-23-1"></span>**Dividere la tastiera per suonare due toni differenti**

Il modo "Split" permette di suonare due voci diverse sulla tastiera, uno con la mano sinistra e un altra con la mano destra.

**1. Se si desidera utilizzare la mano sinistra e destra per riprodurre diversi toni, premere il bottone [SPLIT].** 

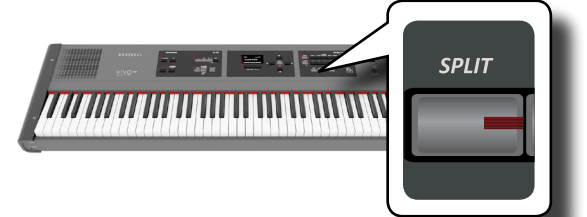

La tastiera è divisa in due sezioni. La regione della tastiera a sinistra dal punto di "split" diventa la parte "Lower", mentre la regione della tastiera alla destra del punto di "split" diventa la parte "Main".

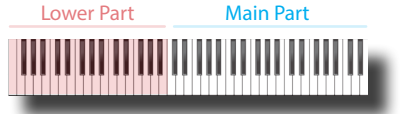

Se la pagina principale è attiva il display mostra:

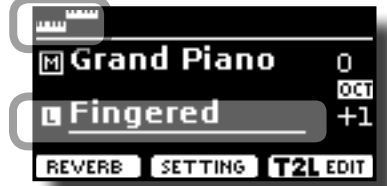

Il campo della parte "Lower" [L] nella pagina principale è sottolineato per informarvi che la selezione del tono sarà applicata a questa parte.

#### **2. Suonate la tastiera.**

Per regoalre il volume usare la manopola [VOLUME].

#### **PROMEMORIA**

Il punto di "split" è impostato a default tra i tasti E3 e F3. Per cambiare il punto di "split" vedere ["Come Cambiare il Punto di](#page-24-1)  ["Split"" \(p. 25\).](#page-24-1)

#### **PROMEMORIA**

In modalità "Split", le impostazioni di ottava più adatte ad ogni

tono vengono applicate automaticamente.

- <span id="page-24-0"></span>**3. Per cambaire il tono alla parte "Left", vedere ["Come](#page-22-2)  [Selezionare i Suoni" \(p. 23\)](#page-22-2).**
- **4. Per selezionare la parte "Main" dalla pagina principale, usare i tasti** [▲] [▼].
- **5. Per cambiare il tono della parte "Main", vedere ["Come](#page-22-2)  [Selezionare i Suoni" \(p. 23\)](#page-22-2).**

# **Suonare tre parti, Lower, Main e Couples, dividendo la Tastiera**

Questo modo permette di suonare tre parti, una con la mano sinistra e due parti con la mano destra.

**1. Preme contemporaneamente il bottone [SPLIT] e [LAYER].** 

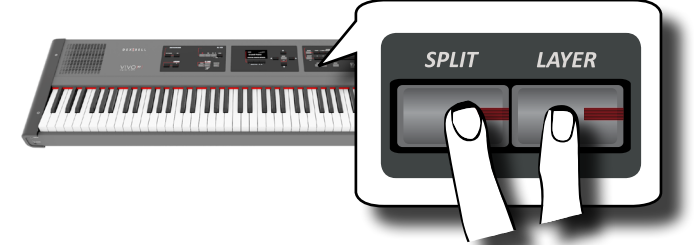

La tastiera si divide in due sezioni. La sezione della tastiera a sinistra del punto di split pilota la parte Lower mentre la regione della tastiera alla destra del punto di split pilota le parti Main e Coupled.

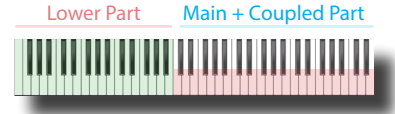

Se la pagina principale è attiva il display mostra:

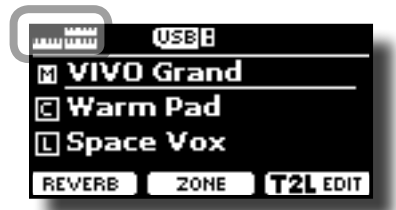

Il campo della parte Main [M] field nella pagina principale è sottolineato per indicare che la selezione dei toni è applicata a questa parte.

#### **2. Suonate la tastiera.**

Per regolare il volume usare la manopola [VOLUME]**.**

#### **MEMO**

Il punto di "split" è impostato a default tra i tasti E3 e F3. Per cambiare il punto di "split" vedere qui di seguito ["Come](#page-24-1)  [Cambiare il Punto di "Split"".](#page-24-1)

#### **MEMO**

In modalità "Split", le impostazioni di ottava più adatte ad ogni tono vengono applicate automaticamente.**.**

**3. Per cambiare un tono, dalla pagina principale selezionare la parte usando i bottoni [] [] e cambiare il tono. Vedere ["Come Selezionare i Suoni" \(p. 23\)](#page-22-2).**

## <span id="page-24-1"></span>**Come Cambiare il Punto di "Split"**

**1. Premere e tenere premuto il pulsante [SPLIT] fino a quando il display visualizza la pagina seguente:**

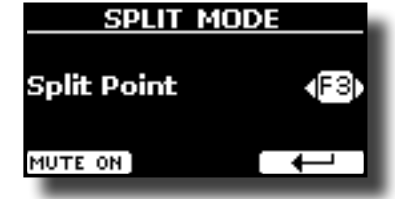

**2. Usa i bottoni [] [] per cambiare il punto di "split".** 

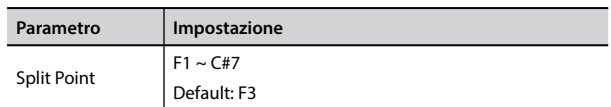

**3. Premere il bottone funzione " " per tornare alla pagina precedente o premere il bottone [MAIN/EXIT] per andare direttamente alla videata principale.**

### **Mettere in mute la parte "Lower"**

Usare questa funzione per escludere la parte "Lower". Questa funzione può essere utile quando si desidera riprodurre solo un dispositivo esterno collegato via MIDI.

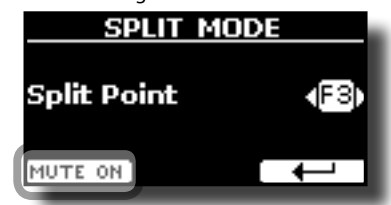

**1. Dalla pagina "SPLIT", premere il tasto di funzione "MUTE ON".**

La nota suonata sulla parte inferiore della tastiera non produce suono.

Il nome del bottone funzione cambia in "MUTE OFF".

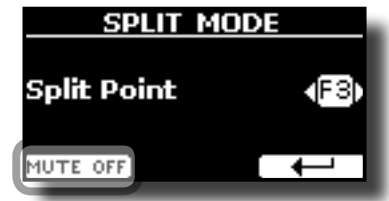

**2. Premere di nuovo il bottone funzione"MUTE OFF" per uscire dalla funzione mute.**

# <span id="page-25-0"></span>**9 Suoni Aggiuntivi - "USER"**

#### **Sound Library**  (√∭⊢

VIVO P7/P3 ti permette di installare nuovi suoni da:

□ Suoni DEXIBELL (estenzione .DXS)

Questi suoni saranno disponibili e scaricabili dal seguente sito web: <http://www.dexibell.com/>

*Restate sintonizzati per nuovi suoni e aggiornamenti visitando il nostro sito regolarmente!*

 $\Box$  Suoni di terze parti (estensione .SF2)

Tu puoi facilmente trovare in rete molte librerie di suoni con estensione ".SF2" . VIVO P7/P3 è compatibile con questi tipi di suoni.

# **Importare Librerie di Suoni "Sound Library".**

Tu puoi caricare librerie di suoni nella memoria interna di VIVO P7/P3 per poi utilizzarli nei tuoi spettacoli. Per caricare queste librerie tu hai bisogno di una USB Memory e un computer.

### **Caricare una libreria di suoni nella USB Memory**

- **1. Usando un computer, scaricare la nuova libreira di suoni dal sito DEXIBELL (estensione .DXS) o da qualsiasi altro sito che contenga suoni (estensione .SF2).**
- **2. Creare una cartella "SOUND" nella direttori principale della USB Memory.**
- **3. Copiare la libreria di suoni (.DXS/.SF2) nella cartella "/ SOUND" della USB Memory.**
- **4. Inserire la USB Memory nella porta USB di VIVO P7/P3. Vedere ["Connettere una Memoria USB \(disponibile in](#page-17-2)  [commercio\)" \(p. 18\)](#page-17-2).**

### **Ascoltare la libreria di suoni prima di caricarla.**

**1. Premere il bottone [MENU/EXIT] e usare i bottoni [] [] per selezionare la funzione "SOUND LIBRARY".** 

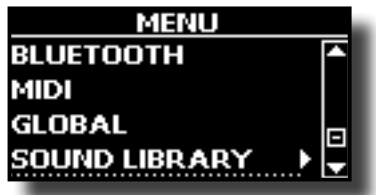

**2. Premere il bottone [] per visualizzare le libreria dei suoni contenuti nella memoria interna di VIVO P7/P3.**

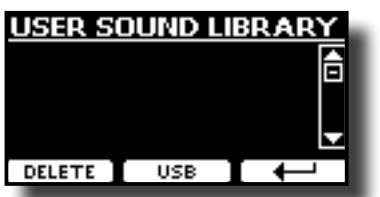

L'esempio sopra mostra che la memoria interna non contiene nessuna libreria.

**NOTA**

**3. Premere il bottone Funzione "USB" per visualizzare la lista delle librerie di suoni nella USB Memory.**

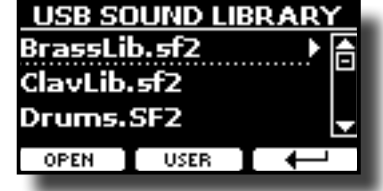

#### **PROMEMORIA**

VIVO P7/P3 mostra i suoni contenuti nella cartella "\SOUND" della USB Memory's "\SOUND".

- **4.** Usare i bottoni [▲] [▼] per seleziona la libreria che si **preferisce.**
- **5. Per visualizzare il contenuto della libreria,premere il bottone Funzione "OPEN" od il bottone [].**

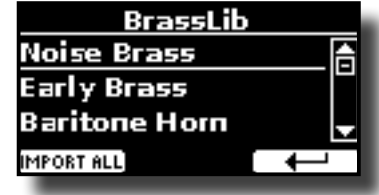

I suoni contenuti nella libreria sono visualizzati.

- **6.** Usare i bottoni [▲] [▼] per selezionare il suono che si **vuole ascoltare.**
- **7. Suonare la tastiera.**

Sentirai il suona selezionato nella libreria.

### **Caricare la libreria**

Se il suono che avete ascoltato è di vostro gradimento, potete importare la libreria nella memoria interna.

**8. Premere il bottone Funzione "IMPORT ALL" per importare i suoni della libreria.**

Un messaggio conferma che la libreria è stata caricata.

# **Come selezionare un suono della libreria (USER)**

**1. Se il bottone [SOUND] non è illuminato, premetelo per abilitare i 7 bottoni famiglia ed i numeri a selezionare suoni.**

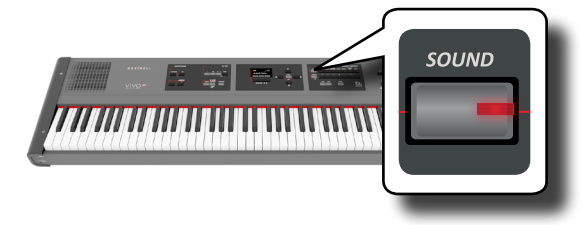

**2. Premere il bottone "USER".**

Se la libreria eccede la memoria libera interna, un messaggio di spazio non disponibile è visualizzato.

<span id="page-26-0"></span>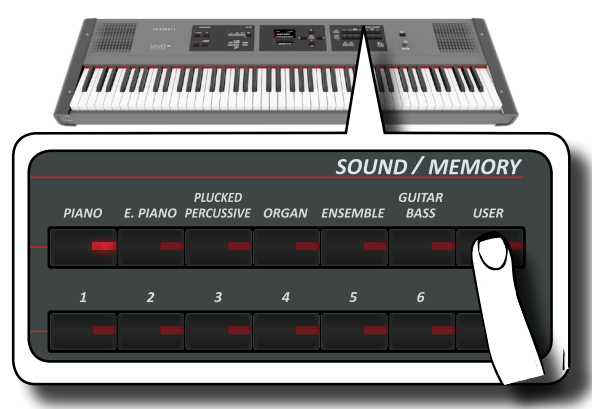

L'ultimo suono selezionato della famiglia è richiamato.

Il bottone si illumina ed una pagina temporanea mostra la lista dei suoni "USER". Il tono richiamato è sottolineato:

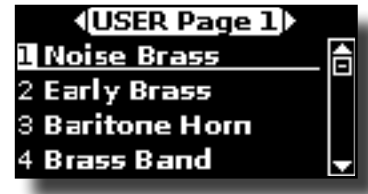

**3. Premere il bottone [0 ~ 7] desiderato per seleziona un suono "USER".**

Il suono "USER" è selezionato e la pagina evidenzia il nome del suono. Dopo pochi secondi di inattività nel cambio toni, la pagina principale è mostrata.

**4. I suoni "USER" sono disposti in pagine da 7 suoni. Mentre la pagina suoni è visualizzata, premere i bottoni [] [] per selezionare la precedente o la successiva pagina "USER".**

Dopo pochi secondi di inattività nel cambio toni, la pagina principale è mostrata**.**

#### **SUGGERIMENTO**

Un modo veloce per cambiare tono dalla pagina principale: usare i bottoni  $[\triangle] [\nabla]$  per selezionare un successivo o precedente suono della stessa categoria

# **Cancellare una Libreria di Suoni**

- **1. Premere il bottone [MENU/EXIT] ed usare i bottoni [] [] per scorrere il cursore e selezionare la funzione "SOUND LIBRARY".**
- **2. Premere il bottone [] per visualizzare le librerie di suoni nella memoria interna di VIVO P7/P3.**

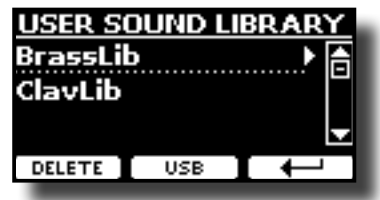

- **3. Usare i bottoni [] [] per selezionare la libreria da cancellare.**
- **4. Usare il bottone Funzione [DELETE] per cancellare la libreria selezionata.**

Un messaggio di conferma vi informerà che la libria è stata cancellata.

# <span id="page-27-0"></span>**10 Effetti Sonori**

# **Riguardo agli Effetti Sonori**

 VIVO P7/P3 è uno strumento superlativo con la più avanzata e miglior tecnologia di generazione sonora che Dexibel ha da offrire.

Quando si richiama un suono lo strumento automaticamente aggiunge l'effetto per quel suono.

In ogni caso, VIVO P7/P3 vi darà la possibilità di cambiare il tipo di effetto o modificare alcuni parametri dello stesso.

VIVO P7/P3 gestisce due unità di effettori (FX-A e FX-B) per ogni parte della tastiera (Main, Lower, Coupled).

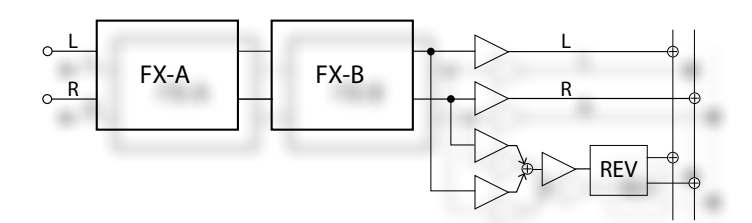

**1. Per accedere alla pagina "EFFECTS", premere il bottone [MENU] e selezionare la pagina usando i bottoni [▲], [▼] e [▶].** 

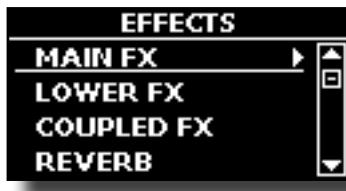

**2.** Usare i bottoni [▲], [▼] e [▶] per selezionare una delle **pagine FX relativa alla parte della tastiera ("MAIN FX", "LOWER FX" and "COUPLED FX").**

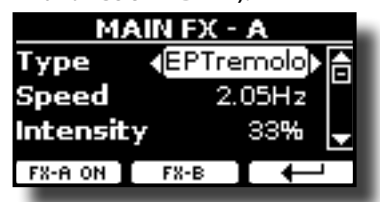

Nell'esempio abbiamo selezionato la pagina "MAIN FX"..

- **3. Usare i bottoni [] [] per scegliere il tipo (Type) di effettore.** Premere il bottone funzione "FX-A OFF" se tu non necessiti dell'effettore. Per la lista degli effettori vedere ["Tipi di Effettore e Lista Parametri"](#page-52-1)  [\(p. 53\)](#page-52-1).
- **4. Usare i bottoni [] [] per selezionare il parametro relativo all'effettore scelto.**
- **5. Usare il bottone [] [] per regolare il valore del parametro.** Per dettagli riguardo ai parametri per ogni effettore , vedere ["Tipi di](#page-52-1)  [Effettore e Lista Parametri" \(p. 53\).](#page-52-1)
- **6. Per editare il secondo processore FX, premere il bottone funzione "FX-B".**

# <span id="page-27-2"></span>**Aggiunta di riverbero al Suono**

La funzione riverbero consente di selezionare vari effetti di riverbero digitale che aggiungono profondità ed espressione al suono creando un ambiente acustico realistico.

**1. Mentre è visualizzata la pagina principale, premere il tasto funzione sinistro "REVERB" per accedere ai parametri relativi.**

<span id="page-27-1"></span>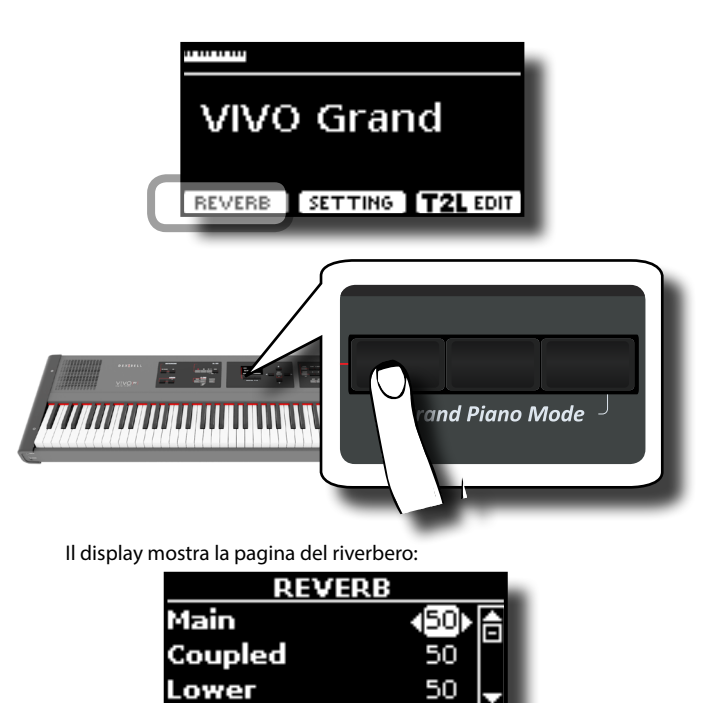

#### **PROMEMORIA**

Tu puoi anche accedere a questa pagina premendo  $IMENUI \rightarrow EFFECTS \rightarrow REVERB$ .

**THPE** 

- **2.** Usare i bottoni [▲] [▼] per specificare la parte che tu **desideri modificare.**
- **3. Usare i bottoni [] [] per regolare la quantità di riverbero.**

### **Cambiare il Tipo di Riverbero**

Questo parametro consente di specificare il tipo di effetto di riverbero che necessiti.

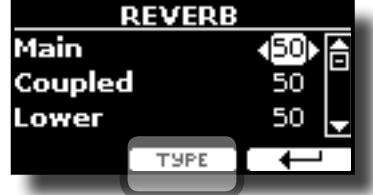

**1. Mentre è visualizzata la pagina "REVERB", premere il bottone funzione "TYPE" per accedere al pagina di Reverb Type.**

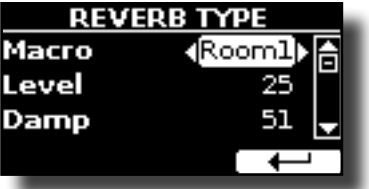

**2. Usare i bottoni [] [] per scegliere il tipo di macro preferita.** 

I tipi di Macro reverb disponibili sono:

#### **Impostazioni**

Hall, Dark Hall, Mid Hall, Concert Hall, Large Hall, Chathedral, Arena, Cave, Chamber, Room, Venue, Ambience, Wooden Room, Brick Room, Studio Booth, Small Room, Living Room, Office, Warehouse, Music Club, Plate, Small Spring, Bright Spring, AmpSpring

# <span id="page-28-0"></span>**11 Personalizza i Suoni**

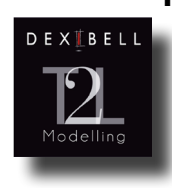

### **T2L-Modellazione**

Questa tecnologia rivoluzionaria è implementata su tutti i pianoforti DEXIBEL. La modellazione T2L è la combinazione di tecnologie innovative sviluppate per ottenere la massima accuratezza timbrica e perfetta reattività del suono alle molteplici

articolazioni di un pianista.

La modellazione T2L ha molti algoritmi che simulano tutte le caratteristiche di un pianoforte acustico. Esso si prendei cura di molti aspetti come:

#### **No Damper (sulle note alte)**

Nelle ultime 18 note più acute, come nella strumento acustico, non sono presenti i damper e quindi sono libere di vibrare anche se i tasti sono rilasciati.

La durata di queste 18 note, suonando in modo staccato, è molto più lunga rispetto alle precedenti note che hanno i dampers.

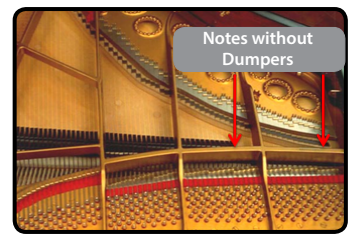

#### **Pedale Forte (simulazione multipla azione)**

Il Pedale "Forte" (Sustain), compie diverse azioni che vengono stimolati attraverso questa funzione.

**A**) Quando viene premuto il pedale "Forte", viene generato un suono che simula il rumore dei feltri ammortizzatori che rilasciano le corde.

**B**) Premendo il pedale "Forte", le note attive verranno arricchite con le risonanze prodotte da tutte le corde libere di vibrare, grazie agli smorzatori alzati (risonanza delle corde). Il risultato delle corde in risonanza rende il suono di una nota sostenuta tramite il pedale "Forte" sostanzialmente diversa dal suono di una nota normalmente tenuta.

**C**) Quando il pedale "Forte" viene rilasciato, un suono viene generato simulando il rumore meccanico nello strumento acustico.

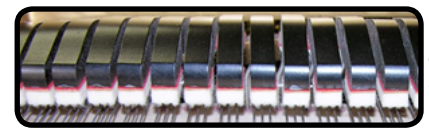

(A) & (B) Il pedale "Forte" è premuto, gli smorzatori sono sollevati.

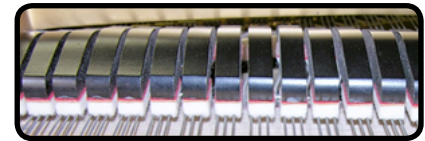

(C) Il pedale "Forte" è rilasciato, gli smorzatori sono sulle corde.

#### **"Soft Pedal" Simulazione**

Il pedale "Piano", agisce come un cambiamento di volume e colore timbrico del suono, simulando la funzione "piano" di un piano acustico.

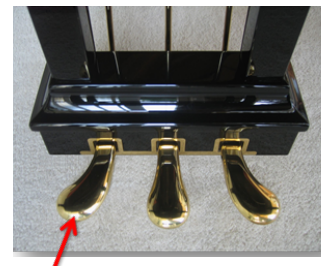

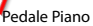

# <span id="page-28-1"></span>**T2L Parametri del Suono**

VIVO P7/P3 consente di personalizzare i toni della tastiera del pianoforte regolando vari fattori che influenzano il suono.

Ogni tono ha a disposizione un certo numero di parametri che consentono di personalizzare il suono. Qui di seguito troverete un esempio di alcuni parametri che ne caratterizzano il suono.

#### **Hammer-Noises (Rumore del Martelletto)**

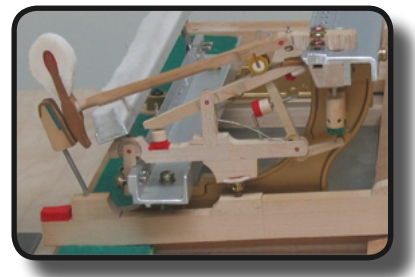

L'attacco di una nota contiene una porzione impulsiva del suono prodotto dal colpo del martelletto sulle corde, amplifiato e sostenuto dalla risonanza della cassa. Questo strumento mette a disposizione un parametro per ridurre o incrementare questo elemento del suono..

#### **Kei Off Noise (Rumore meccanico a rilascio del tasto)**

Il rilascio di tasti provocano rumori meccanici proporzionali alla velocità del rilascio dello stesso. Questo comportamento dello strumento acustico è riprodotto da questa strumento.

#### **Damper Noise (Rumore degli Smorzatori)**

Questo è il tipico rumore di un pianoforte acustico quando viene premuto il pedale sostenuto (si alzano tutti gli smorzatori) o rilasciato (si abbassano tutti gli smorzatori).

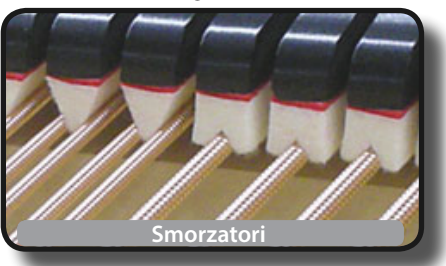

### **String Reso (Risonanza delle Corde)**

Come nel Piano acustico, quando si tengono premuti alcuni tasti e si suonano altre note in modalità staccato, una moltitudine di armoniche supplementari si possono ascoltare, grazie alla risonanza generata dal libero di vibrare delle corde a causa delle nuove note premute.

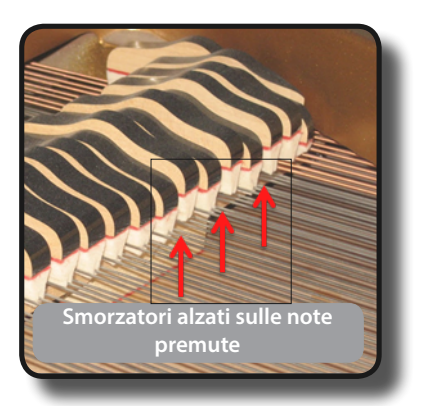

### <span id="page-29-0"></span>**Damper Reso**

E' il tipico rumore generato dalle corde libere di vibrare (tutti gli smorzatori alzati) quando il pedale è premuto.

### **Cabinet Reso (Risonanza del Mobile)**

Grazie a questo parametro è possibile aumentare o diminuire la risonanza del cassa del mobile.

### **Bell (per il Piano Elettrico)**

Il "Bell" è un suono caratteristico di alcuni pianoforti elettrici che sono diventati particolarmente popolari negli anni '70.. You can adjust the quantity of this typical sound.

### **Click (per Organi Vintage)**

Il "click" del tasto è tipico degli organi vintage. E' un rumore elettrico che è il risultato dei tasti che fanno contatto. Fu considerato un difetto, nonostante tutti i tipi di sforzi per ridurlo, non è mai stato del tutto eliminato. Nel tempo il "click" è diventato caratteristico per i musicisti rock e moderni.

È possibile regolare la quantità di rumore "click" quando si preme e rilascia un tasto.

### **Growl (per il Piano Elettrico)**

Questa è una distorsione tipica del suono durante la fase di attacco che genera un effetto tipo "ringhio". Grazie a questo parametro è possibile aumentare o diminuire questo effetto.

### **Off Noise (per Clavinet, Harpsy, Church Organ)**

È possibile regolare la quantità di rumore che alcuni strumenti producono quando il tasto viene rilasciato.

### **Percussion (Organo Vintage)**

Da non confondere con il "click" del tasto dell'organo pop. La percussione è stato introdotto con l'avvento di organi elettronici per emulare i suoni percussivi dell'arpa, l oxilofono e la marimba.

### **Attack, Hold, Decay, Sustain e Release**

Questi parametri caratterizzano l'inviluppo del suono. Quando si preme un tasto di organo a canne, per esempio, esso genera una nota a volume costante; il suono muore rapidamente quando il tasto viene rilasciato. Al contrario, il suono di una chitarra è subito forte appena dopo la corda viene pizzicata, e svanisce in fretta. Provare a cambiare l'inviluppo di un suono attraverso questi parametri.

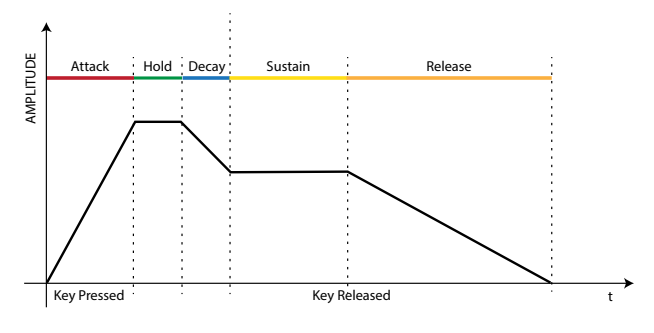

#### **Ride**

Questo parametro aumenta o diminuisce il volume audio dei Ride Cymbals contenuti nel suono.

# **Modificare Lievemente il Suono o Alterararlo**

Sebbene i suoni Dexibel sono sviluppati per ottenere la massima accuratezza sonora, è possibile modificarli a vostro gusto per creare nuove sonorità.

- **1. Selezionare il suono che vuoi personalizzare.**
- **2. Dalla videata principale premere il bottone funzione "T2L" per accedere all'ambiente di Editor.**

#### **PROMEMORIA**

 È anche possibile selezionare questa funzione premendo  $[MENT]$  button  $\rightarrow$  T<sub>2</sub>L EDITOR.

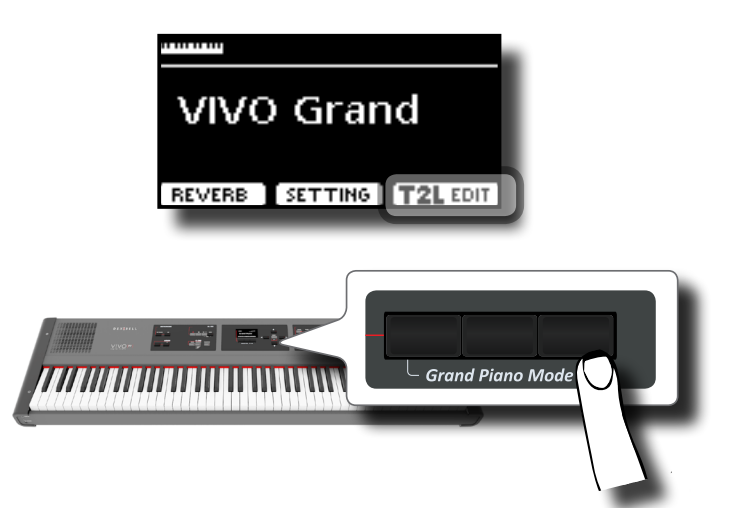

Il display visualizza la pagina di Editor che contiene tutti i parametri possibili per il tono correntemente selezionato:

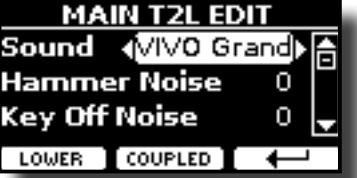

Nell'esempio sopra è stato selezionato la VIVO Grand piano.

- **3. Usare i bottoni [] [] per selezioanre il parametro che si desidera modificare.**
- **4. Usare i bottoni [] [] per regolare il valore.**
- **5. Per modificare il tono nell aparte Lower o Coupled premere il relativo bottone funzione.**

### **Salvataggio del modifiche**

Tutto quello che dovete fare è quello di salvare le impostazioni in una memoria. Vedere ["Lavorare con le Memorie" \(p. 38\)](#page-37-1).

# <span id="page-30-1"></span><span id="page-30-0"></span>**Trasporre l'intonazione della tastiera**

Attraverso questa impostazione è possibile alzare o abbassare in semi.toni l'intonazione della tastiera.

Ciò è particolarmente utile quando ci si accompagna con strumenti / intonati con chiavi diverse, o quando un brano che si è imparato in una certa chiave deve essere suonato in una chiave diversa o quando un cantante canta in una diversa chiave rispetto alla musica originale.

#### **1. Premere il bottone [TRANSPOSE]**.

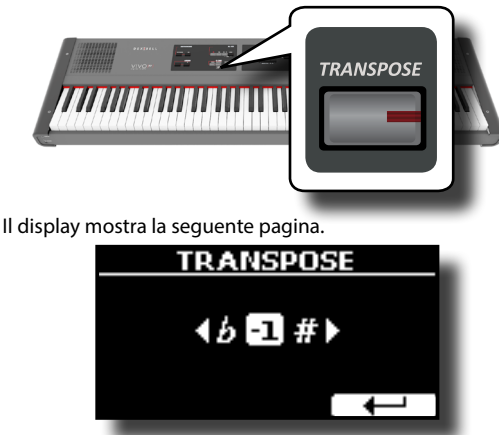

**2. Use the [] [] buttons to adjust the transposition value.**

#### **"Transpose" setting**

 $-12 \sim 0 \sim +12$  (semitone units)

Se si imposta un valore diverso da 0, l'indicatore del bottone [TRANSPOSE] si illumina e la tastiera viene trasposta.

#### **PROMEMORIA**

Tu puoi selezionare questi paranetro anche premendo il bottone [MENU] → SETTING→TRANSPOSE.

# **Spostare la Tonalita della Tastiera in Unità di Ottava**

La funzione "Octave" è un parametro utile che permette di modificare la tonalità della parte selezionata in unità di ottava (12 semitoni per volta).

**1. Premere il bottone [OCTAVE].**

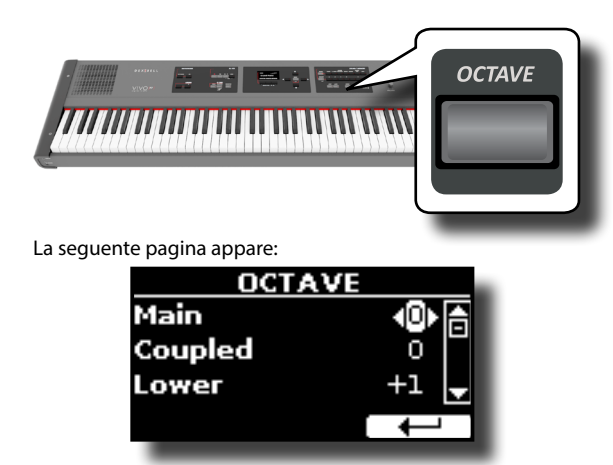

Il display mostra il valore di ottava per ogni parte.

- **2. Usare i bottoni [] [] per selezionare la parte di tastiera a cui si vuole cambiare l'ottava.**
- **3. Usare i bottoni [] [] per impostare il valore di ottava desiderato per la parte selezionata.**

# **Esecuzione di Accordi Musicali**

VIVO P7/P3 è dotato di due funzioni per gli accordi: Chord Enhancer e Chord Freeze.

## <span id="page-30-2"></span>**Chord Enhancer**

Questa funzione rende più ricco l'accordo suonato nella parte Main e/o Lower aggiungendo automaticamente delle note all'accordo stesso.

La funzione di Chord Enhancer funziona quando è selezionato un tono della famiglia Strings, Choir o Pad e la funzione è attiva (bottone CHORD [ENHANCER] acceso). Per conoscere quale Toni è possibile utilizzare, vedere la ["VIVO P7/P3 Lista Toni" \(p. 55\).](#page-54-1)

**1. Ad esempio, selezionare un tono della famiglia String, Choir o Pad, nella parte Main. Vedi ["Come Selezionare i](#page-22-2)**  / **[Suoni" \(p. 23\)](#page-22-2).**

Stesso cosa se al punto (1) è stato selezionato un tono per la parte Lower.

**2. Premere il bottone CHORD [ENHANCER].**

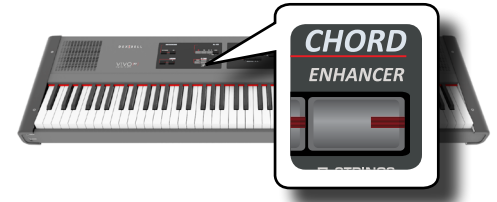

Il bottone [ENHANCER] si illumina indicando che la funzione è attiva.

#### **NOTA**

Se il tono corrente selezionato corrente non è un tono della famiglia Strings, Choir o Pad, la funzione Enhancer è disabilitata.

**3. Suona un accordo sulla tastiera.**

La funzione Chord Enhancer aggiunge note all'accordo che tu hai suonato, arricchendolo.

**4. Premere il bottone CHORD [ENHANCER] per uscire da questa funzione.**

## <span id="page-30-3"></span>**Chord Freeze**

Se avete bisogno di suonare lo stesso accordo complesso e suonarlo rapidamente in tonalità diverse sulla tastiera, questa è la vostra funzione. Chord Freeze permette di memorizzare un accordo complesso e suonarlo in tonalità diversa sulla tastiera utilizzando solo un dito.

#### **PROMEMORIA**

La funzione Chord Freeze è disponibile solo per le parti tastiera Main e Coupler.

**1. Suonando e mantenendo premuto l'accordo (almeno due note) sulla tastiera che si desidera memorizzare, premere il bottone CHORD [FREEZE].**

<span id="page-31-0"></span>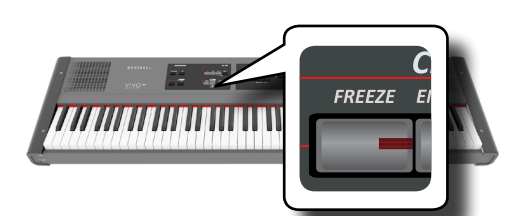

L'accordo è memorizzato ed il bottone CHORD [FREEZE] si illumina.

**2. Suonare una nota sulla tastiera con la desiderata tonalità.** L'accordo precedentemente memorizzato è riprodotto con la stessa tonalità della nota appena suonata.

Tu puoi ora, finché la funzione è attiva, suonare gli accordi usando un dito.

#### **3. Se avete bisogno di memorizzare un'altro accordo:**

- **a.** Premere il bottone CHORD [FREEZE] per uscire dalla funzione.
- **b.** Suondando e mantenendo premuto il nuovo accordo, premere il bottone CHORD [FREEZE].

L'accordo è ora memorizzato e tu puoi suonarlo nella modalità di prima.

- **4. Premi il bottone CHORD [FREEZE] per uscire da questa funzione.**
- **5. Se durante la vostra esecuzione è necessario utilizzare l'ultimo accordo precedentemente usato, non è necessario memorizzarlo nuovamente. Senza premere alcun tasto sulla tastiera, premete il bottone CHORD [FREEZE] per abilitare la funzione.**

## <span id="page-31-2"></span>**Far Pratica con il Metronomo**

Il metronomo fornisce un tempo fisso per esercitarci a suonare con un tempo costante.

**1. Premere il bottone METRONOME [ON].**

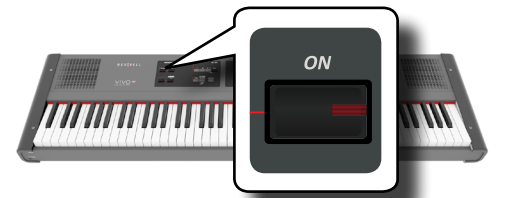

Il bottone METRONOME [ON] lampeggierà, ed il metronomo inizierà a suonare.

Per cambiare il valore del tempo vedere ["Come Regolare il Valore](#page-31-1)  [del Tempo" \(p. 32\)](#page-31-1).

**2. Per arrestare il metronomo, premere nuovamente il bottone METRONOME [ON].**

L'indicatore dell bottone METRONOME [ON] si spegne.

## **Impostazioni del Metronomo**

VIVO P7/P3 consente anche di specificare quando e come il metronomo dovrebbe suonare:

**1. Premere e mantenere premuto il bottone METRONOME [ON] finchè il display mostrerà la seguente pagina.**

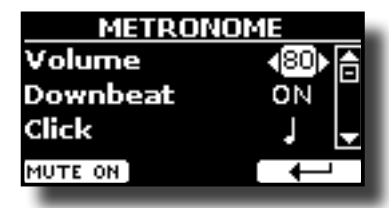

Le impostazioni del metronomo possono essere selezionati anche tramite il bottone [MENU] → TEMPO→ METRONOME.

**2.** Usare i bottoni [▲] [▼] per selezionare il parametro.

#### **3. Usare i bottoni [] [] per modificare il valore.**

I parametri del metronomo che è possibile impostare sono:

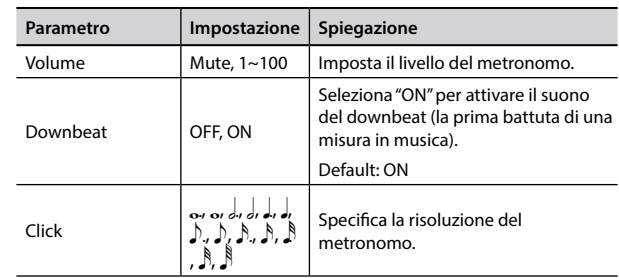

**4. Per disattivare l'audio del metronomo, premere il tasto funzione "MUTE ON".**

Premere ancora per attivarlo.

#### **PROMEMORIA**

Le impostazioni possono essere salvate nella memoria globale di VIVO P7/P3.

## <span id="page-31-1"></span>**Come Regolare il Valore del Tempo**

Tu puoi modificare il tempo del metronomo.

#### **PROMEMORIA**

È anche possibile utilizzare la funzione TAP TEMPO per impostare il tempo desiderato. Vedere ["Usare la Funzione "Tap](#page-32-1)  [Tempo" per Impostare il Valore del Tempo"](#page-32-1) qui di seguito.

**1. Premere il bottone [TAP TEMPO].**

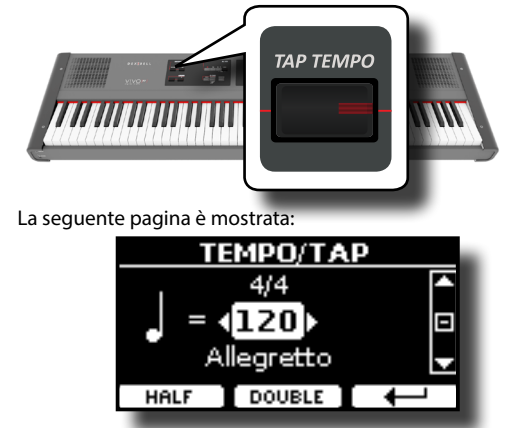

Le impostazioni del metronomo possono essere selezionati anche tramite il bottone [MENU] → TEMPO→ TEMPO\_TAP.

**2. Usare i bottoni [] [] per regolare il valore del tempo.**

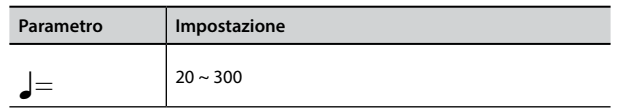

<span id="page-32-0"></span>**3. Nella stessa pagina del display è possibile impostare il tempo utilizzando l'indicazione Tempo. L'indicazione di tempo è tipicamente scritto all'inizio dello spartito. Utilizzare i bottoni [] [] per selezionare l'indicazione del tempo e utilizzare i bottoni [] [] per impostare un tempo preimpostato.**

I tempi preimpostati sono i seguenti:

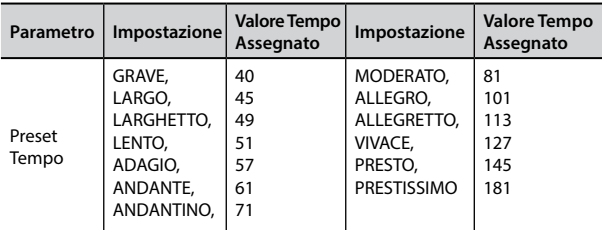

### **Half e Double**

**4. Usare i bottoni funzione [HALF] o [DOUBLE] per dimezzare o raddoppiare il valore del tempo.**

# <span id="page-32-1"></span>**Usare la Funzione "Tap Tempo" per Impostare il Valore del Tempo**

**1. Premere il bottone [TAP TEMPO] almeno tre volte al tempo desiderato.**

Lo strumento calcola gli intervalli tra una pressione è l'altra del bottone ed imposta il valore del tempo corrispondente.

## **Impostare la misura (Time Signature) del Metronomo**

L'indicazione della misura del metronomo è una convenzione che specifica il numero di movimenti contenuti in una misura e il valore di ogni movimento. In uno spartito musicale questa indicazione (Time Signature) è posizionata all'inizio del pezzo (3/4, 4/4 etc).

**1. Dalla pagina del "TEMPO/TAP", usare i bottoni the [] [] e [] [] per cambiare il valore del "Time Signature".**

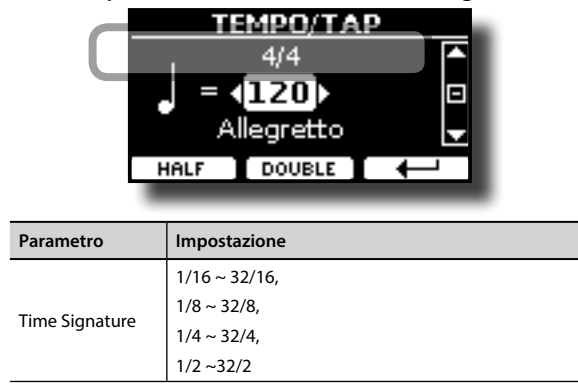

#### **PROMEMORIA**

Le impostazioni possono essere salvate nella memoria globale di VIVO P7/P3.

# <span id="page-32-2"></span>**Regolazione della risposta della tastiera (Key Touch)**

Se la risposta della tastiera non soddisfa il vostro gusto, è possibile modificarla. È possibile scegliere fino a quattro curve di dinamica.

- **1. Premere il bottone [MENU/EXIT] e selezionare la funzione**  SETTING→KEYBOARD TOUCH **usando i bottoni** [▲], [▼] e **[]. Ved[i"Spostare il cursore e impostare i valori dei](#page-21-1)  [parametri" \(p. 22\).](#page-21-1)**
- **2. Usare i bottoni [] [] per scegliere la curva di dinamica desiderata.**

Sono disponibili le seguenti impostazioni:

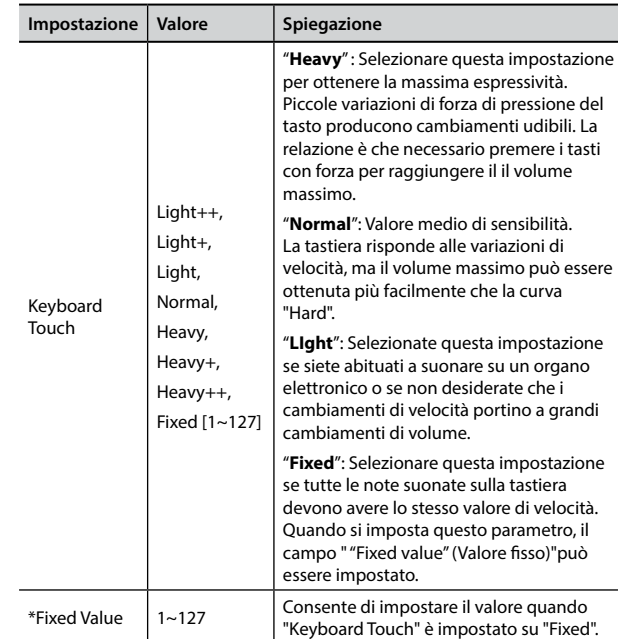

[\*] Questo parametro può essere editato solo se il parametro "Keyboard Touch" è impostato a "Fixed".

# **Regolazione del livello dell'ingresso AUDIO IN**

Il livello di ingresso della sorgente audio connessa può essere impostato attraverso il parametro "AUDIO INPUT Level".

**1. Premere il bottone [MENU/EXIT] e selezionare la funzione SETTING→AUDIO INPUT usando i bottoni [▲], [▼] e []. Vedi["Spostare il cursore e impostare i valori dei](#page-21-1)  [parametri" \(p. 22\).](#page-21-1)**

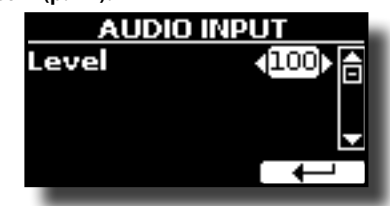

**2. Usare i bottoni [] [] per regolare il vostro il livello audio desiderato.**

# <span id="page-33-2"></span><span id="page-33-0"></span>**Equalizzatore**

L'equalizzatore vi permette di aumentare o ridurre il livello delle basse e/o alte frequenze del suono. Regolate i parametri del Master EQ per ottenere il miglior risultato possibile durante l'ascolto attraverso i diversi sistemi di riproduzione come cuffie o altoparlanti esterni..

**1. Premere il bottone [MENU/EXIT] e selezionare EFFECTSMASTER EQ**

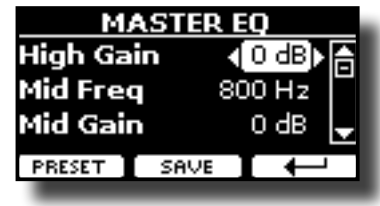

**1. Usare i bottoni [], [] per selezionare il parametro e usare i bottoni [] [] per regolare il valore.**

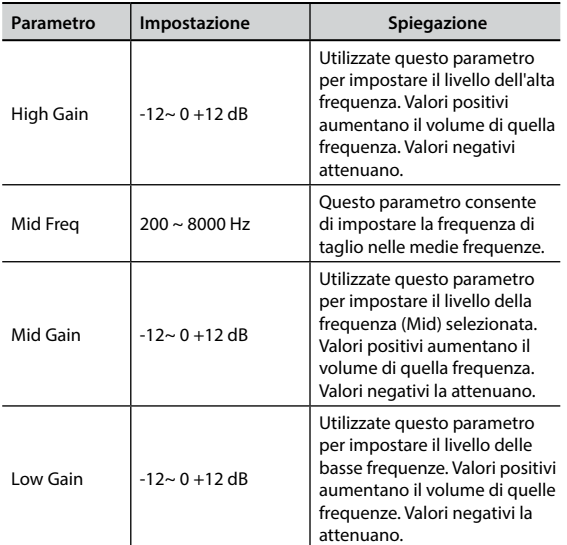

## **Preimpostazioni Equalizzatore**

VIVO P7/P3 è dotato di alcune impostazioni di fabbrica che possono essere utili in particolari situazioni o essere un buona base da cui partire. Si può scegliere di partire da una di queste impostazioni, poi personalizzarla fino a raggiungere il risultato voluto e salvare il tutto nella user area.

**1. Dalla pagina "MASTER EQ" premere il bottone funzione "PRESET".**

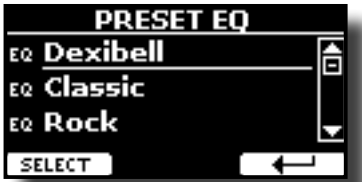

- **2.** Usare i bottoni [▲], [▼] per selezionare ila desiderata **impostazione di fabbrica.**
- **3. Premere il bottone funzione "SELECT" per confermare la vostra scelta.**

La icona "EQ" viene evidenziata per indicare che il presente è stato caricato.

## **Salvare il Tuo User Preset**

Effettuare le regolazioni necessarie per ottenere il suono che più vi aggrada.

**1. Dalla pagina "MASTER EQ", premere il bottone funzione "SAVE".**

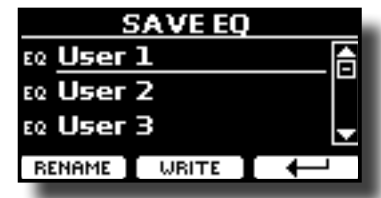

- **2. Se lo si desidera, è possibile dare un nome al preset premendo il bottone funzione "RENAME". Per i dettagli su come rinominare vedere ["Come Inserire un Nome" \(p.](#page-21-2)  [22\).](#page-21-2)**
- **3. Premere il bottone funzione "WRITE" per salvare il preset.** Il display mostra un messaggio di conferma.

# <span id="page-33-1"></span>**Ripristino delle impostazioni di fabbrica (Factory Reset)**

La seguente funzione permette di richiamare le impostazioni di fabbrica originali di VIVO P7/P3.

#### **ATTENZIONE**

Tutti i dati verranno cancellati. Salvare le proprie impostazioni in una memoria USB.

**1. Premere il bottone [MENU/EXIT] e selezionare la funzione "FACTORY RESET" usando i botton [], [] e []. Vedi["Spostare il cursore e impostare i valori dei](#page-21-1)  [parametri" \(p. 22\)](#page-21-1).**

Il display mostra la seguente videata.

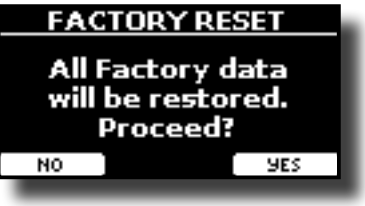

**2. Premere il bottone funzione "YES" pre procedere.** Il messaggio "Complete" ti informa che VIVO P7/P3 è stato inizializzato.

**NOTA**

La funzione "Factory Reset" non inizializza l'area global.

<span id="page-34-0"></span>Questa sezione spiega come riprodurre brani audio memorizzati nella memoria interna o in una memoria USB (disponibile in commercio). E' possibile far pratica suonando sopra una base.

VIVO P7/P3 riproduce i seguenti tipi di files:

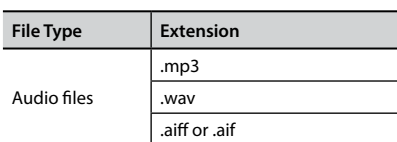

# <span id="page-34-2"></span>**Riprodurre una Canzone**

### <span id="page-34-3"></span>**Caricare una Canzone**

**1. Premere il bottone [SONG]. Il bottone si illumina.**

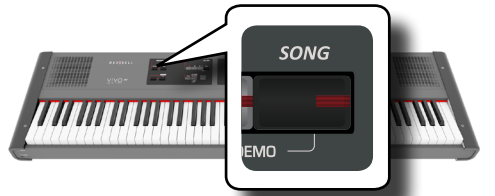

Il display mostra la pagina principale del riproduttore e, se caricato, viene visualizzato il nome del brano.

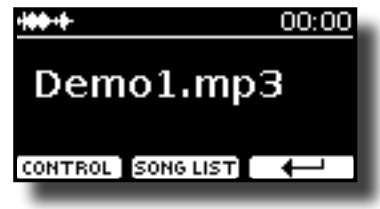

**2. Premere il bottone "SONG LIST". Il display visualizza il contenuto della memoria interna delle canzoni**.

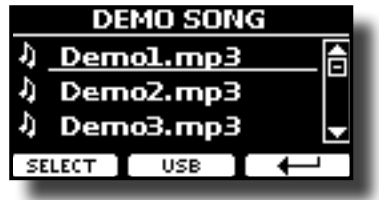

### **Caricare dalla Memoria Interna delle Canzoni**

- **a.** Usare i bottoni [▲] [▼] per scorrere i brani e scegliere la canzone da caricare.
- **b.** Premere il bottone funzione "SELECT" per caricare la canzone.

### **Caricare dalla Memoria USB**

- **a.** Inserire una memoria USB che contiene le canzoni. Vedi ["Connettere una Memoria USB \(disponibile in](#page-17-2)  [commercio\)" \(p. 18\)](#page-17-2).
- **b.** Per visualizzare il contenuto della memoria USB, premere il bottone funzione "USB".

<span id="page-34-1"></span>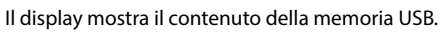

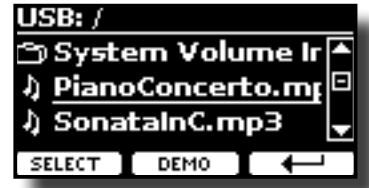

- **C.** Usare i bottoni [▲][▼] per scorrere attraverso files e cartelle.
- **d.** Se la canzone che si vuol caricare si trova all'interno di una cartella, è necessario innanzitutto selezionare la cartella, premere il bottone funzione "OPEN" per visualizzarne il contenuto e quindi selezionare il brano. Se è stata aperta una cartella per errore, premere il tasto funzione "  $\leftrightarrow$  " per tornare a un livello superiore.
- **e.** Premere il bottone funzione "SELECT" per caricare la canzone con cui vuoi far pratica. L'icona della canzone è evidenziata button to load the song you want to practice. L'icona brano viene evidenziata per indicare il brano selezionato.

### **Riprodurre il Brano Caricato**

- $3.$  Premere il bottone  $\lbrack \bullet / \rbrack$ . Il bottone  $\llbracket \cdot \rrbracket$  si illumina e inizia la riproduzione del brano.
- **4.** Premere ancora il bottone [ $\blacktriangleright$ /II] per mettere in pausa la **riproduzione.**

Il bottone **[▶/II**] si spegne.

- **5. Per tornare all'inizio del brano, premere**  contemporaneamente i bottoni [[ $|$ /l] e [SONG].
- **6.** Premere ancora una volta [ $\blacktriangleright$ /l] per riprendere la **riproduzione.**

# <span id="page-34-4"></span>**Controlli Utili della Canzone**

 VIVO P7/P3 dispone di controlli della canzone che consentono di regolare il volume, riavvolgere o avanzare velocemente il brano selezionato, etc.

**1. Caricare la canzone che vuoi riprodurre. Vedi ["Riprodurre](#page-34-2)  [una Canzone" \(p. 35\).](#page-34-2)**

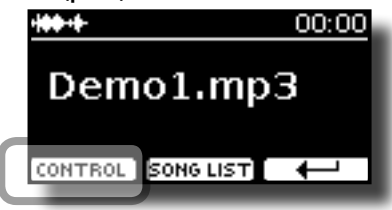

**2. Dalla pagina principale del riproduttore, premere il bottone funzione "CONTROL".** Il display mostra:

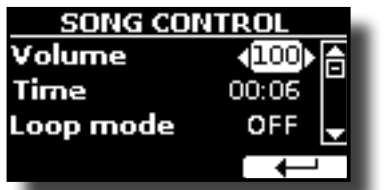

- $3.$  Usare i bottoni [ $\blacktriangle$ ][ $\blacktriangledown$ ] per selezionare il parametro.
- **4. Usare i bottoni [] [] per scegliere la tua impostazione.**

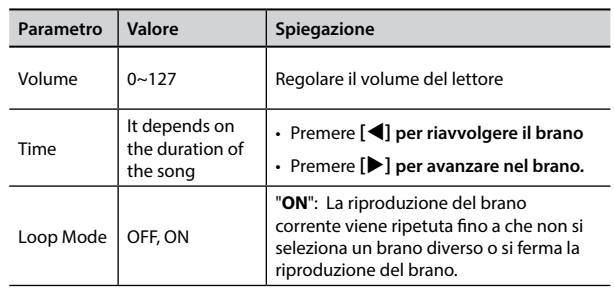

# <span id="page-36-0"></span>**14 Registrare una Esecuzione Musicale**

Il vostro piano digitale consente di registrare le vostre esecuzioni musicali e salvarle in un dispositivo di archiviazione USB.

Registrare e riprodurre ciò che hai suonato può essere un aiuto efficace per far pratica.

#### **La registrazione in Dati Audio**

La tua esecuzione musicale sarà registrata come dati audio. La registrazione del brano può essere riprodotta su un computer, cellulare e in qualsiasi riproduttore di file audio.

#### **NOTA**

Per usare questa funzione tu devi connettere una memoria USB alla porta USB dello strumento (p. [18](#page-17-2)).

# **Registrare la tua Musica in Formato Audio (WAVE).**

Questa utile funzione permette registrazioni stereo di qualità professionale. È possibile riprodurre direttamente i brani anche da un lettore di musica portatile utilizzando un computer.

Le registrazioni vengono salvate nella memoria USB esterna (disponibile in commercio).

Inoltre, il pianoforte digitale VIVO P7/P3, consente di registrare tutto ciò che è collegato alla presa AUDIO IN. È possibile riprodurre una base audio da un lettore esterno collegato alla presa AUDIO IN, suonarci sopra con il vostro pianoforte e registrare l'esecuzione..

#### **NOTA**

• Per registrare la tua esecuzione musicale hai bisogno di una memoria USB (disponibile in commercio).

#### **Formato di registrazione**

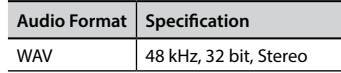

### **Prima di iniziare la registrazione**

- **1. Collegare una memoria USB nella quale si desidera salvare i dati audio. Vedi ["Connettere una Memoria USB](#page-17-2)  [\(disponibile in commercio\)" \(p. 18\).](#page-17-2)**
- **2. Predisponete tutto ciò con cui si desidera registrare: selezionare il tono e il modo di tastiera che si desidera utilizzare per l'esecuzione. Vedere ["Come Selezionare i](#page-22-2)  [Suoni" \(p. 23\).](#page-22-2)**
- **3. Se desiderate, utilizzate il metronomo. Vedi ["Far Pratica](#page-31-2)  [con il Metronomo" \(p. 32\)](#page-31-2).**

#### **PROMEMORIA**

Il suono del metronono non viene registrato.

### **Avviare/Fermare la registrazione**

- **4.** Premere il bottone [ $\bullet$ ] (Rec) per avviare la registrazione. Il bottone [<sup>0</sup>] si illumina e VIVO P7/P3 inizia a registrare ogni cosa viene suonata sulla tastiera.
- **5.** Al termine della esecuzione, premere il bottone[ $\bullet$ ] (Rec) **per fermare la registrazione.**

<span id="page-36-1"></span>La registrazione viene arrestata ed il display mostra un messaggio di conferma.

Il file audio viene salvato nella cartella "Recording" della memoria USB.

#### **NOTA**

Non scollegate la memoria USB durante la registrazione del brano o prima che il messaggio di conferma venga visualizzato al termine della registrazione.

#### **Info sui Dati di Registrzione**

l file audio vengono salvati nella cartella "Recording" della memoria USB. Se la cartella "Recording" non esiste, verra creata automaticamente alla prima registrazione.

Le canzoni sono salvate con un numero progressivo: rec\_0001.wav, rec\_0002.wav e così via.

### **Listening to your recording**

### **Ascoltare la registrazione**

**6.** Premere il bottone [ $\blacktriangleright$ /II] per ascoltare il brano registrato. Se tu vuoi iniziare una nuova registrazione, ripeti dallo step 4.

#### **NOTA**

Si dovrebbe sempre rimuovere in modo sicuro la memoria USB prima di scollegarla fisicamente dalla presa USB. Prima di rimuovere la memoria USB utilizzare la funzione "USB REMOVE". Vedi ["Rimozione Sicura della Memoria USB" \(p. 18\)](#page-17-3).

# **Come Registrare la tua Esecuzione su una Base Audio Esistente (Overdub)**

Questa è una tecnica utilizzata nella registrazione audio. E' possibile, durante l'ascolto di una base audio esistente, suonare su di essa e registrare il tutto in una nuova canzone.

- **1. Connettere una memoria USB nella quale si desidera memorizzare i dati audio. Vedi ["Connettere una Memoria](#page-17-2)  [USB \(disponibile in commercio\)" \(p. 18\).](#page-17-2)**
- **2. Predisponete tutto ciò con cui si desidera registrare: selezionare il tono e il modo di tastiera che si desidera utilizzare per l'esecuzione. Vedere ["Come Selezionare i](#page-22-2)  [Suoni" \(p. 23\).](#page-22-2)**
- **3. Caricare una base audio. Vedi ["Caricare una Canzone" \(p.](#page-34-3)  [35\).](#page-34-3)**
- **4.** Premere il bottone [O] (Rec) per iniziare la registrazione.
- **5.** Premere il bottone [▶/ll] per iniziare la riproduzione della **base audio caricata.**
- **6. Suonare il proprio brano mentre si ascolta la base audio.**
- **7. Al termine del brano, prenere il bottone [ ] (Rec) per fermare la registrazione.** La registrazione si arresta ed il display mostra un messaggio di

conferma.

**8. Premere il bottone [**\*-,**] per ascolare la vostra canzone.**

# <span id="page-37-0"></span>**15 Lavorare con le Memorie**

Utilizzando le Memorie è molto più veloce richiamare una delle funzioni di VIVO P7/P3, modificare delle impostazioni, ecc, durante la vostra prestazione.

VIVO P7/P3, dispone di 49 memorie che consentono di memorizzare quasi tutte le impostazioni del pannello frontale ed i parametri contenuti nelle varie pagine del display. Ulteriori memorie possono essere importate direttamente da una memoria USB.

# **Struttura delle Memorie e Set Memoria.**

Le memorie vengono salvate nella memoria interna o in una memoria USB esterna. Le memorie consentono di preparare una serie di impostazioni per matrimoni, per eventi aziendali, per gli anniversari, ecc.

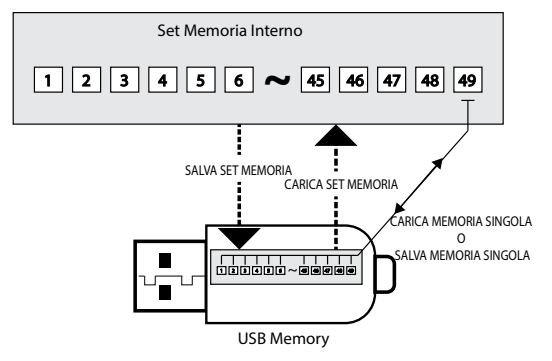

# **Salvataggio delle Impostazioni nella Memoria Interna**

- **1. Modificare tutte le impostazioni desiderate**.
- **2. Premere e tenere premuto il tasto [MEMORY/WRITE] fino a quando il display mostra:**

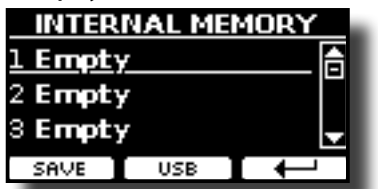

Il bottone [MEMORY/WRITE] lampeggia e la lista delle memorie interne è mostrata.

#### **PROMEMORIA**

Tu puoi accedere a questa funzione premendo il bottone  $IMENUI button \rightarrow MEMORY \rightarrow WRITE.$ 

- **3. Usare i bottoni [][] per spostare il cursore all'interno della lista nella posizione dove vuoi rimpiazzare la memoria.**
- **4. Premere il bottone funzione "SAVE" per confermare.** Il display mostra:

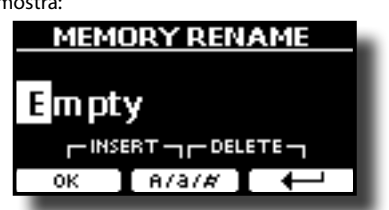

- <span id="page-37-1"></span>**5. Se si vuole dare un nome la nuova memoria, vedere ["Come Inserire un Nome" \(p. 22\).](#page-21-2)**
- **6. Premere il bottone funzione "OK" per salvare la memoria.** La memoria sarà salvata e la lista delle memorie è mostrata.

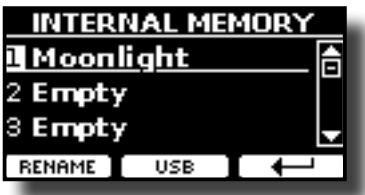

# **Richiamare le Tue Impostazioni dalla Memoria Interna**

**1. Premere il bottone [MEMORY/WRITE].** 

Il bottone [MEMORY/WRITE] si illuminae la lista interna delle memorie è visualizzata.

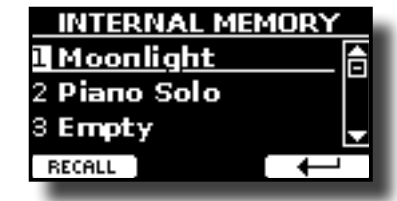

#### **PROMEMORIA**

Tu puoi accedere a questa funzione premendo [MENU]  $\rightarrow$  MEMORY  $\rightarrow$  RECALL.

- **2. Usare i bottoni [][] per spostare il cursore all'interno della lista per selezionare la memoria che si vuole richiamare.**
- **3. Premere il bottone funzione "RECALL" per ruchiamare la memoria.**

La memoria è richiamata ed il display mostra ora la memoria evidenziata.

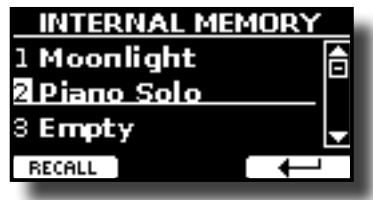

# **Salvataggio delle impostazioni nella memoria USB**

- **1. Connettere una memoria USB nella quale si vuol salvare la memoria. Vedere ["Connettere una Memoria USB](#page-17-2)  [\(disponibile in commercio\)" \(p. 18\)](#page-17-2).**
- **2. Modificare tutte le impostazioni che si desidera salvare.**
- **3. Premere e tenere premuto il tasto [MEMORY/WRITE] fino a quando il display mostra:**

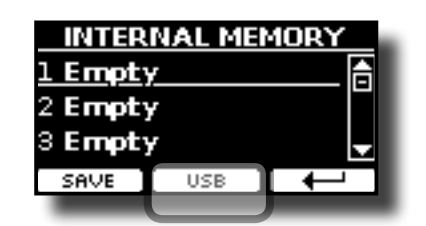

La lista delle memorie è mostrata.

#### **PROMEMORIA**

Tu puoi accedere a questa funzione premendo [MENU]  $\rightarrow$  MEMORY  $\rightarrow$  WRITE.

**4. Premere il bottone funzione [USB] per selezionare la memoria di destinazione.**

Il display visualizza un elenco di tutti i file e cartelle sul dispositivo di memorizzazione USB che avete appena collegato.

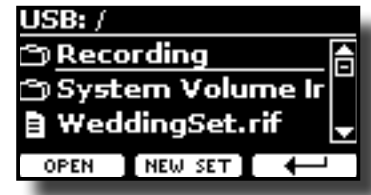

Ora è possibile salvare:

- In un Set Memoria precedentemente salvato. Continuare **dallo step (5)**
- **In un nuovo Set Memoria. Vedere "Salvataggio in un nuovo Set Memoria" più avanti.**

### **Salvataggio in un Set Memoria precedentemente salvato**

**5. Usare i bottoni [][] per scorrere i files e cartelle per selezionare il Set Memoria.**

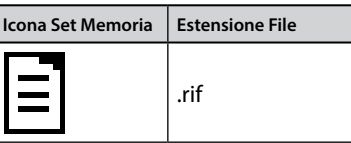

Usare il bottone funzione "OPEN" if hai bisogno di accedere in un folder.

Se per errore hai aperto una cartella, premi il bottone  $\left[ \leftarrow \right]$  per tornare al livello superiore.

**6. Premere la bottone funzione "OPEN" per richiamare il Set Memoria.**

Il display mostra la lista delle memorie contenute nel Set Memoria.

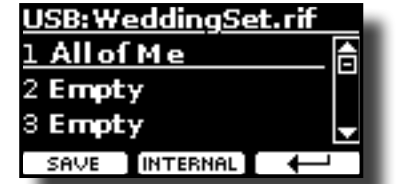

- **7. Usare i bottoni [][] per spostare il cursore all'interno della lista nella posizione della memoria che vuoi rimpiazzare.**
- **8. Premere il bottone funzione "SAVE" per confermare.** Il display mostra:

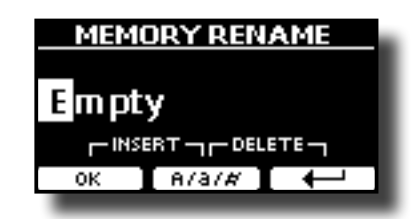

- **9. Se vuoi nominare la nuova memoria, vedi ["Come Inserire](#page-21-2)  [un Nome" \(p. 22\).](#page-21-2)**
- **10. Premere il bottone funzione "OK" per salvare la memoria.** La memoria viene salvata e viene visualizzato l'elenco delle

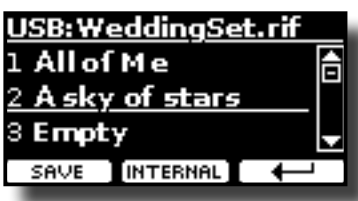

### **Salvataggio in un nuovo Set Memoria**

memorie.

**1. Premere il bottone funzione "NEW SET" per creare una Set Memoria vuoto.**

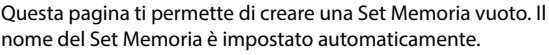

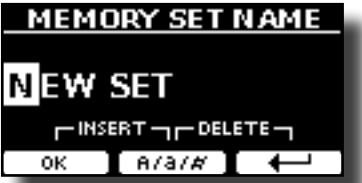

- **2. Se vuoi dare un nome al nuovo Set Memoria, vedi ["Come](#page-21-2)  [Inserire un Nome" \(p. 22\).](#page-21-2)**
- **3. Premere il bottone funzione "OK" per confermare il nome.** Il display visualizza i contenuti del nuovo set appena creato.

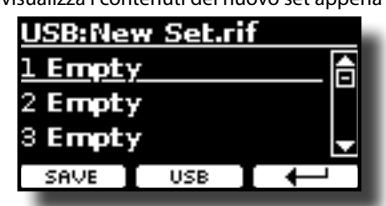

- **4. Usare i bottoni banco (Famiglie Suoni) ed i bottoni numerici per selezionare la posizione nella quale vuoi scrivere la memoria.**
- **5. Premere il bottone funzione "SAVE" prt vongermare. to confirm.**

Il display mostra:

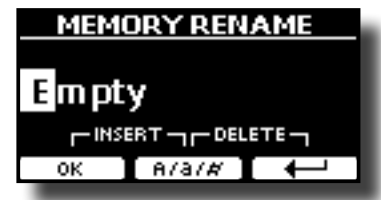

Un nome è suggerito.

- **6. Se tu desideri rinominare la nuova memoria, Vedi ["Come](#page-21-2)  [Inserire un Nome" \(p. 22\).](#page-21-2)**
- **7. Premere il bottone funzione "OK" per salvare la memoria.**

<span id="page-39-0"></span>La memoria sarà salvata e la lista delle memorie è mostrata.

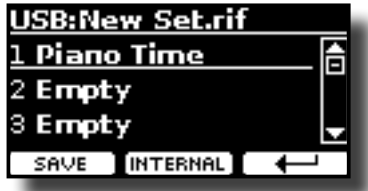

# **Richiamare le tue impostazioni da una memoria USB**

**1. Connettere una memoria USB alla presa di VIVO P7/P3. Per dettagli vedere p. [18.](#page-17-2)**

Una icona USB nel campo icone della pagina principale. Vedi ["Riguardo allo schermo ed al funzionamento del Cursore" \(p. 21\)](#page-20-1).

**2. Premere il bottone [MEMORY/WRITE].** 

Il bottone [MEMORY/WRITE] si illumina e la lista delle memorie interne è visualizzata.

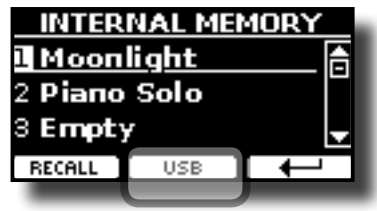

#### **PROMEMORIA**

Tu puoi accedere a questa funzione premendo [MENU] button  $\rightarrow$  MEMORY  $\rightarrow$  RECALL.

#### **3. Premere il bottone funzione "USB".**

Il display mostra la lista di tutti i files e cartelle contenute nella memoria USB che è stata appena collegata.

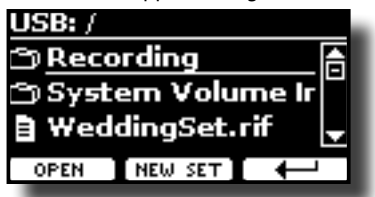

**4.** Usare i bottoni [▲][▼] per scorrere attraverso i files e **cartelle per selezionare il Set Memoria.**

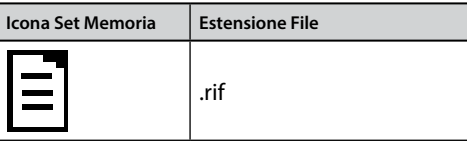

Usare il bottone funzione "OPEN" per entrare in una cartella. Se per errore si è aperta una cartella, premere il bottone funzione [ ] per tornare al livello superiore.

**5. Premere il bottone funzione "OPEN" per visualizzare il Set Memoria selezionato.**

Il display mostra la lista delle memorie:

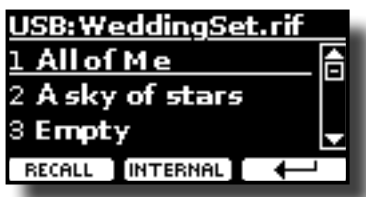

- **6. Usare i bottoni [][] per spostare il cursore all'interno della lista per selezionare la memoria che si vuole richiamare.**
- **7. Premere il bottone funzione "RECALL" per richiamare la memoria.**

La memoria è richiamata ed il display mostra il nome della memoria evidenziata.

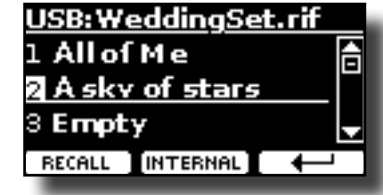

#### **PROMEMORIA**

Per visualizzare nuovamente le memorie interne, premere il bottone funzione "INTERNAL".

# **Rinominare una Memoria**

Questa funzione consente di cambiare il nome di una memoria selezionata..

**1.** Premere il bottone [MENU] e selezionare MEMORY  $\rightarrow$  RENAME.

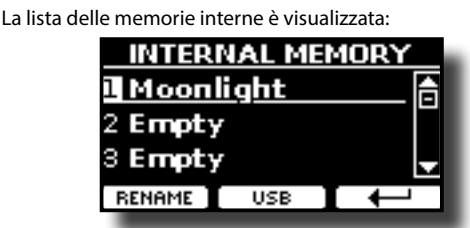

- **2. Usare i bottoni [][] per muovere il cursore all'interno della lista nella posizione della memoria da rinominare.**
- **3. Premere il bottone funzione "RENAME" per confermare.** Il display cambia:

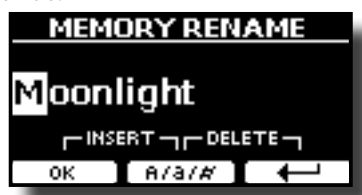

- **4.** Usare i bottoni [▲][▼] e [◀][▶] per rinominare la **memoria. Vedi ["Come Inserire un Nome" \(p. 22\).](#page-21-2)**
- **5. Premere il bottone funzione "OK" per confermare il nome.** La memoria sarà rinominata e la lista sarà mostrata.

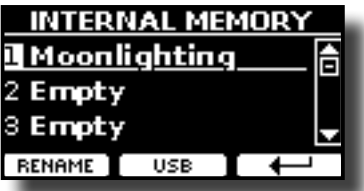

# **Esportazione del Set Memoria interna nella Memoria USB Esterna**

Usare questa funzione per esportare il set Memoria interna nella memoria USB (disponibile in commercio).

Questa funzione è utile per creare dei set speciali per ogni evento e

<span id="page-40-0"></span>importarli in un secondo momento a vostro piacimento.

È inoltre possibile utilizzare questa funzione per eseguire il backup del memorie interne.

**1. Connettere una memoria USB alla presa di VIVO P7/P3. Per dettagli vedere p. [18](#page-17-2).**

Una icona USB nela campo icone della pagina principale. Vedi ["Riguardo allo schermo ed al funzionamento del Cursore" \(p. 21\).](#page-20-1)

**2.** Premere il bottone [MENU] e selezionare MEMORY→EXPORT SET**.**

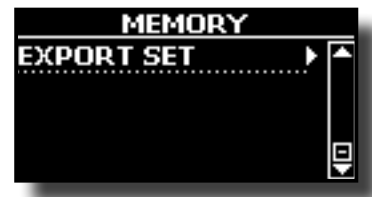

Il display mostra una lista dei files e cartelle contenuti nella memoria che hai appena connesso.

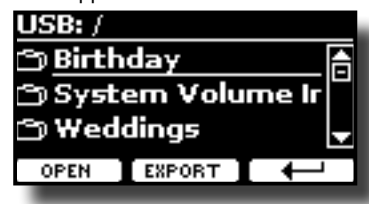

**3. Usare i bottoni [][] per scorrere le cartelle e selezionare la cartella di destinazione.**

Usare il bottone funzione "OPEN" per accedere ad una cartella. Se per sbaglio si è aperta una cartella, premere il bottone funzione per ritornare al livello superiore.

**4. Premere il bottone funzione "EXPORT" per confermare la selezione.**

Il display mostra:

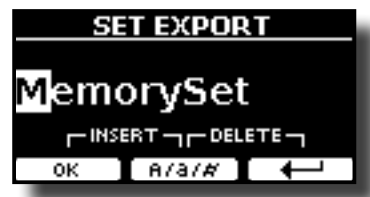

A Memory Set name is suggested by the VIVO P7/P3. VIVO P7/P3 vi suggerisce un nome per il Set memoria.

- **5. Se tu desideri rinominare il Set Memoria, vedi "Come Immettere un Nome" (p. 21).**
- **6. Premere il bottone funzione "OK" per esportare il Set Memoria.**

Un messaggio conferma l'operazione.

#### **NOTE**

Si dovrebbe sempre rimuovere in modo sicuro la memoria USB prima di scollegarla fisicamente dalla presa USB. Prima di rimuovere la memoria USB utilizzare la funzione "USB REMOVE". Vedi ["Rimozione Sicura della Memoria USB" \(p. 18\)](#page-17-3).

# **Importazione del Set Memoria dalla Memoria USB nella Memoria Interna**

Usare questa funzione per importare i Set Memoria da una memoria USB (disponibile in commercio) nella memoria interna.

**1. Connettere una memoria USB alla presa di VIVO P7/P3. Per dettagli vedere p. [18](#page-17-2).**

Una icona USB nela campo icone della pagina principale. Vedi ["Riguardo allo schermo ed al funzionamento del Cursore" \(p. 21\)](#page-20-1).

**2.** Premere il bottone [MENU] e selezionare MEMORY→IMPORT SET**.**

Il display mostra la lista adi tutti i files e cartelle contenute nella memoria che hai appena connesso.

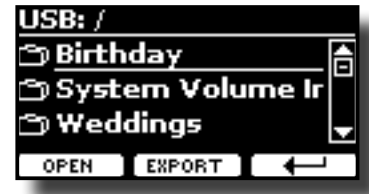

**3.** Usare i bottoni [▲][▼] per scorrere attraverso le cartelle **per selezionare il Set Memoria da importare.**

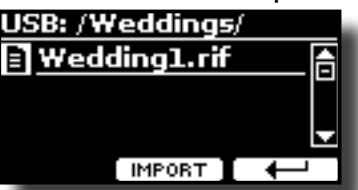

Usare il bottone funzione "OPEN" per aprire una cartella. Se per sbaglio hai aperto una cartella, premi il bottone funzione [ ] per tornare ad un livello superiore..

**4. Premere il bottone funzione "IMPORT" per confermare la selezione.**

Un messaggio conferma che il Set Memoria è stato importato.

#### **NOTA**

Se l'Importazione di un Set Memoria contiene più di 49 memorie, solo le prime 49 saranno importate.

#### **NOTE**

Si dovrebbe sempre rimuovere in modo sicuro la memoria USB prima di scollegarla fisicamente dalla presa USB. Prima di rimuovere la memoria USB utilizzare la funzione "USB REMOVE". Vedi ["Rimozione Sicura della Memoria USB" \(p. 18\)](#page-17-3).

# <span id="page-41-0"></span>**16 Suonare con X MURE**

Grazie all'applicazione X MUTE® e VIVO H7 / H3 è possibile riprodurre le tue melodie preferite, suonando e controllano tracce audio.

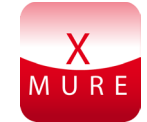

X MURE® è una applicazione DEXIBELL®

### **CHE COSA E' X MURE**

- X-MURE è un'applicazione che gira su iPhone o iPad.
- "X MURE" , con l'uso di "Armonia Poly Fragmentor", il primo algoritmo al mondo in grado di modificare le tracce audio in tempo reale, consente di riprodurre musica in formato audio direttamente sullo schermo del vostro iPad / iPhone e uno strumento musicale collegato via USB.
- "X MURE" non usa generatori di suoni, strumenti virtuali o "MIDI Standard FIles". Esso si basa esclusivamente sulle tracce audio registrate da strumenti musicali reali, non simula la realtà ... è la realtà.

### **COSA TU PUOI FARE CON X MURE**

- Controllare le tracce audio di X MURE suonando attraverso VIVO P7/P3 una progressionne di accordi.
- Arrangiare i tuoi brani musicali preferiti utilizzando innumerevoli generi musicali o creare una nuova canzone di successo.

### **DI COSA HAI BISOGNO PER UTILIZZARE X MURE**

- VIVO P7/P3.
- Kit di connessione USB per fotocamere (Camera connectors made by Apple Inc.).
- Cavo USB (tipo A–maschio type B–maschio: disponibile in commercio).
- Cavo audio (3.5 mm jacks).
- Scarica l'applicazione X MURE da App Store.

# **Collegare il Dispositivo Mobile**

**1. Connettere il dispositivo Mobile (iPad) con il tuo VIVO P7/P3 usando un Kit di connessione USB per fotocamere ed un cavo USB.**  VIVO P7/P3 REAR SIDE

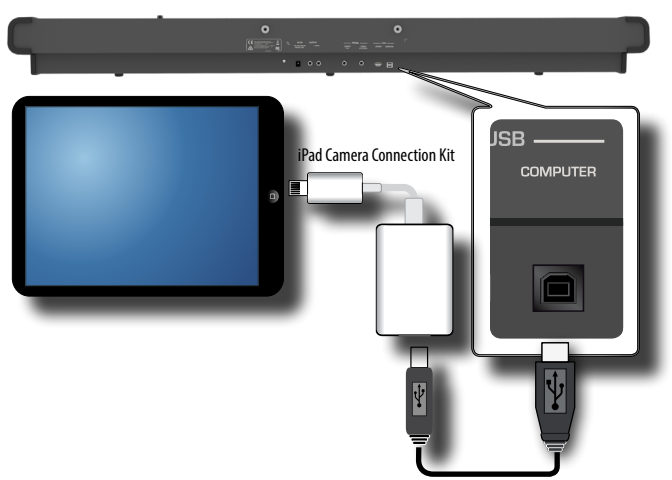

- **1. Ruotare la manopola [VOLUME] verso sinistra per minimizzare il volume.**
- **2. Connettere l'ingesso AUDIO di VIVO P7/P3, posizionato in basso a sinistra, all'uscita audio del vostro dispositivo mobile. Vedi ["Collegare un dispositivo riproduttore" \(p. 17\).](#page-16-1)**

# **Suonare con l'Applicazione X MURE**

- **1. Accendi VIVO P7/P3 ed il tuo iPad.**
- **2. Toccare l'icona X MURE sul vostro iPad per aprire l'applicazione.**

Tu hai tre possibili scelte:

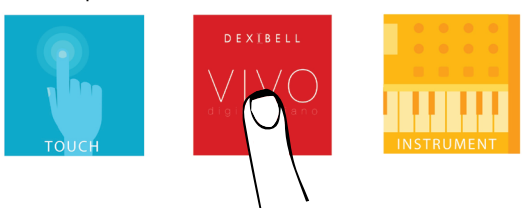

**3. Toccare l'icona "DEXIBELL VIVO" per avere le massime prestazioni con VIVO P7/P3.** 

La pagina seguente appare:

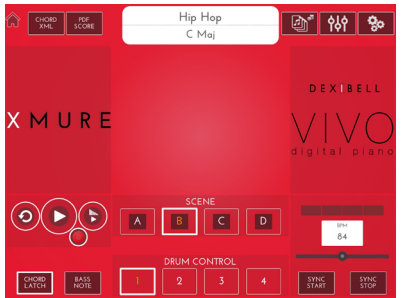

- **4. Suonare una nota sulla tastiera per far conoscere a X MURE quale parte vuoi utilizzare per controllarlo.**
- **5. Selezionare su X MURE il brano audio audio che vuoi riprodurre.**
- **6. Toccare l'icona play di X MURE.**

X MURE inizia a riprodurre il brano.

#### **PROMEMORIA**

 Tu puoi anche utilizzare un pedale o un bottone assegnabile per riprodurre o interrompere il brano audio. Vedi ["CONTROL"](#page-46-2)   $(p. 47)$ .

- **7. Suonare degli accordi sulla tastiera. Il brano audio seguirà la progressione dei tuoi accordi.**
- **8. Toccare i bottoni icona "A", "B", "C", "D" su X MURE per scegliere una scena diversa.**

#### **PROMEMORIA**

 Tu puoi anche utilizzare un pedale o un bottone assegnabile per selezionare una scena diversa. Vedi ["CONTROL" \(p. 47\).](#page-46-2)

**9. Toccare i bottoni icona "1", "2", "3", "4"su X MURE ore scegliere una differente traccia di batteria.** 

#### **PROMEMORIA**

 Tu puoi anche utilizzare un pedale o un bottone assegnabile per selezionare una diversa traccia di batteria. Vedi ["CONTROL"](#page-46-2)  [\(p. 47\)](#page-46-2).

# <span id="page-42-1"></span><span id="page-42-0"></span>**17 Funzione Wireless**

# **Bluetooth® Connettività Audio**

I pianoforti VIVO P7/P3 sono dotati di funzione audio Bluetooth®. Grazie a questa tecnologia, sarete in grado di trasmettere musica in modalità wireless da un dispositivo mobile Bluetooth®, tablet o computer, a VIVO P7/P3.

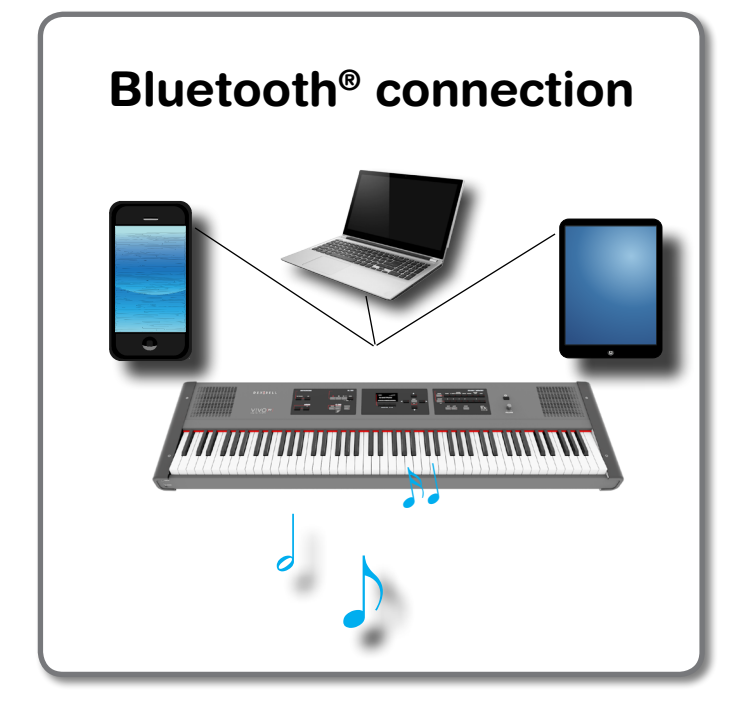

## **Operazioni Preliminari, Associare un Dispositivo Mobile**

La prima volta che si utilizza un nuovo dispositivo mobile, è necessario "associare" esso con il pianoforte in modo che entrambi i dispositivi sappiano come connettersi in modo sicuro gli uni agli altri.

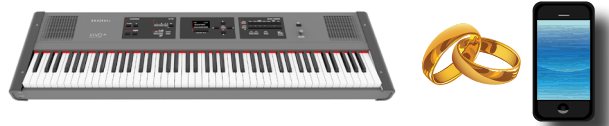

#### **NOTE**

Considerate che la spiegazione per associare il dispositivo mobile con VIVO P7/P3 è un esempio. Le operazioni per associare il dispositivo mobile possono essere diversa dalla nostra spiegazione e dipendono dal sistema operativo del dispositivo. Per ulteriori informazioni, si prega di fare riferimento al manuale di istruzioni del tuo dispositivo mobile

**1. Posizionare il dispositivo portatile entro 1 metro (3 ft) dal vostro VIVO P7/P3.**

#### **NOTE**

Durante la fase di associazione, fate in modo che altri dispositivi siano spenti o fuori portata.

**2. Assicurarsi che VIVO P7/P3 sia visibile ad altri dispositivi. Per farlo, premere il bottone [MENU] e selezionare la pagina Bluetooth®.**

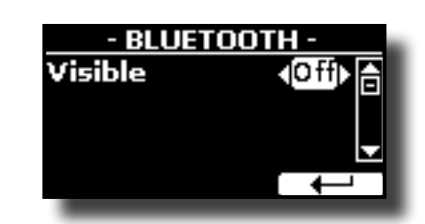

- **3.** Usare i bottoni [▲][▼] per selezionare il parametro **"Visible".**
- **4. Usare i bottoni [] [] per impostare il parametro in "On".** Il pianoforte è ora visibile agli altri dispositivi.
- **5. Sul dispositivo mobile che si desidera collegare, attivare la funzione Bluetooth® e, se necessario, cercare i dispositivi disponibili.**

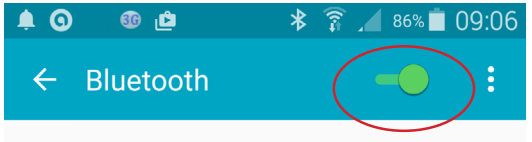

Per ulteriori informazioni su come attivare la funzione Bluetooth, fare riferimento al manuale di istruzioni del tuo dispositivo mobile. L'elenco dei dispositivi disponibili viene ora mostrato nel tuo dispositivo mobile.

**6. Selezionare il dispositivo "Dexi-piano-xx" che viene visualizzato nella lista Bluetooth® del dispositivo mobile.**

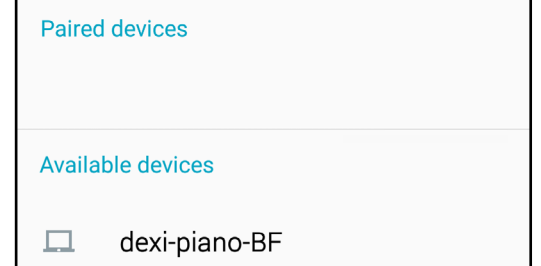

Nell'esempio sopra il nome del dispositivo è"dexi-piano-BF".

**7. Se il dispositivo mobile e VIVO P7/P3 ti chiedono di confermare la connessione mostrando una schermata con la "chiave di accesso", conferma prima su VIVO P7/P3 e poi sul tuo dispositivo mobile.**

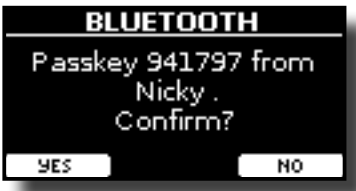

Quando l'associazione ha esito positivo, "Dexi-piano-xx" viene aggiunto alla lista dei dispositivi associati nel dispositivo mobile. Viceversa il dispositivo mobile viene aggiunto alla lista dei dispositivi "associati" di VIVO P7/P3.

<span id="page-43-0"></span>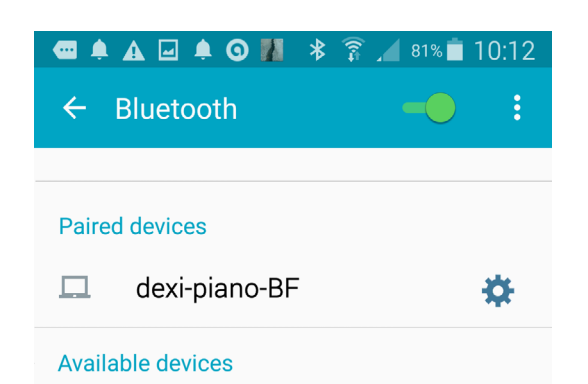

**8. Selezionare il dispositivo "Dexi-piano-xx" che viene visualizzato nell'elenco dei dispositivi associati del dispositivo mobile.**

La connessione è ora stabilita e l'icona Bluetooth viene visualizzata nel menu principale. I dati musicali riprodotti dal dispositivo mobile possono ora essere ascoltati attraverso VIVO P7/P3.

#### **PROMEMORIA**

Per ulteriori informazioni, fare riferimento al manuale di istruzioni del tuo dispositivo mobile.

#### **PROMEMORIA**

Una volta che i dispositivi sono stati associati, non vi è alcuna necessità di eseguire di nuovo l'accoppiamento. Vedere ["Collegamento ad un dispositivo mobile già associato" \(p. 44\).](#page-43-1)

#### **NOTE**

L'associazione è necessaria nuovamente se si esegue il "Factory Reset" (p. [34\)](#page-33-1).

## <span id="page-43-1"></span>**Collegamento ad un dispositivo mobile già associato**

#### **NOTE**

Considerate che la spiegazione per collegare il dispositivo mobile con VIVO P7/P3 è un esempio. Le operazioni per collegare il dispositivo mobile potrà essere diversa dalla nostra spiegazione e dipende dal sistema operativo del dispositivo. Per ulteriori informazioni, si prega di fare riferimento al manuale di istruzioni del tuo dispositivo mobile.

- **1. Posizionare il dispositivo portatile entro 1 metro (3 ft) da VIVO P7/P3.**
- **2. Se non già attivato, attivare la funzione Bluetooth® sul dispositivo mobile.**
- **3. Selezionare il dispositivo "Dexi-piano-xx" visualizzato nella lista Bluetooth® del dispositivo mobile.**

La connessione è ora stabilita e l'icona Bluetooth viene visualizzata nel menu principale. I dati musicali riprodotti dal dispositivo mobile possono essere ascoltati attraverso VIVO P7/P3.

#### **PROMEMORIA**

Per ulteriori informazioni, fare riferimento al manuale di istruzioni del tuo dispositivo mobile.

### **Rimozione di un dispositivo mobile associato**

A volte è utile rimuovere eventuali dispositivi non più utilizzati. Questo aiuta a ripartire da zero.

**1. Press the [MENU] button and select** BLUETOOTH **page..**

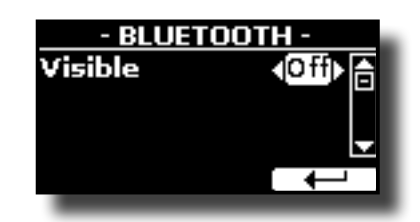

- **2. Usare i bottoni [][] per selezionare il dispositivo.**
- **3. Premi il bottone Funzione "CANCEL" pre rimuovere il dispositivo.**

Il dispositivo è rimosso dalla liasta dei dispositivi Bluetooth® associati.

# <span id="page-44-0"></span>**18 Opzioni MENU (Sezione Avanzata)**

Il bottone [MENU] consente di accedere a tutti i parametri e le funzioni disponibili.

# **Procedura Generale**

**1. Premere il bottone [MENU].**

Il display visualizza:

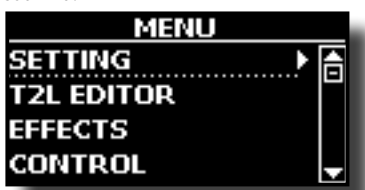

- **2. Usare il bottone [] [] per selezionare la voce del gruppo di funzioni desiderato.**
- **3. Premere il bottone [] per andare alla pagina in cui è possibile modificare i parametri del gruppo selezionato, o per eseguire una funzione.**

Per maggiori dettagli sulla selezione dei parametri, vedere ["Spostare](#page-21-1)  [il cursore e impostare i valori dei parametri" \(p. 22\).](#page-21-1)

I seguenti parametri e funzioni sono disponibili:

### **Gruppo Parametri**

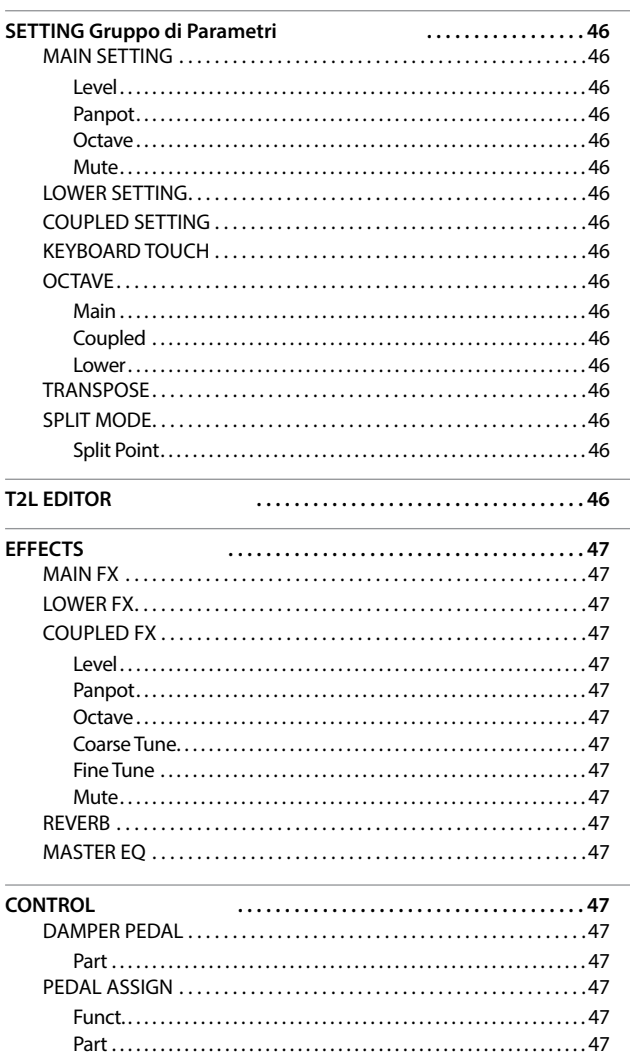

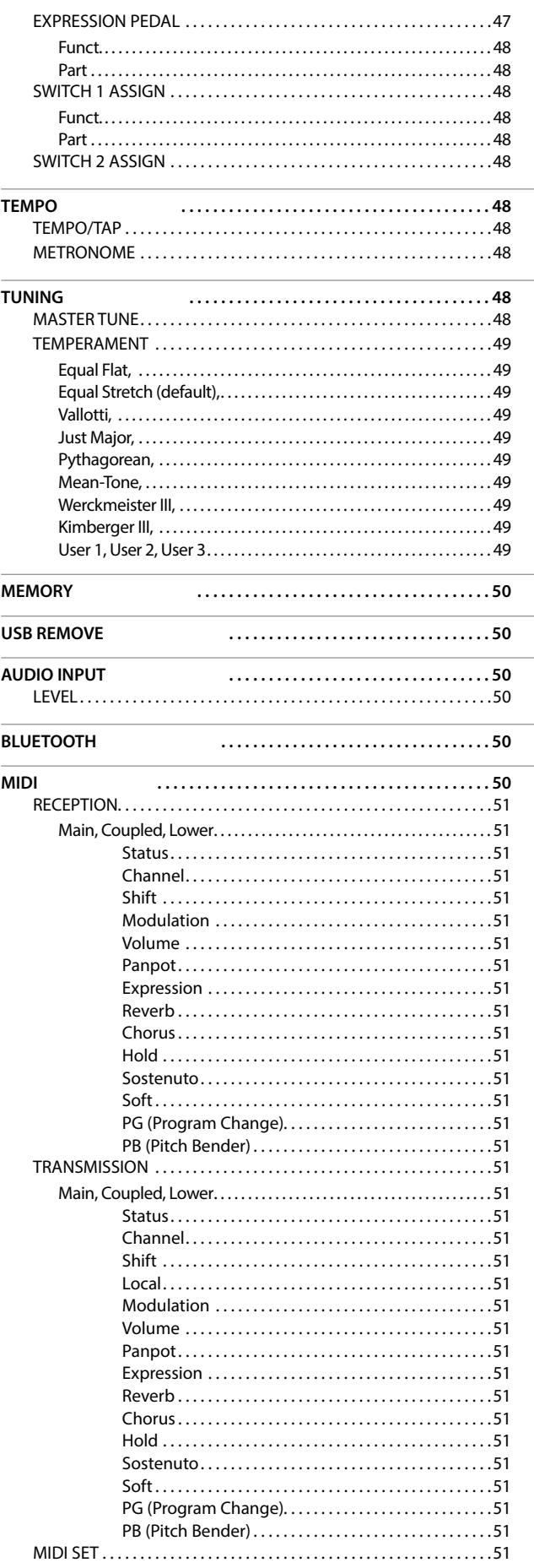

<span id="page-45-0"></span>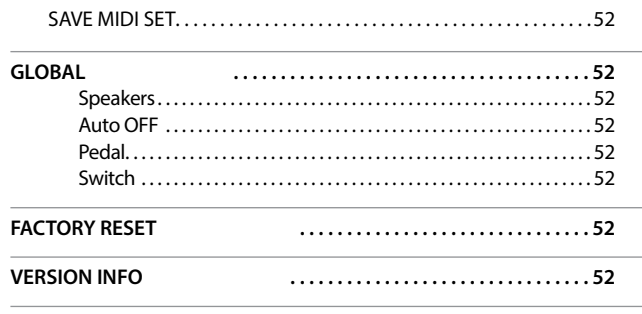

#### **NOTE**

I parametri possono essere memorizzati in diverse aree di memoria. La tabella seguente mostra come sapere in quale zona il parametro è memorizzato.

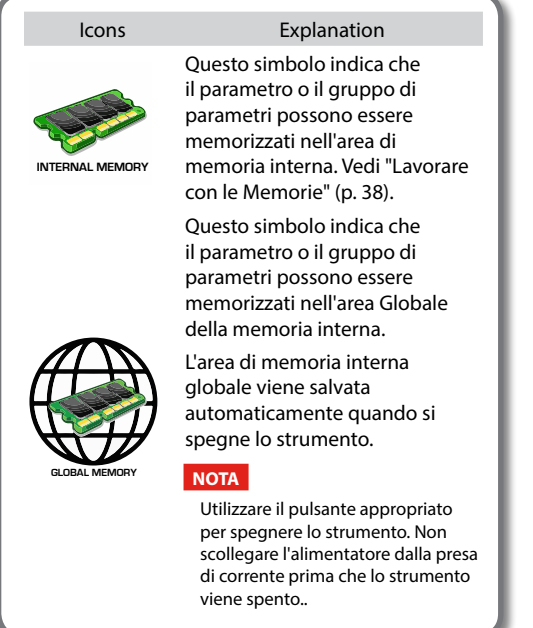

### **SETTING Gruppo di Parametri**

**IMENUI → SETTING** 

In questo gruppo di parametri è possibile accedere alle impostazioni importanti del vostro piano digitale.

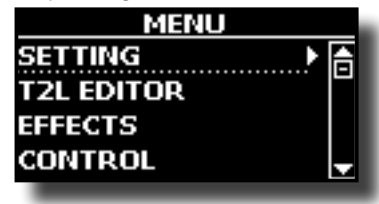

#### **MAIN SETTING**

Qui è possibile modificare i parametri relativi alla tastiera parte "Main"

<span id="page-45-1"></span>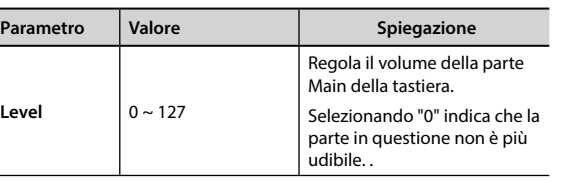

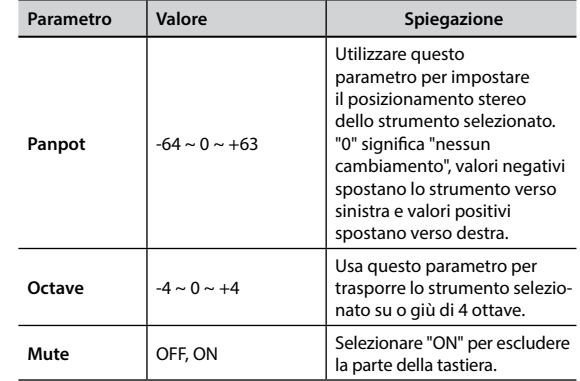

#### **EXAMPLE SETTING**

Contiene i parametri della parte Lower della tastiera. Stesse impostazioni della parte Main. Vedi sopra.

#### **EX COUPLED SETTING**

Contiene i parametri della parte Coupled della tastiera. Stesse impostazioni della parte Main. Vedi sopra.

#### X **KEYBOARD TOUCH**

Vedi ["Regolazione della risposta della tastiera \(Key Touch\)" \(p. 33\)](#page-32-2).

#### $\triangleright$  **OCTAVE**

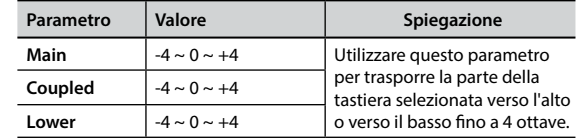

#### **TRANSPOSE**

<span id="page-45-2"></span>Questa funzione consente di trasporre l'intonazione VIVO P7/P3 a passi di semi-tono. A seconda della modalità di impostazione, questa trasposizione si applica a tutte le sezioni o solo una specifica [impostazione. Per m](#page-30-1)aggiori dettagli si veda ["Trasporre l'intonazione](#page-30-1)  della tastiera" (p. 31).

#### **EXAMPLE SPLIT MODE**

Questo parametro consente di impostare il punto di divisione della tastiera.

#### **PROMEMORIA**

È inoltre possibile selezionare questo parametro tenendo premuto il bottone[SPLIT] fino a quando sul display comparirà la seguente pagina:

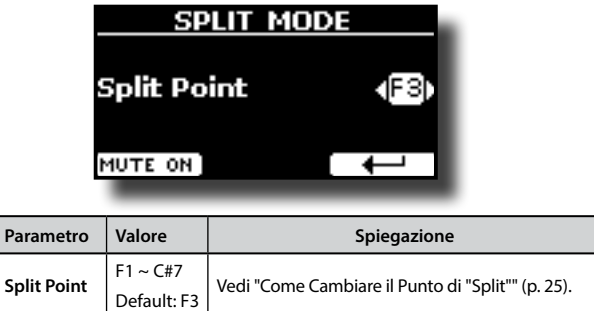

### **T2L EDITOR**

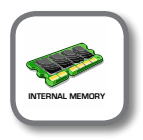

**[MENU] →T2L EDITOR** 

Vedi ["Personalizza i Suoni" \(p. 29\).](#page-28-1)

### <span id="page-46-0"></span>**EFFECTS**

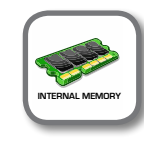

**[MENU] button → EFFECTS** 

Lo strumento contiene due processori multi-effetto (FX-A e FX-B) che possono essere utilizzati per l'elaborazione di una qualsiasi parte della tastiera.

![](_page_46_Picture_5.jpeg)

#### $\blacktriangleright$  **MAIN FX**

Questa selezione permette di accedere alle pagine di visualizzazione in cui è possibile impostare i parametri dell'effetto della parte Main.

![](_page_46_Picture_8.jpeg)

Per dettagli riguardo ai parametri degli effetti, fare riferimento a ["Tipi di Effettore e Lista Parametri" \(p. 53\)](#page-52-1).

Per ulteriori dettagli sulla selezione degli FX ed i relativi parametri, vedere la sezione ["Effetti Sonori" \(p. 28\).](#page-27-1)

#### **EXECUTE:**

Contiene i parametri degli effetti per la parte Lower parte della tastiera. Stesse impostazioni come la parte Main. Vedi sopra.

#### X **COUPLED FX**

Contiene i parametri della parte Coupled della tastiera.

![](_page_46_Picture_409.jpeg)

#### $\blacktriangleright$  **REVERB**

Vedi ["Aggiunta di riverbero al Suono" \(p. 28\)](#page-27-2).

#### **MASTER EQ**

Vedi ["Equalizzatore" \(p. 34\).](#page-33-2)

### <span id="page-46-2"></span>**CONTROL**

[MENU] → CONTROL

![](_page_46_Picture_22.jpeg)

pedali ed ai bottoni assegnabili (Assign Switch).

![](_page_46_Picture_24.jpeg)

#### **DAMPER PEDAL**

![](_page_46_Picture_26.jpeg)

![](_page_46_Picture_410.jpeg)

#### <span id="page-46-1"></span>**PEDAL ASSIGN**

![](_page_46_Picture_29.jpeg)

![](_page_46_Picture_411.jpeg)

#### **EXPRESSION PEDAL**

![](_page_46_Picture_32.jpeg)

#### Questo gruppo di parametri gestisce i pedali ed i bottoni assegnabili. VIVO P7/P3 permette di assegnare vaie funzioni ai

<span id="page-47-0"></span>![](_page_47_Picture_362.jpeg)

### <span id="page-47-2"></span>**Spiegazione delle Funzioni del Pedale**

![](_page_47_Picture_363.jpeg)

#### $\blacktriangleright$  SWITCH 1 ASSIGN

<span id="page-47-1"></span>![](_page_47_Picture_5.jpeg)

Le funzioni assegnabili sono le seguenti:

![](_page_47_Picture_364.jpeg)

#### $\triangleright$  SWITCH 2 ASSIGN

![](_page_47_Picture_365.jpeg)

Come "SWITCH 1 ASSIGN".

### **TEMPO**

![](_page_47_Picture_12.jpeg)

[MENU] → TEMPO

![](_page_47_Picture_14.jpeg)

 $TEMPO/TAP$ 

![](_page_47_Picture_16.jpeg)

Fate riferimento a ["Come Regolare il Valore del Tempo" \(p. 32\)](#page-31-1) e ["Usare la Funzione "Tap Tempo" per Impostare il Valore del Tempo"](#page-32-1)  [\(p. 33\).](#page-32-1)

#### **METRONOME**

![](_page_47_Picture_19.jpeg)

Guarda per favore ["Far Pratica con il Metronomo" \(p. 32\).](#page-31-2)

![](_page_47_Picture_21.jpeg)

<span id="page-47-3"></span>**MASTER TUNE** 

![](_page_47_Picture_23.jpeg)

<span id="page-48-0"></span>![](_page_48_Picture_412.jpeg)

#### **Alcune Informazioni sull'accordatura principale (Master Tune)**

I pianoforti sono generalmente accordati a 440 Hz (LA centrale), frequenza adottata ai primi del 1900 in risposta ai numerosi standard precedenti. Dalla fine del 1700 ed i primi del 1800 l'intonazione è aumentata gradatamente passando dai 415 Hz ai 435 Hz durante la fine del 1800.

Sebbene lo standard è di 440 Hz, alcune orchestre, soprattutto in Europa, utilizzano una intonazione più alta, come 444 Hz.

#### $\blacktriangleright$  **TEMPERAMENT**

![](_page_48_Picture_6.jpeg)

I pianoforti moderni sono accordati con un scala temperata chiamata "Equal Stretch", in cui ogni coppia di valori adiacenti è separata dallo stesso intervallo.

Ci sono altre scale usate in diversi stili musicali. Nella musica moderna, nella cultura occidentale, le scale sono diverse rispetto alla vecchia musica classica. Al tempi di Bach le scale erano basate sul LA centrale intorno ai 415 Hz. Al tempo di Handel la frequenza del LA centrale era invece di 422,5 Hz, oggi è di 440,0 Hz.

![](_page_48_Picture_413.jpeg)

La scala temperata è caricata.

**Editando la scala Equal Flat, Equal Stretch o Vivo Stretch**

Se si seleziona una scala Equal Flat, Equal Stretch or Vivo Stretch: Il bottone Funzione "EDIT" appare.

**1. Premere la Funzione "EDIT" per programmare la tua scala.**

![](_page_48_Picture_414.jpeg)

Nell'esempio sopra noi abbiano selezionato la scala "Equal Stretch".

- **2.** Per selezionare una nota, usare i bottoni [▲][▼] o suonare una nota sulla **tastiera.**
- **3. Usare i bottoni [][] o la manopola SONG LEVEL per modificare la tonalità della nota selezionata.**
- **4. Premere il bottone Funzione [FINE] per cambiare la tonalità in passi da 1/100 di centesimi.**

![](_page_48_Picture_415.jpeg)

**5. Premere il bottone Funzione "WRITE" per salvare la vostra scala.**

![](_page_48_Picture_21.jpeg)

- **6. Usare i bottoni [][] per selezionare la memoria USER dove tu vuoi salvare la tua scala.**
- **7. Premere la funzione "WRITE" per salvare la tua scala.** Un messaggio di conferma appare.

#### **Se si seleziona una scala diversa dal temperamento equabile:**

**1. Se si seleziona una scala diversa dal temperamento equabile come Pythagorean, Mean-Tone, Werckmeister III, Kimberger III e Just Major e Minor Equal, è possibile specificare la nota fondamentale:**

In questo caso il bottone funzione "ROOT NOTE" appare.

![](_page_48_Picture_27.jpeg)

**2. Premere il bottone funzione "ROOT NOTE" se tu vuoi specificare la nota fondamentale.**

![](_page_48_Picture_29.jpeg)

**3. Selezionare la nota fondamentale.**

- **1. Seleziona la tua scala temperata favorita.**
- **2. Premere il bottone funzione "RECALL" per caricare la scala temperata.**

<span id="page-49-0"></span>![](_page_49_Picture_314.jpeg)

**4.** Premere il bottone funzione "←" per tornare alla pagina precedente.

- **Se si seleziona una scala USER:**
	- Il bottone funzione "EDIT" appare.

![](_page_49_Picture_5.jpeg)

**1. Premere il bottone funzione "EDIT" per programmare la propria scala.**

![](_page_49_Picture_7.jpeg)

- **2.** Per selezionare la nota, usa i bottoni [▲][▼] o suona la nota sulla tastiera.
- **3. Usare i bottoni [][] per modificare il valore di intonazione della nota selezionata.**
- **4. Premere il bottone funzione [FINE] per cambiare l'intonazione a passi di 1/100 di cent.**

![](_page_49_Picture_315.jpeg)

- **5. Premere il bottone funzione "WRITE" per salvare la tua scala.** Un messaggio di conferma viene visualizzato.
- **6. Premere il bottone funzione " " per tornare alla pagina precedente.**

![](_page_49_Picture_14.jpeg)

[MENU] → MEMORY

![](_page_49_Picture_16.jpeg)

Per la spiegazione di questa sezione si rimanda a ["Lavorare con le](#page-37-1)  [Memorie" \(p. 38\).](#page-37-1)

### **USB REMOVE**

 $[MEMU]$   $\rightarrow$  USB REMOVE

Prima di scollegare la memoria USB, utilizzare questa funzione per rimuoverla in sicurezza. Vedi["Rimozione Sicura della Memoria USB" \(p.](#page-17-3)  [18\)](#page-17-3).

![](_page_49_Picture_21.jpeg)

### **BLUETOOTH**

<span id="page-49-1"></span>**AUDIO INPUT** 

![](_page_49_Picture_23.jpeg)

[MENU] → BLUETOOTH

I pianoforti VIVO sono dotati di funzione Bluetooth® Audio. Grazie a questa tecnologia, sarete in grado di trasmettere musica in modalità wireless da un smartphone, tablet o computer a VIVO P7/P3. Per i dettagli vedere ["Funzione Wireless" \(p. 43\).](#page-42-1)

# <span id="page-49-2"></span>**MIDI**

![](_page_49_Picture_27.jpeg)

[MENU] button → MIDI

Questo gruppo consente di configurare i parametri MIDI. È possibile trasferire dati MIDI tra il VIVO P7/P3 e un sequencer.

![](_page_49_Picture_316.jpeg)

Ecco una breve spiegazione di VIVO P7/P3 delle parti della tastiera::

![](_page_49_Picture_317.jpeg)

<span id="page-50-0"></span>![](_page_50_Picture_449.jpeg)

- **1. Selezionare il gruppo di parametri necessario (Reception, Transmission and Global).**
- **RECEPTION**

![](_page_50_Picture_4.jpeg)

È possibile configurare i parametri relativi alla ricezione MIDI della parte Main, Coupled e Lower.

**1. Seleztionare la parte che si desidera modificare (Main Coupled e Lower).**

![](_page_50_Picture_7.jpeg)

Nel precedente esempio abbiamo selezionato la parte Main della tastiera

![](_page_50_Picture_450.jpeg)

![](_page_50_Picture_451.jpeg)

![](_page_50_Picture_12.jpeg)

È possibile configurare i parametri di trasmissione MIDI delle parti Main, Coupled e Lower.

**1. Selezionare la parte che vuoi editare (Main Coupled e Lower).**

![](_page_50_Picture_452.jpeg)

Nel precedente esempio abbiamo selezionato la parte Main della tastiera.

![](_page_50_Picture_453.jpeg)

#### **MIDI SET**

I MIDI Sets sono memorie per le impostazioni MIDI. VIVO P7/P3 fornisce quattro MIDI Set. Il primo, chiamato "Dexibell", è di sola lettura e consente di ripristinare le impostazioni di fabbrica MIDI. Le altri tre memorie consentono di memorizzare e richiamare la propria configurazione MIDI.

![](_page_50_Picture_454.jpeg)

- **1. Usare i bottoni [][] per selezionare il MIDI Set e premere il bottone funzione "RECALL" per caricarlo.**
- **2. Premere il bottone funzione "SAVE" per saltare nella pagina "SAVE MIDI SET".**

### **Opzioni MENU (Sezione Avanzata)**

<span id="page-51-1"></span> $\triangleright$  **SAVE MIDI SET** 

![](_page_51_Picture_2.jpeg)

**1. Usare i bottoni [][] to per selezionare il MIDI Set e premere il bottone funziine [WRITE] per salvare la tua configurazione.**

### **GLOBAL**

![](_page_51_Picture_5.jpeg)

[MENU] → GLOBAL

Questo gruppo di parametri consente di regolare aspetti globali dello strumento.

Questi parametri vengono salvati automaticamente nell'area di memoria globale dello strumento.

![](_page_51_Picture_9.jpeg)

<span id="page-51-2"></span><span id="page-51-0"></span>![](_page_51_Picture_317.jpeg)

![](_page_51_Picture_318.jpeg)

### **FACTORY RESET**

[MENU] button → SYSTEM RESET

Questa funzione permette di richiamare le impostazioni originali di fabbrica. Si prega di consultare la sezione ["Ripristino delle impostazioni di](#page-33-1)  [fabbrica \(Factory Reset\)" \(p. 34\).](#page-33-1)

### **VERSION INFO**

 $[MEMU]$  button  $\rightarrow$  VERSION INFO

Su questa pagina trovi il numero di versione del sistema operativo.

# <span id="page-52-1"></span><span id="page-52-0"></span>**Tipi di Effettore e Lista Parametri**

### **1: Thru**

Il processore di effetti viene bypassato.

### **2: EP Tremolo**

Questo effetto modula ciclicamente in frequenza (Speed) e ampiezza (Intensity) per aggiungere tremolo al suono. E 'il tipico effetto del piano elettrico.

![](_page_52_Picture_560.jpeg)

### **3: Equalizer**

Questo è un equalizzatore a quattro bande stereo (low, mid x 2, high).

![](_page_52_Picture_561.jpeg)

### **4: Vibrato**

Vibrato è un effetto musicale costituito da un regolare cambiamento pulsante di intonazione. E 'utilizzato per aggiungere espressione alla musica strumentale.

![](_page_52_Picture_562.jpeg)

### **5: Flanger**

Questo effetto dà un significativa ondulazione e movimento dell'intonazione del suono producendo un effetto di risonanza metallica.

![](_page_52_Picture_563.jpeg)

![](_page_52_Picture_564.jpeg)

### **6: Chorus**

Questo effetto aggiunge spessore e calore al suono attraverso la modulazione di linee di ritardo del segnale di ingresso. È possibile aggiungere ampiezza al suono sfasando l'LFO sinistro e destro uno dall'altro.

![](_page_52_Picture_565.jpeg)

### **7: Phaser**

Questo effetto viene impiegato generalmente per dare risalto a parti soliste. È possibile aggiungere ampiezza al suono sfasando l' LFO sinistro e destro uno dall'altro.

![](_page_52_Picture_566.jpeg)

### **8: Reverb**

Questo effetto aggiunge riverbero al suono, simulando uno spazio acustico come una stanza, una grande sala o uno stadio.

![](_page_52_Picture_567.jpeg)

### **9: Delay**

L'effetto di ritardo viene utilizzato per simulare l'eco.

![](_page_52_Picture_568.jpeg)

![](_page_53_Picture_507.jpeg)

### **10: Cross Delay**

Cross Delay consente di creare un avanzato delay stereo. Ogni eco può essere inviato al canale opposto dal segnale sorgente (eco del canale sinistro si sente a destra).

![](_page_53_Picture_508.jpeg)

### **11: Triple Tap Delay**

Il Triple Tap Delay produce tre suoni ritardi: centro, destra e sinistra.

![](_page_53_Picture_509.jpeg)

### **12: Rotary**

Il rotary è un tipico effetto generato dalla rotazione degli altoparlanti, questa rotazione crea un effetto larsen. Esso da spazialità al suono.

![](_page_53_Picture_510.jpeg)

![](_page_53_Picture_511.jpeg)

### **13: Tremolo**

Questo effetto modula ciclicamente in frequenza (Speed) e ampiezza (Intensity) per aggiungere tremolo al suono.

![](_page_53_Picture_512.jpeg)

### **14: Tremolo Pan**

Questo effetto è simile a quello Tremolo. Esso comprende un parametro aggiuntivo che indica la fase tra il canale sinistro e destro.

![](_page_53_Picture_513.jpeg)

### **15: Overdrive**

Questo effetto simula un vecchio amplificatore valvolare inj distorsione al massimo volume. E 'adatto per hard rock e simili generi musicali.

![](_page_53_Picture_514.jpeg)

# <span id="page-54-1"></span><span id="page-54-0"></span>**VIVO P7/P3 Lista Toni**

![](_page_54_Picture_753.jpeg)

![](_page_54_Picture_754.jpeg)

### <span id="page-55-0"></span>**u 20 Risoluzione dei Problemi**

![](_page_55_Picture_257.jpeg)

# <span id="page-56-0"></span>**21 Specifiche Tecniche**

![](_page_56_Picture_301.jpeg)

![](_page_57_Picture_70.jpeg)

• Bluetooth® è un marchio registrato Bluetooth SIG, Inc.

• Wi-FiTM è un marchio registrato Wi-Fi Alliance.

#### **NOTA**

Nell'interesse del prodotto, le specifiche e la descrizione sono soggette a modifiche senza preavviso.

# <span id="page-58-0"></span>**22 Indice**

#### **Symbols**

![](_page_58_Picture_565.jpeg)

#### **B**

![](_page_58_Picture_566.jpeg)

#### **C**

![](_page_58_Picture_567.jpeg)

![](_page_58_Picture_568.jpeg)

Collegare un dispositivo riproduttore **[17](#page-16-0)**

![](_page_58_Picture_569.jpeg)

![](_page_58_Picture_570.jpeg)

HOLD . . **[16](#page-15-0)**

#### Importazione

**H**

**I**

Importazione del Set Memoria dalla Memoria USB nella Memoria Interna **[41](#page-40-0)** Inserire un Nome . . **[22](#page-21-0)**

### **J**

![](_page_58_Picture_571.jpeg)

#### **L** Layer Suonare Due Suoni sull'Intera Tastiera (Layer) **[24](#page-23-0)**

![](_page_58_Picture_572.jpeg)

#### **M**

![](_page_58_Picture_573.jpeg)

Lavorare con le Memorie **[38](#page-37-0)**

**[41](#page-40-0)**

![](_page_58_Picture_574.jpeg)

#### **N**

**O**

Mute

![](_page_58_Picture_575.jpeg)

Mettere in mute la parte "Lower" **[25](#page-24-0)**

![](_page_58_Picture_576.jpeg)

#### **Q**

![](_page_58_Picture_577.jpeg)

**E**

Regolazione della risposta della tastiera (Key Touch) **[33](#page-32-0)**

### **S**

![](_page_59_Picture_277.jpeg)

### **T T T T T T T T T**

![](_page_59_Picture_278.jpeg)

![](_page_59_Picture_279.jpeg)

## TUNE

![](_page_59_Picture_280.jpeg)

**Z**

# **MEMO**

![](_page_60_Picture_1.jpeg)

# **MEMO**

![](_page_61_Picture_8.jpeg)

![](_page_62_Picture_1.jpeg)

This product complies with the requirements of EMC Directive 2004/108/EC.

**For Canada**

### **NOTICE**

This Class B digital apparatus meets all requirements of the Canadian Interference-Causing Equipment Regulations.

#### **AVIS**

Cet appareil numérique de la classe B respecte toutes les exigences du Règlement sur le matériel brouilleur du Canada.

**For European Countries**

### **EUROPEAN COMMUNITY DECLARATION OF CONFORMITY Radio and Telecommunications Terminal Equipment.**

Dexibell declares that the wireless module of this unit is in compliance with the essential requirements and other relevant provisions of Directive 1999/5/EC.

**IMPORTANT NOTICE FOR THE UNITED KINGDOM** 

**IMPORTANT:** THE WIRES IN THIS MAINS LEAD ARE COLOURED IN ACCORDANCE WITH THE FOLLOWING CODE.

#### BLUE: BROWN: LIVE NEUTRAL

As the colours of the wires in the mains lead of this apparatus may not correspond with the coloured markings identifying the terminals in your plug, proceed as follows:

The wire which is coloured BLUE must be connected to the terminal which is marked with the letter N or coloured BLACK. The wire which is coloured BROWN must be connected to the terminal which is marked with the letter L or coloured RED. Under no circumstances must either of the above wires be connected to the earth terminal of a three pin plug.

# DEXTBELL

# **DEXIBELL**<br>is a brand of

PROEL SPA (Worldwide Headquarters) Via alla Ruenia, 37/43 64027 Sant'Omero (TE) - ITALY Tel. +39 0861 81241 Fax +39 0861 887865 P.I. 00778590679 N.Reg.AEE IT 08020000002762

> info@dexibell.com www.dexibell.com

![](_page_63_Picture_4.jpeg)